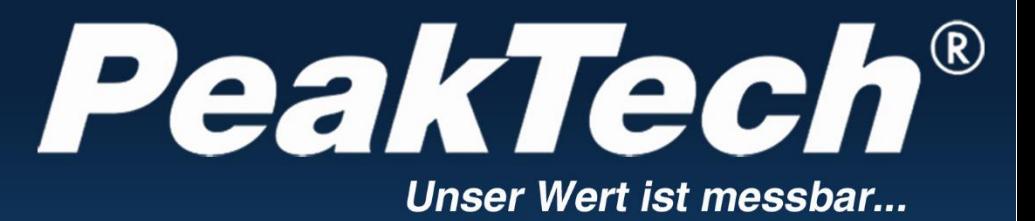

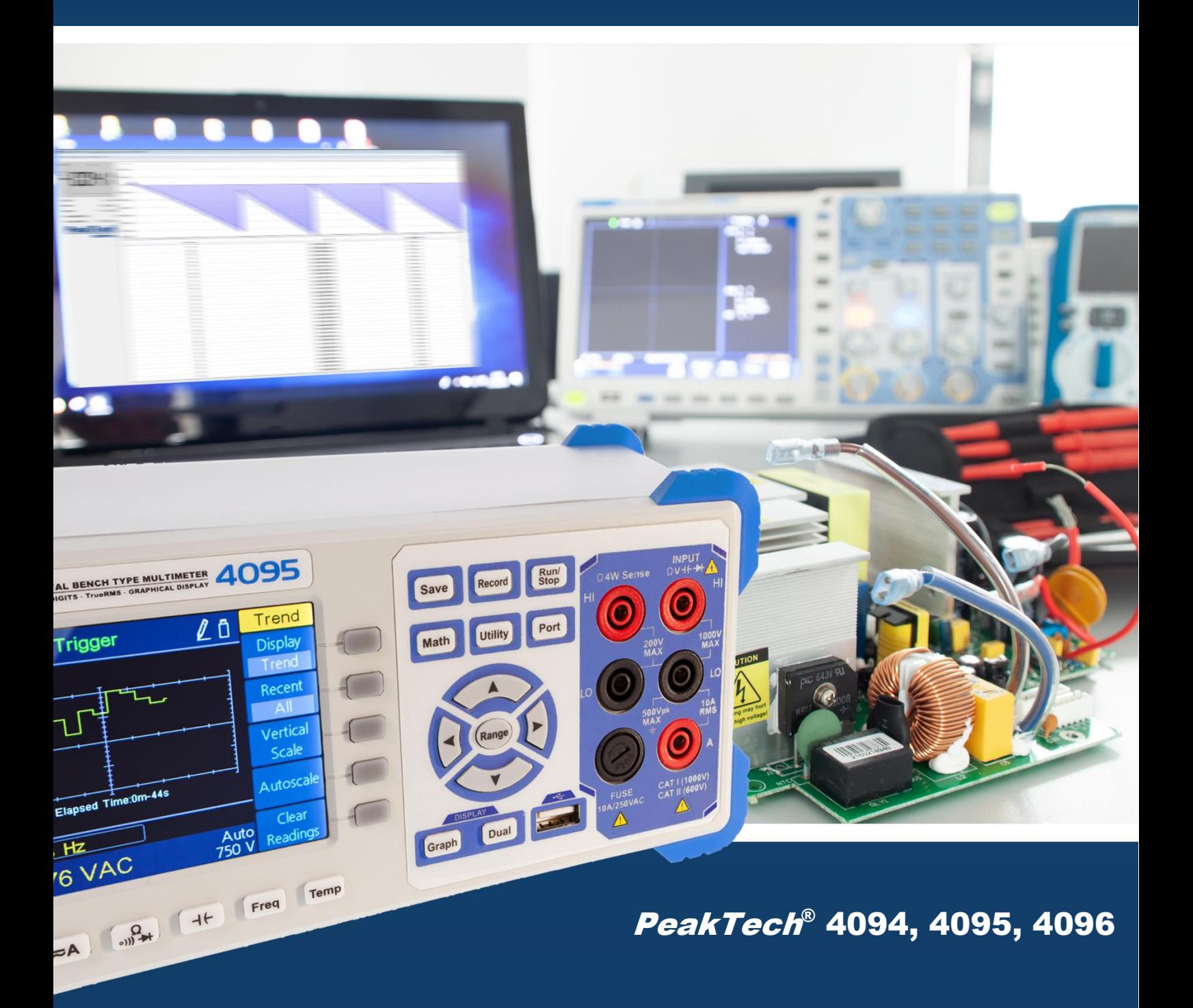

# Instrukcja obsługi Multimetr z tabelą graficzną

# Spis treści.

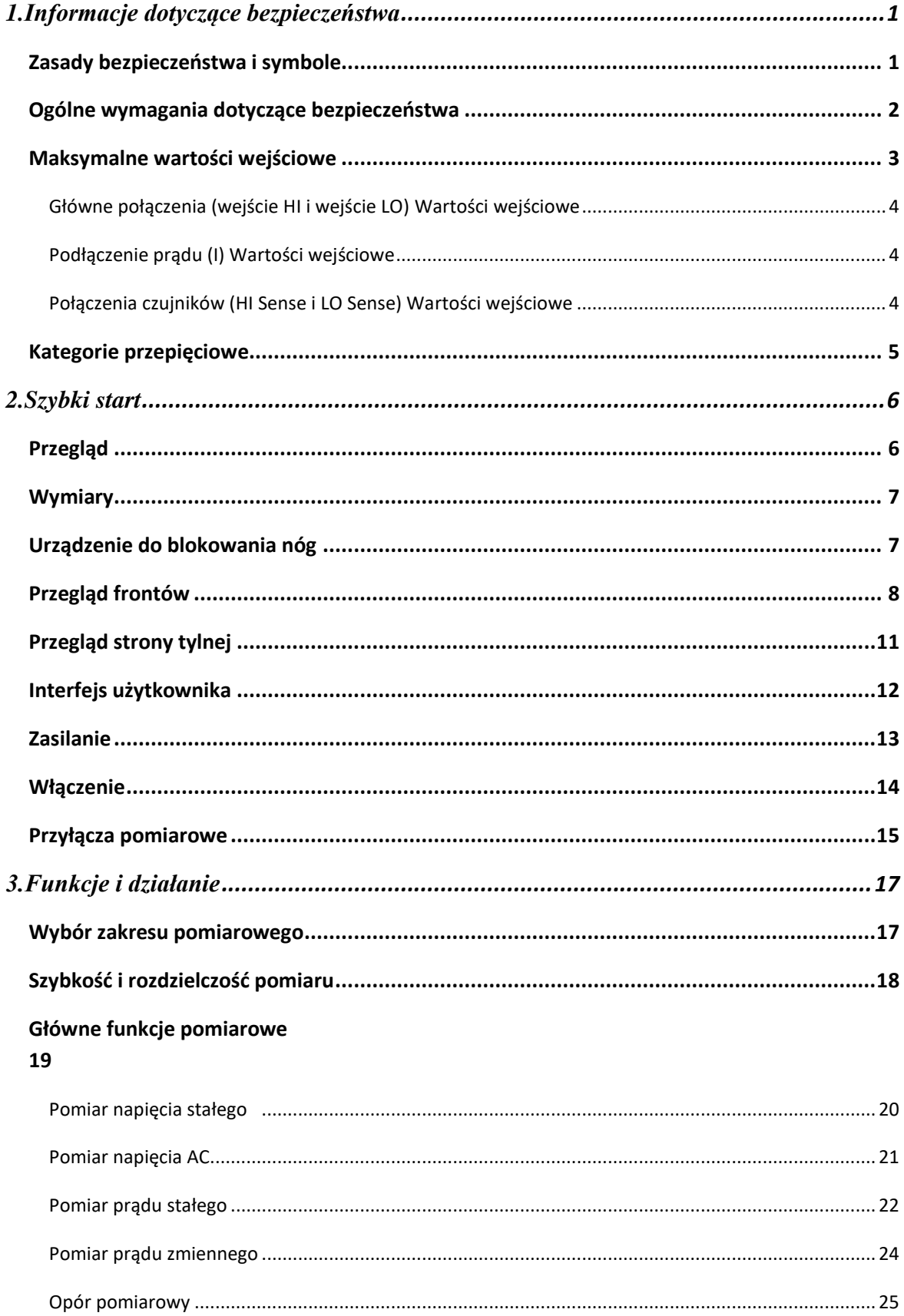

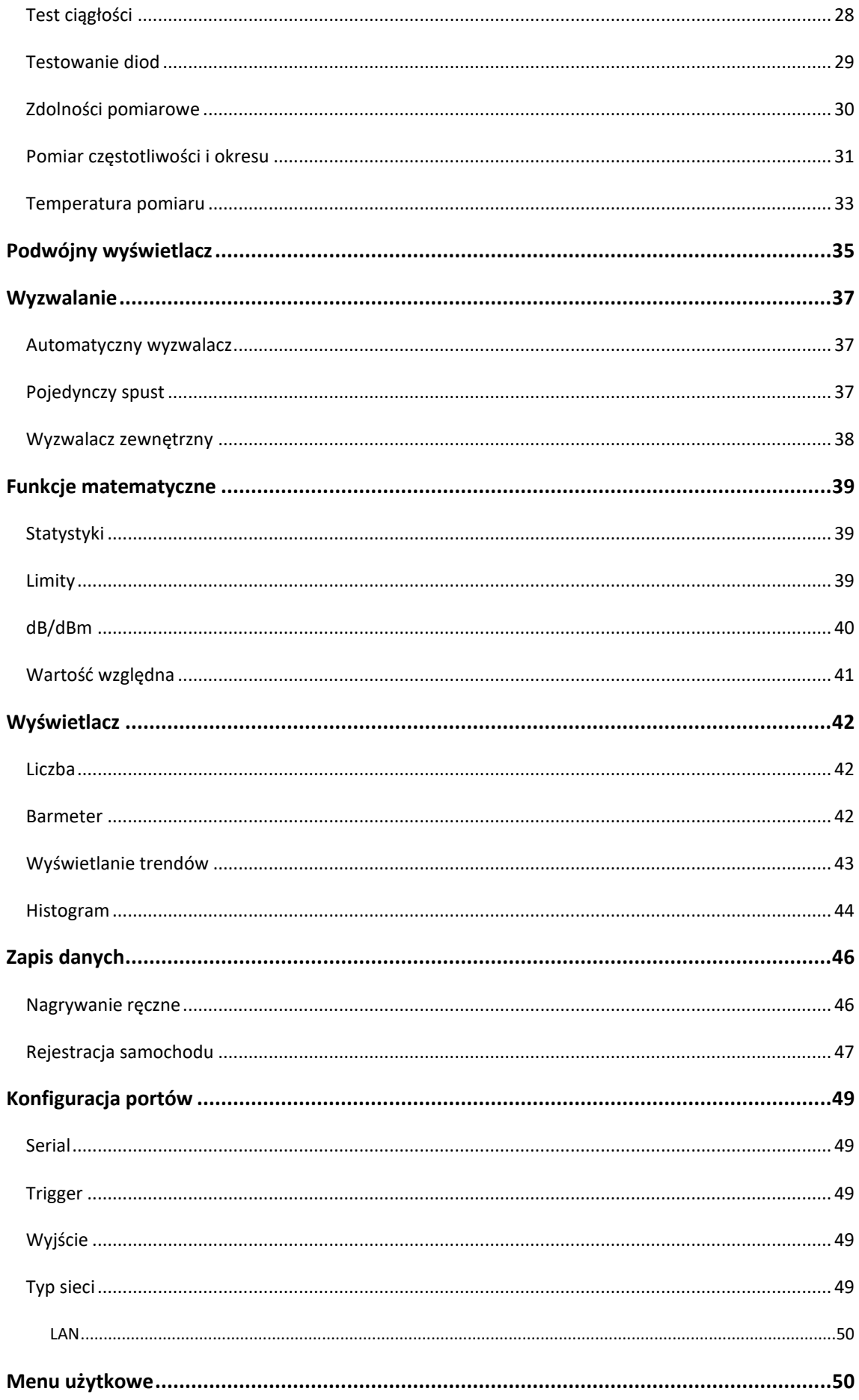

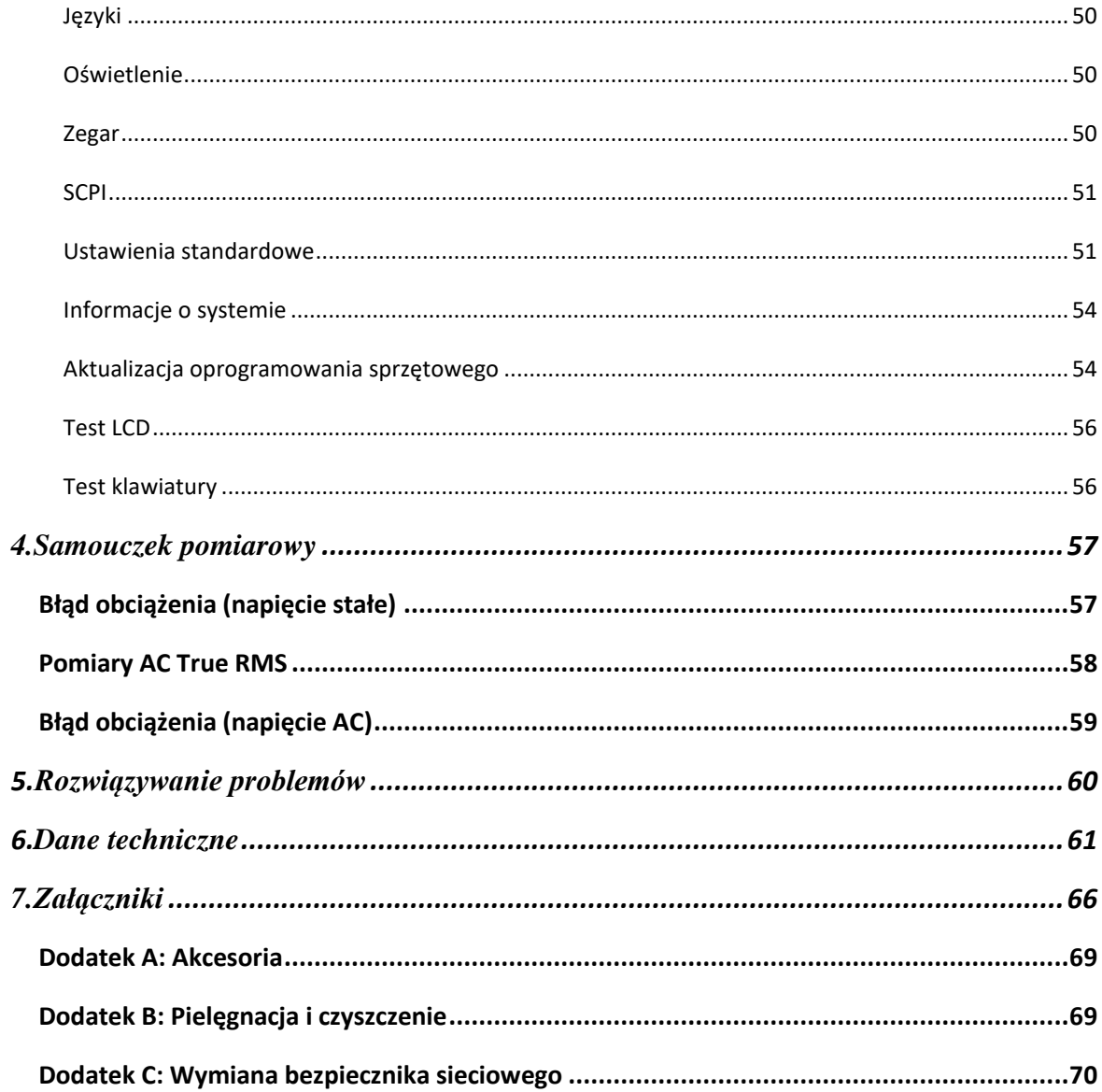

# **1. Informacje dotyczące bezpieczeństwa**

### **Wskazówki bezpieczeństwa dotyczące obsługi urządzenia**

Urządzenie spełnia wymagania przepisów UE 2004/108/WE (kompatybilność elektromagnetyczna) i 2006/95/WE (niskie napięcie) zgodnie z uzupełnieniem 2004/22/WE (znak CE). Kategoria przepięciowa II; stopień zanieczyszczenia 2.

# **Zasady i symbole bezpieczeństwa**

### **Zasady bezpieczeństwa**

W niniejszej instrukcji mogą pojawić się następujące terminy:

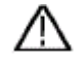

 **Ostrzeżenie:** "Ostrzeżenie" oznacza warunki i czynności obsługowe stanowiące zagrożenie dla użytkownika.

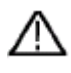

 **Uwaga:** "Uwaga" wskazuje warunki i operacje, które mogą spowodować uszkodzenie produktu lub innego mienia.

## **Symbole bezpieczeństwa**

### **Symbole na produkcie:**

Na produkcie mogą pojawić się następujące symbole

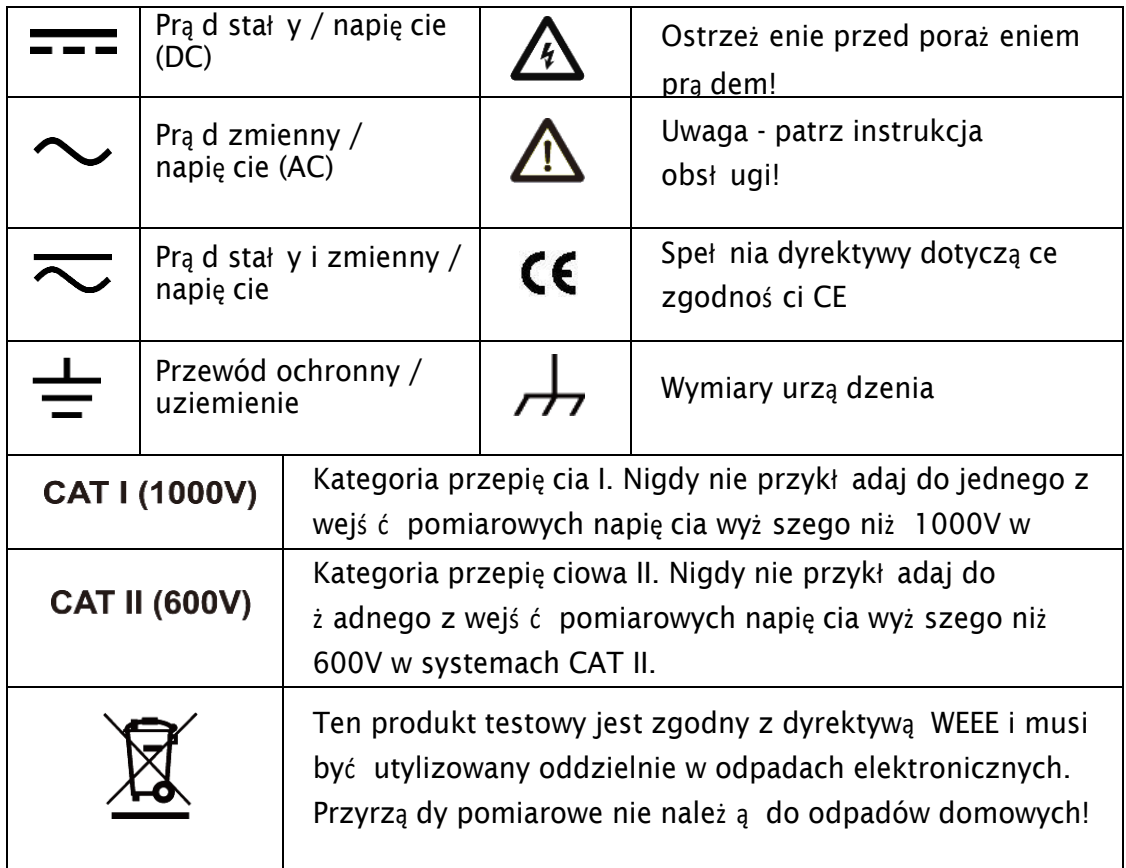

# **Ogólne wymagania dotyczące bezpieczeństwa**

Aby zapewnić bezpieczeństwo eksploatacji urządzenia i uniknąć poważnych obrażeń spowodowanych przepięciami lub zwarciami, należy przestrzegać następujących wskazówek bezpieczeństwa dotyczących obsługi urządzenia. Szkody spowodowane nieprzestrzeganiem tych instrukcji są wykluczone z wszelkich roszczeń.

- Urządzenie nie może być stosowane w obwodach o dużej energii.
- Przed podłączeniem urządzenia do gniazda sieciowego należy sprawdzić, czy ustawienie napięcia na urządzeniu odpowiada istniejącemu napięciu sieciowemu
- Urządzenie podłączać tylko do gniazdek z uziemionym przewodem ochronnym.
- Nie należy umieszczać urządzenia na wilgotnej lub mokrej powierzchni.
- Nie należy używać urządzenia w pobliżu silnych pól magnetycznych (silniki, transformatory itp.).
- **W żadnym wypadku nie wolno** przekraczać maksymalnych dopuszczalnych wartości wejściowych (poważne ryzyko obrażeń ciała i/lub zniszczenia urządzenia).
- Podane maksymalne napięcia wejściowe nie mogą zostać przekroczone. Jeśli nie można wykluczyć ponad wszelką wątpliwość, że te wartości szczytowe napięcia są przekroczone z powodu wpływu zakłóceń przejściowych lub z innych powodów, napięcie pomiarowe musi być odpowiednio wstępnie stłumione (10:1).
- Przed przełączeniem na inną funkcję pomiarową należy odłączyć przewody pomiarowe lub sondę od obwodu pomiarowego.
- Przed uruchomieniem sprawdź urządzenie, przewody pomiarowe i inne akcesoria pod kątem ewentualnych uszkodzeń lub gołych lub zagiętych kabli i przewodów. W razie wątpliwości nie należy przeprowadzać żadnych pomiarów.
- Prace pomiarowe przeprowadzać tylko w suchym ubraniu i najlepiej w gumowym obuwiu lub na macie izolacyjnej.
- Nie należy dotykać końcówek pomiarowych przewodów pomiarowych.
- Należy bezwzględnie przestrzegać ostrzeżeń umieszczonych na urządzeniu
- Urządzenie nie może być obsługiwane bez nadzoru
- Nie należy wystawiać urządzenia na działanie skrajnych temperatur, bezpośredniego światła słonecznego, skrajnej wilgotności lub wilgoci.
- Unikać silnych wibracji
- Przed rozpoczęciem pracy pomiarowej należy ustabilizować urządzenie do temperatury otoczenia (ważne przy transporcie z pomieszczeń zimnych do ciepłych i odwrotnie).
- Podczas każdego pomiaru nie należy przekraczać ustawionego zakresu pomiarowego. Zapobiegnie to uszkodzeniu urządzenia
- Obudowę należy regularnie czyścić wilgotną szmatką i łagodnym detergentem. Nie należy używać żrących, ściernych środków czyszczących.
- To urządzenie jest przeznaczone wyłącznie do użytku wewnątrz pomieszczeń.
- Unikać bliskości substancji wybuchowych i łatwopalnych.
- Otwarcie urządzenia oraz prace konserwacyjne i naprawcze mogą być wykonywane wyłącznie przez wykwalifikowanych techników serwisu
- Nie należy umieszczać przodu urządzenia na stole warsztatowym lub powierzchni roboczej, aby uniknąć uszkodzenia elementów sterujących.
- Nie należy dokonywać żadnych zmian technicznych w urządzeniu.
- **Przyrządy pomiarowe nie powinny znajdować się w rękach dzieci**

# **Maksymalne wartości wejściowe**

Obwody ochronne multimetru mogą zapobiec uszkodzeniu urządzenia i chronić przed ryzykiem porażenia prądem, jeśli nie zostaną przekroczone limity pomiarowe. Aby zapewnić bezpieczną pracę urządzenia, nie należy przekraczać wartości wejściowych wyświetlanych na panelu przednim, określonych poniżej:

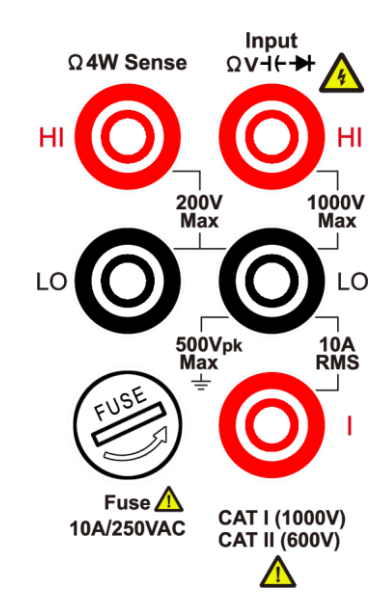

Wymienialny przez użytkownika bezpiecznik zakresu prądowego 10A znajduje się na przednim panelu. Aby zapewnić ochronę, bezpiecznik należy wymieniać wyłącznie na bezpieczniki tego samego typu i o tej samej wartości znamionowej. Informacje na temat określonego typu i wartości znamionowej bezpiecznika znajdują się również na stronie "7 Połączenia zasilania" w punkcie "Przegląd panelu przedniego" na stronie 9.

### **Główne połączenia (wejście HI & LO) Wartości wejściowe**

Zaciski wejściowe HI i LO są wykorzystywane do testów napięcia, rezystancji, ciągłości, częstotliwości, okresu, pojemności, diody i temperatury. Dla tych zacisków zdefiniowane są dwie granice pomiarowe:

#### $\mathbf{r}$ **Wejście HI do wejścia LO granica pomiarowa**

Limit pomiaru od wejścia HI do wejścia LO wynosi 1000 VDC lub 750 VAC, co jest jednocześnie maksymalnym pomiarem napięcia. Limit ten może być również wyrażony jako 1000 Vpk max.

#### **LO Wejście do uziemienia ochronnego**   $\overline{\phantom{a}}$

Zacisk wejściowy LO może bezpiecznie "wychylić się" do 500 Vpk względem masy, gdzie masa jest zdefiniowana jako przewód ochronny poprzez dostarczony kabel sieciowy podłączony do miernika.

Jak widać z powyższych wartości granicznych, granica pomiarowa dla zacisku wejściowego HI wynosi maksymalnie 1500 Vpk względem ziemi, gdy wejście LO wynosi maksymalnie 500 Vpk względem ziemi.

### **Podłączenie prądu (I) Wartości wejściowe**

Limit pomiaru od zacisku wejścia prądowego (I) do zacisku wejścia LO wynosi 10 A (DC lub AC). Należy pamiętać, że zaciski wejścia prądowego zawsze mają w przybliżeniu takie samo napięcie jak zacisk wejścia LO, chyba że bezpiecznik ochrony prądowej jest otwarty.

### **Zaciski Sense (HI Sense i LO Sense) Wartości wejściowe** Zaciski HI i LO Sense

są używane do czteroprzewodowych pomiarów rezystancji.

Granica pomiaru HI Sense na wejściu LO wynosi 200 Vpk.

Granica pomiaru od HI Sense do LO Sense wynosi 200 Vpk.

Granica pomiarowa od LO Sense do LO Input wynosi 2 Vpk.

**Uwaga:** Granica 200 Vpk na zaciskach czujników jest wartością graniczną. Napięcia robocze dla pomiarów rezystancji są w normalnej pracy znacznie niższe - zwykle do ±12 V.

### **Kategorie przepięć**

Ocena bezpieczeństwa multimetru:

#### **1000 V, CAT I**

Kategoria pomiarowa IEC I. Maksymalne napięcie pomiarowe wynosi 1000 Vpk na połączeniu HI-LO.

#### **600 V, CAT II**

Kategoria pomiarowa II wg IEC. Wejścia mogą być podłączone do napięcia sieciowego (do 600 VAC) w warunkach przepięcia kategorii II.

### **Kategoria pomiaru Definicja**

**Kategoria CAT I** dotyczy pomiarów na obwodach, które nie są bezpośrednio podłączone do sieci. Przykładem są pomiary na obwodach, które nie są wyprowadzone z sieci oraz specjalnie chronione (wewnętrzne) obwody główne.

**Kategoria CAT II** dotyczy ochrony przed stanami przejściowymi pochodzącymi od urządzeń zużywających energię, zasilanych z instalacji stałej, takich jak telewizory, komputery PC, narzędzia przenośne i inne obwody domowe.

**Kategoria CAT III** dotyczy ochrony przed stanami przejściowymi w stałych instalacjach systemowych, takich jak tablice rozdzielcze, puszki łączeniowe i obwody odgałęźne, a także w systemach oświetleniowych w dużych budynkach.

**Kategoria CAT IV** dotyczy pomiarów u źródła instalacji niskiego napięcia. Przykładem są liczniki energii elektrycznej oraz pomiary na pierwotnych urządzeniach zabezpieczających przed nadmiernym prądem oraz urządzeniach kontrolujących tętnienia.

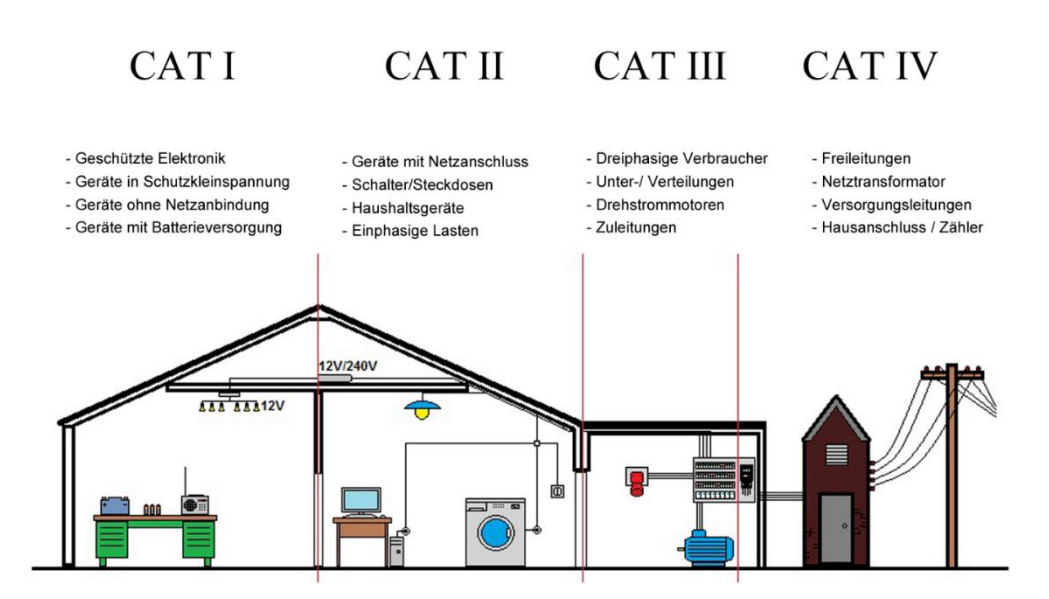

# **2. Szybki start**

### **Kontrola ogólna**

Po otrzymaniu nowego multimetru zaleca się sprawdzenie przyrządu zgodnie z poniższymi krokami:

#### **1. sprawdzić, czy podczas transportu nie doszło do uszkodzenia.**

Jeśli okaże się, że pudełko opakowaniowe lub poduszka ochronna z tworzywa piankowego uległy poważnemu uszkodzeniu, nie należy ich jeszcze wyrzucać, dopóki kompletne urządzenie i jego akcesoria nie przejdą wszystkich testów funkcjonalnych.

#### **2. sprawdzenie akcesoriów**

Dostarczane akcesoria są opisane w dodatku A. Proszę sprawdzić, czy akcesoria zostały dostarczone w komplecie. Jeśli okaże się, że brakuje jakiejś części lub jest ona uszkodzona, skontaktuj się z dystrybutorem PeakTech lub bezpośrednio z PeakTech w celu wymiany.

#### **3. sprawdzenie kompletnego urządzenia pomiarowego**

W przypadku stwierdzenia, że urządzenie jest uszkodzone, nie działa normalnie lub nie spełnia swoich specyfikacji, prosimy o kontakt z odpowiedzialnym dystrybutorem lub bezpośrednio z firmą PeakTech. Jeśli urządzenie zostało uszkodzone w transporcie, prosimy o zachowanie opakowania i zgłoszenie tego faktu do sprzedawcy / dystrybutora PeakTech.

# **Wymiary**

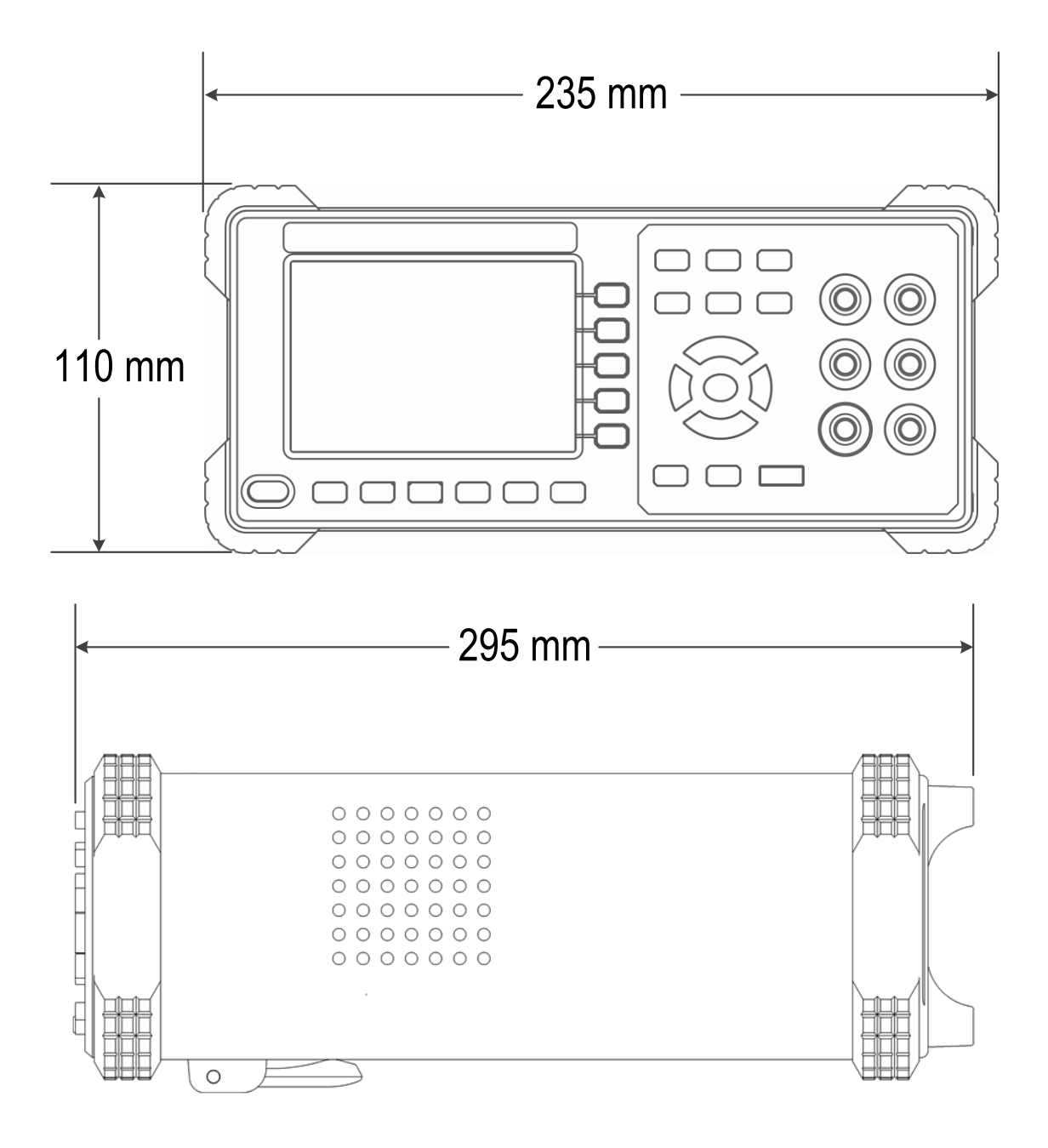

# **Blokada nogi stojącej**

Poniżej przedniego panelu znajduje się podstawka do ustawienia multimetru w celu uzyskania lepszego widoku na wyświetlacz.

# **Przegląd frontu**

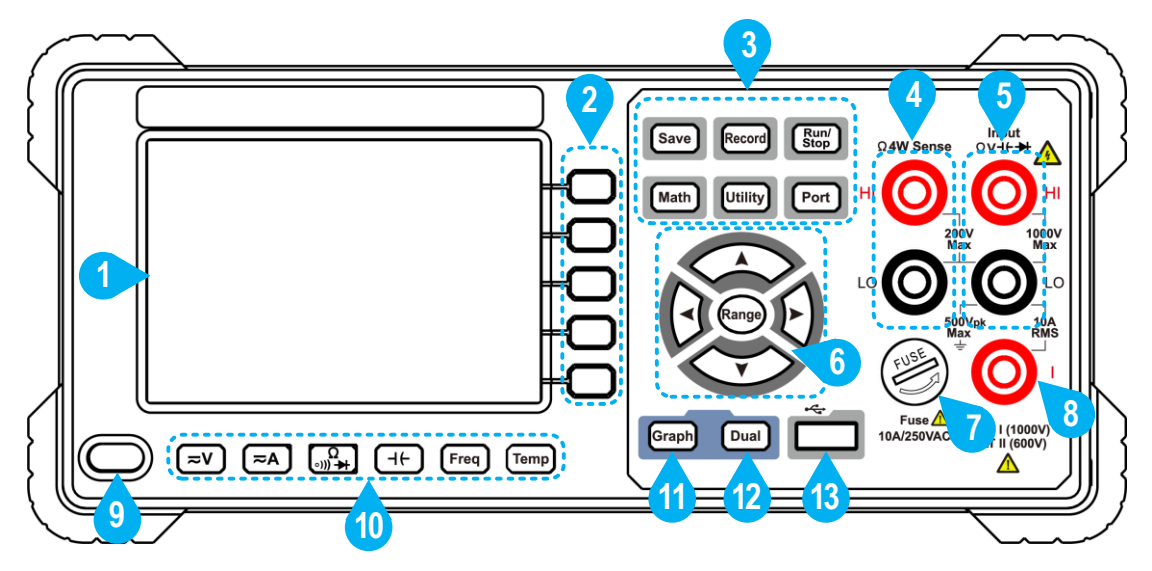

Rys. 1- Przegląd strony czołowej

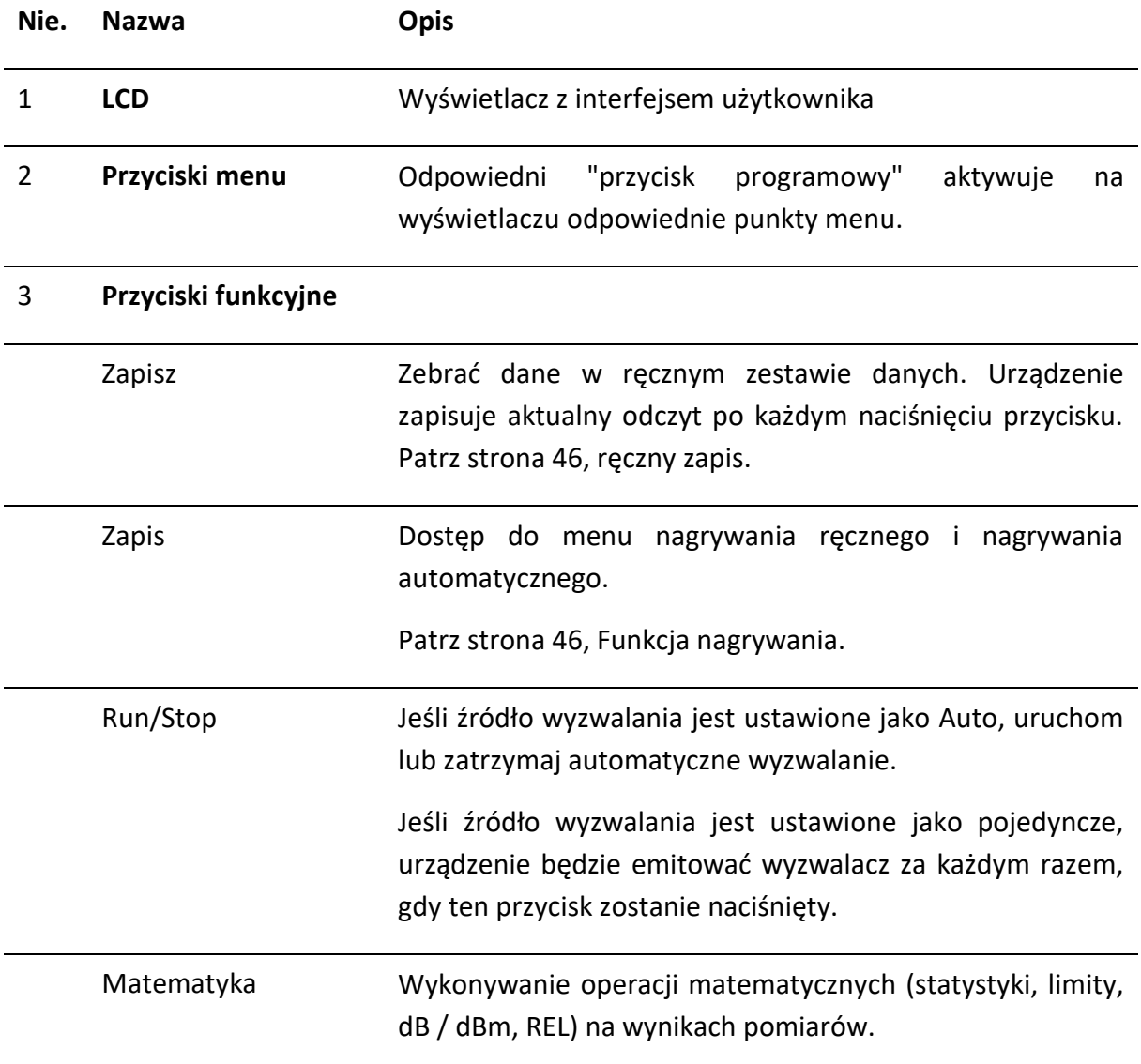

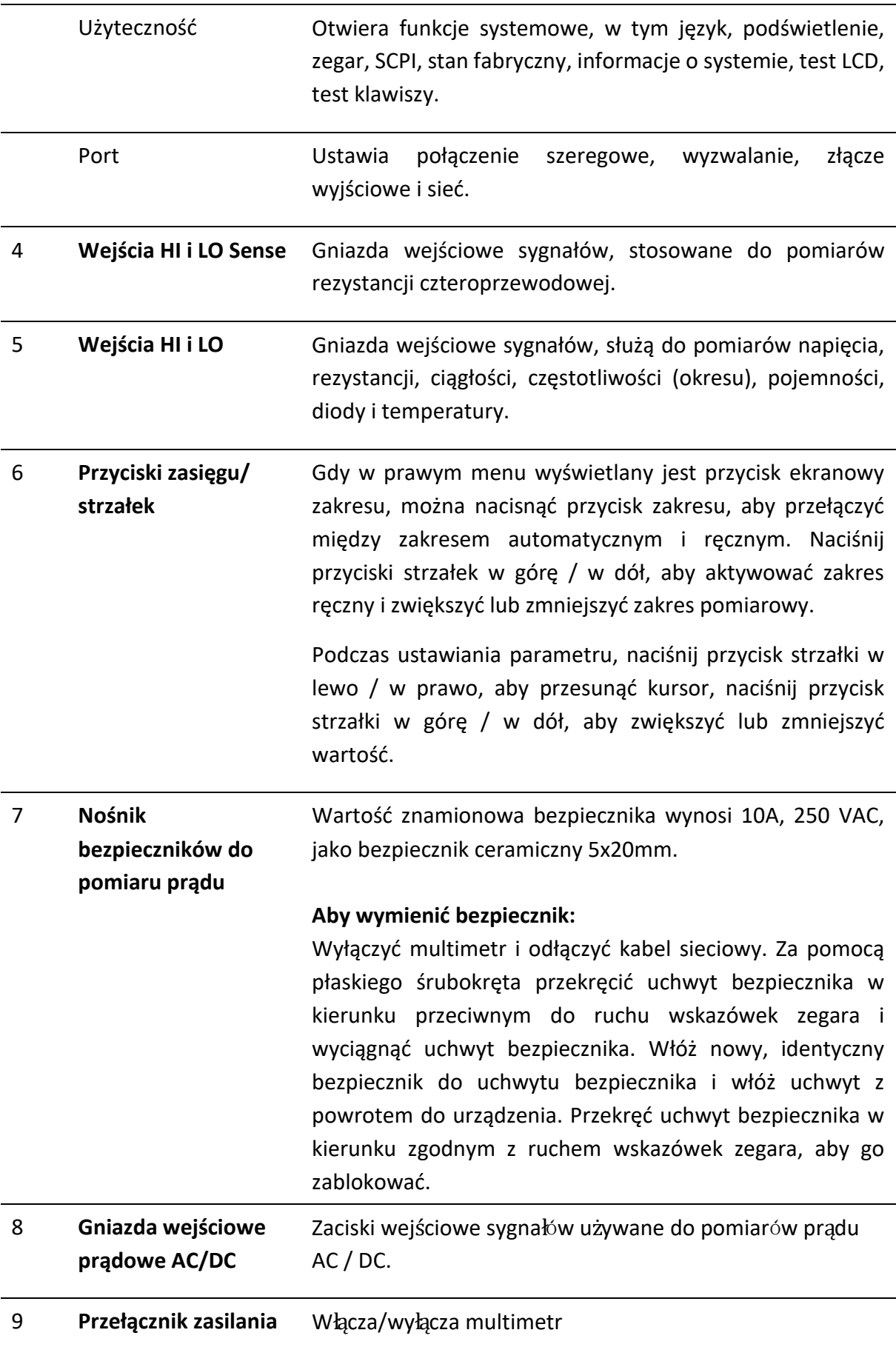

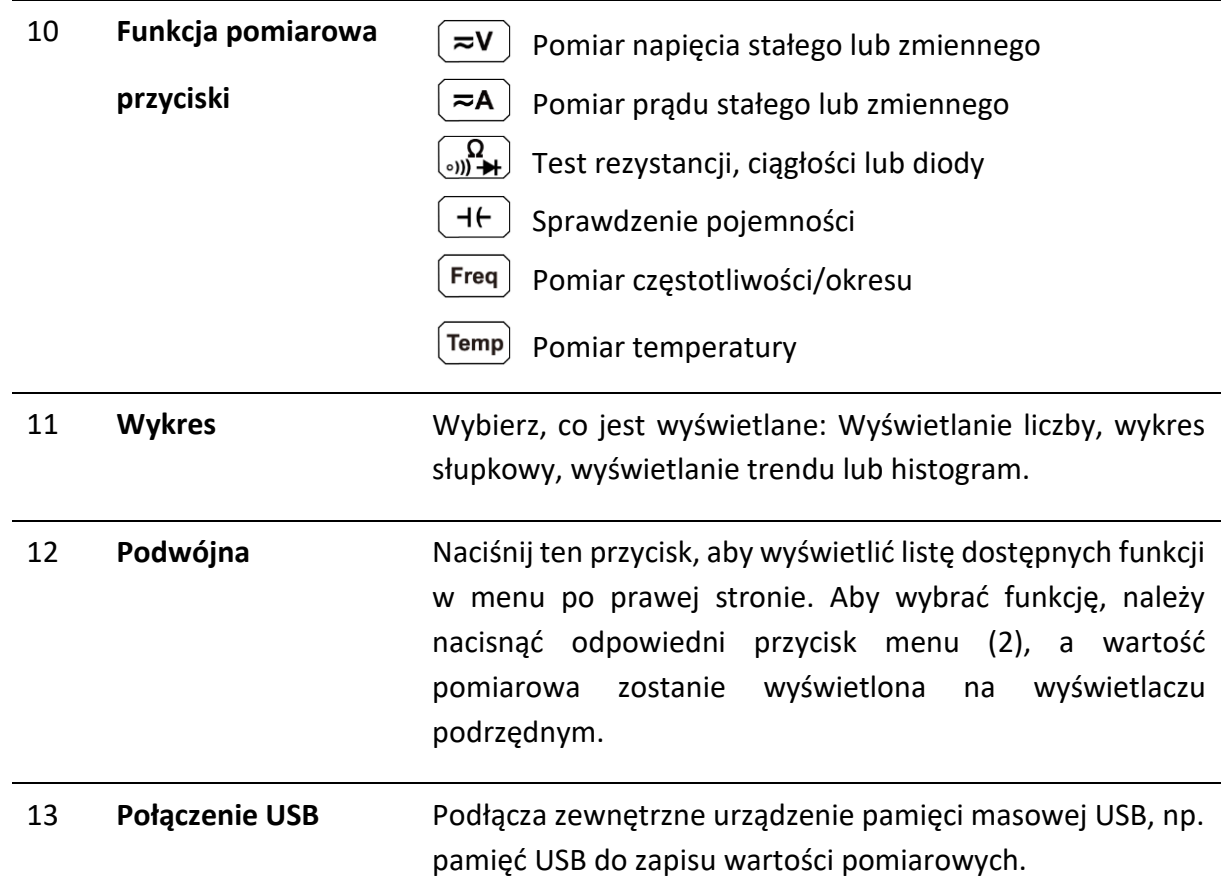

# **Przegląd tyłu**

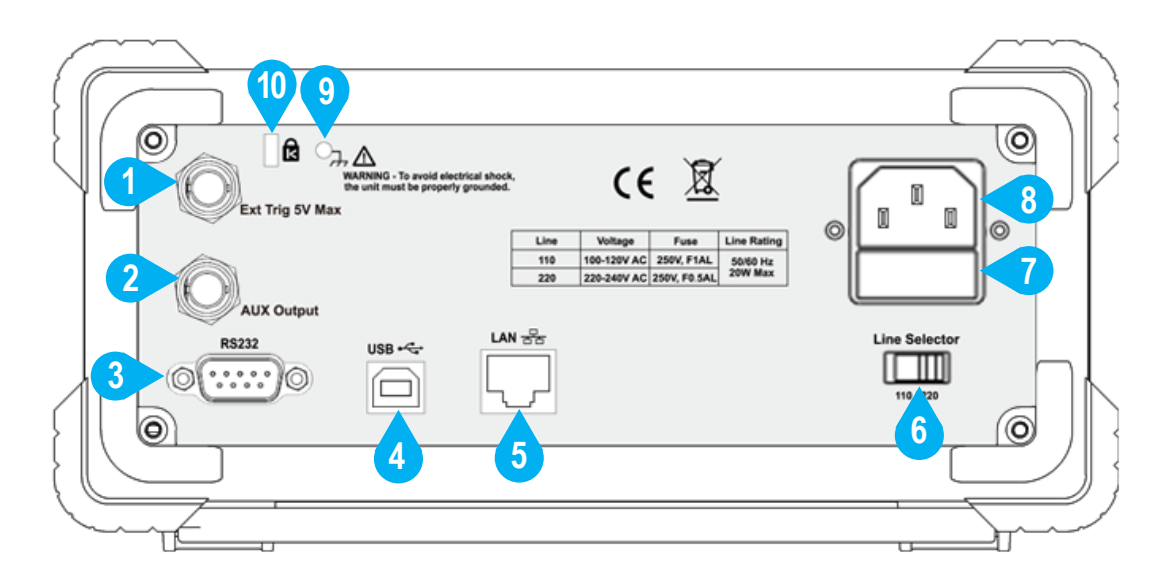

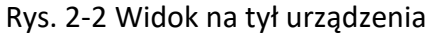

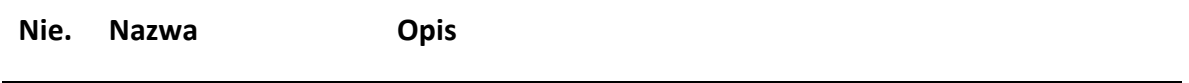

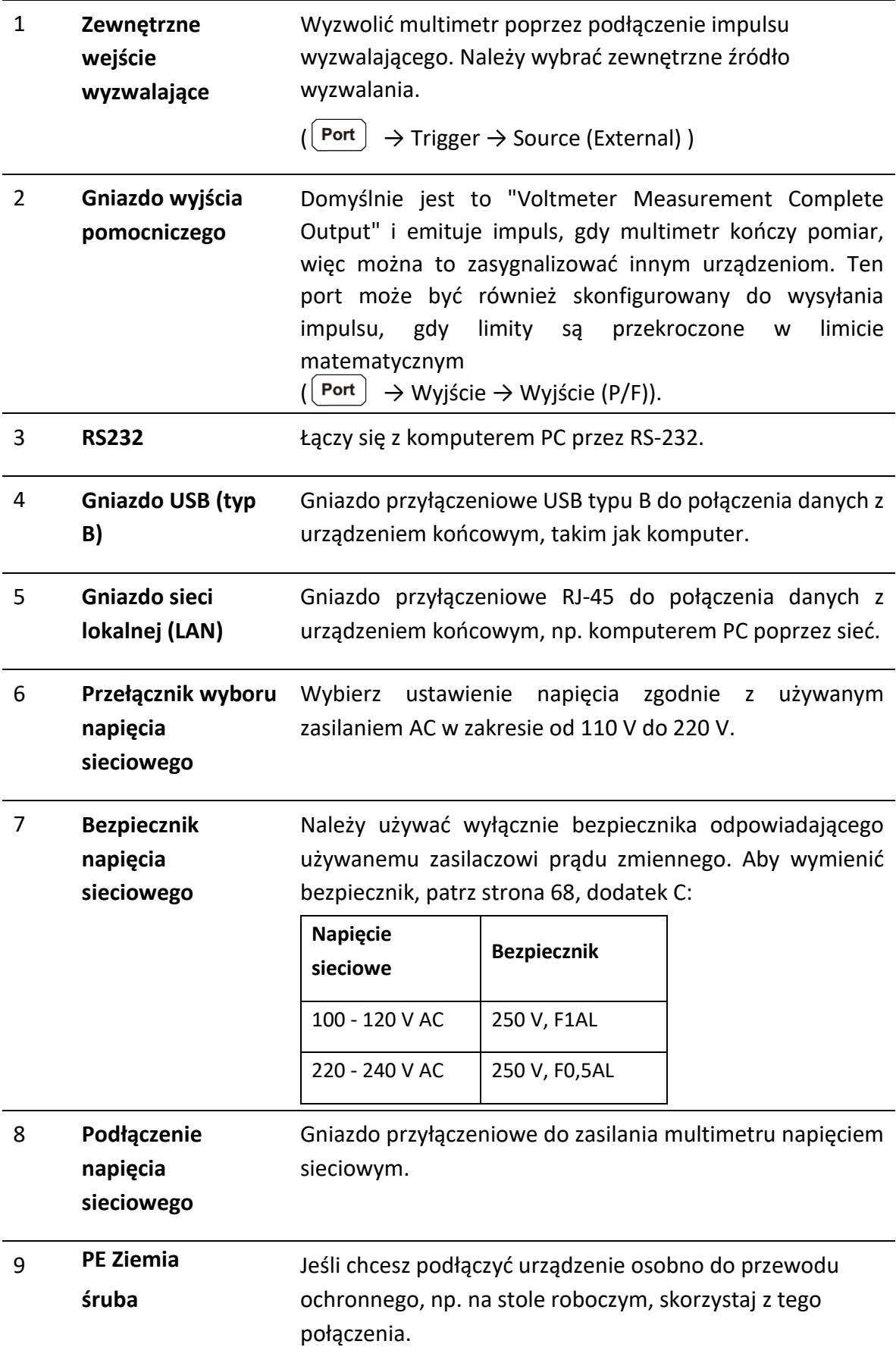

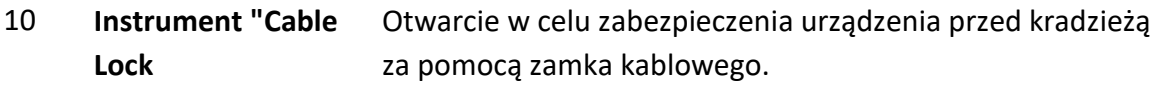

# **Interfejs użytkownika**

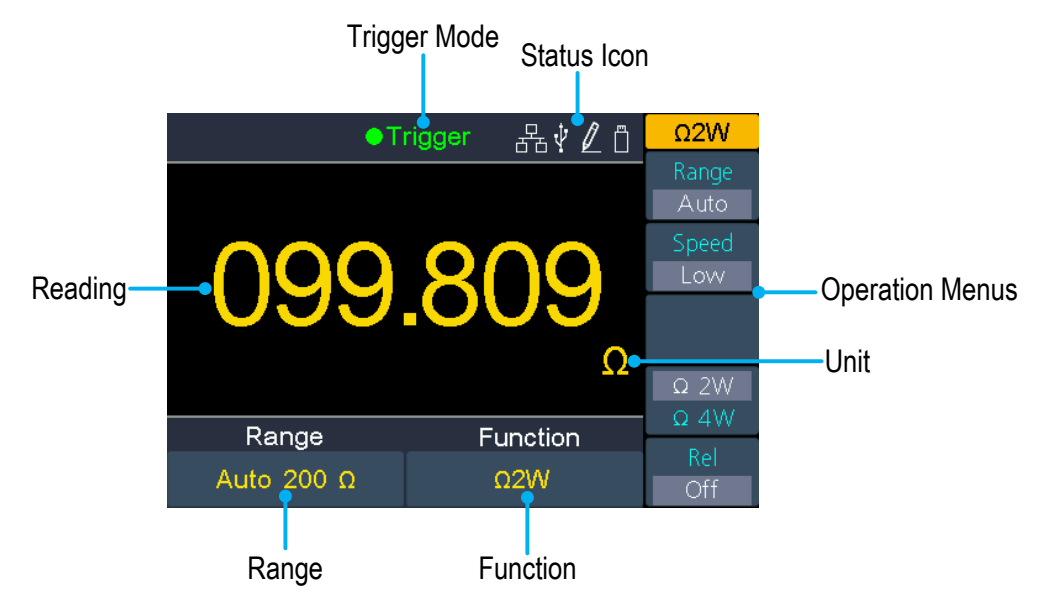

Obraz 1-1 Interfejs użytkownika (funkcja pojedynczego pomiaru)

#### **Tryb wyzwalania Ikona stanu**

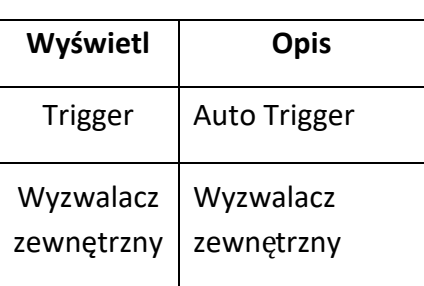

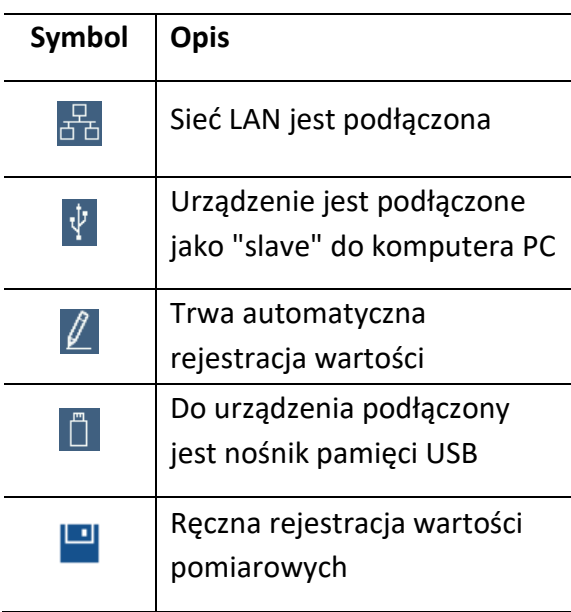

|                             | Ö<br>● Trigger                         |                  | <b>DCV</b>                 |
|-----------------------------|----------------------------------------|------------------|----------------------------|
|                             |                                        |                  | Range                      |
|                             |                                        |                  | Auto<br>Speed              |
| Primary function reading-   | $\mathbf{M}$<br>J.49<br>$\blacksquare$ |                  | Low                        |
|                             |                                        |                  | Filter                     |
|                             |                                        | mVDC             | Off                        |
| Secondary function reading- | Dual:<br>212.969 VAC                   |                  | Input Z<br>10 <sub>M</sub> |
|                             | Range                                  | Function         | Rel                        |
|                             | Auto 200 mV                            | <b>DCV</b>       | Off                        |
|                             |                                        | Primary function |                            |

Rys. 2-4 Interfejs użytkownika (funkcja podwójnego pomiaru)

# **Zasilanie**

Zasilanie 100 - 120 VAC lub 220 - 240 VAC. Użytkownik powinien ustawić skalę napięcia przełącznika wyboru napięcia sieciowego AC zgodnie z normami obowiązującymi w jego kraju (patrz Rysunek 2 2 Przegląd panelu tylnego) na panelu tylnym i zastosować odpowiedni bezpiecznik.

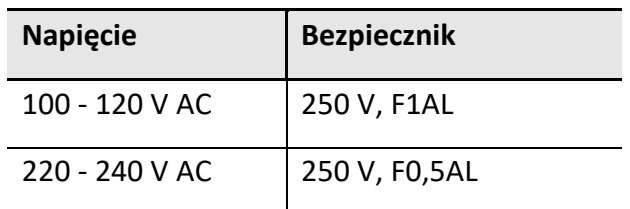

Aby zmienić ustawienie napięcia w urządzeniu, należy wykonać następujące czynności:

- (1) Wyłącz przełącznik zasilania na panelu przednim i odłącz przewód zasilający.
- (2) Sprawdź, czy bezpiecznik (250 V, F0,5AL) zainstalowany przed opuszczeniem fabryki odpowiada wybranemu napięciu sieciowemu. Jeśli nie, wymień bezpiecznik. (Strona 68, Dodatek C: Bezpiecznik sieciowy).
- (3) Ustawić przełącznik wyboru napięcia sieciowego na żądane napięcie zasilania.

# **Włączanie**

**(1)** Podłączyć urządzenie do napięcia sieciowego za pomocą dostarczonego kabla sieciowego.

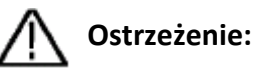

Aby uniknąć porażenia prądem, należy podłączyć miernik wyłącznie do gniazda z uziemieniem.

**(2)** Naciśnij przycisk zasilania z przodu urządzenia. Urządzenie zostanie teraz uruchomione i wyświetli ekran startowy, co może potrwać kilka sekund.

# **Przyłącza pomiarowe**

Po wybraniu żądanej funkcji pomiarowej proszę podłączyć do multimetru sygnał (urządzenie), który ma być testowany, zgodnie z poniższą metodą. Aby uniknąć uszkodzeń, nie należy po prostu przełączać funkcji pomiarowej podczas pomiaru.

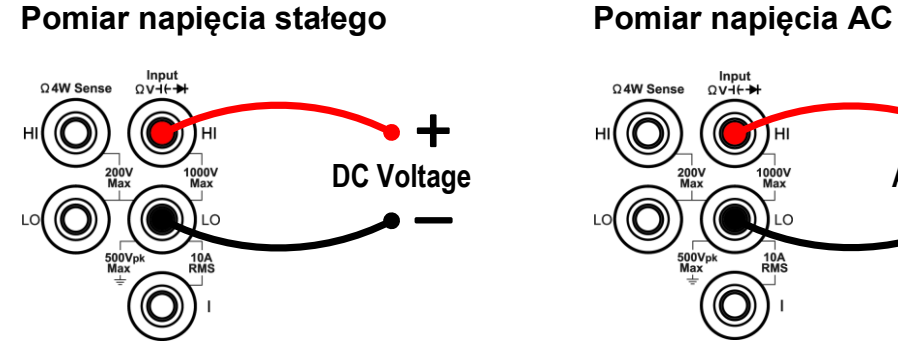

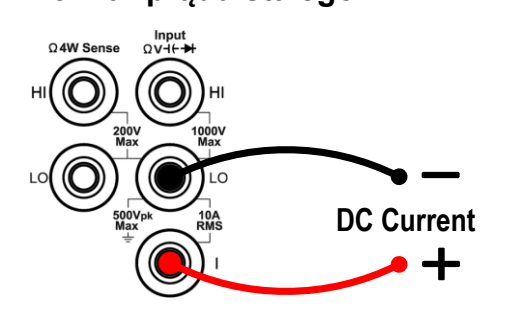

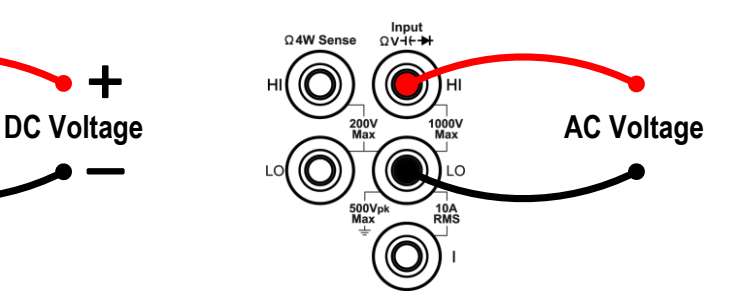

#### **Pomiar prądu stałego Pomiar prądu zmiennego**

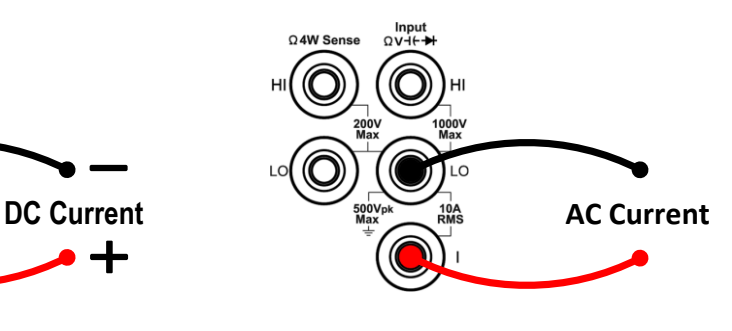

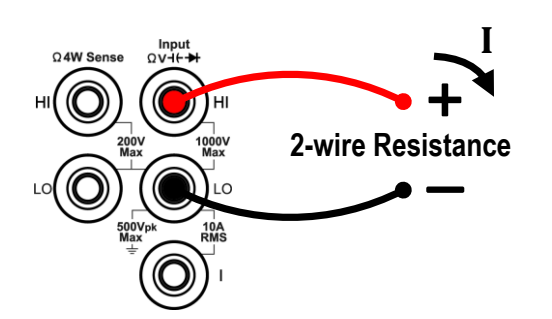

**2-przewodowy pomiar rezystancji 4-przewodowy pomiar rezystancji** 

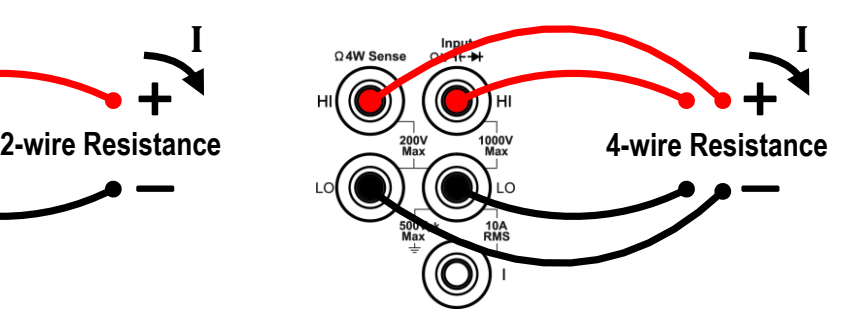

### **Kontrola ciągłości Test diody**

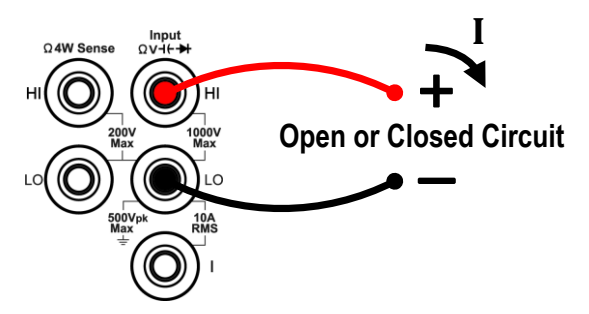

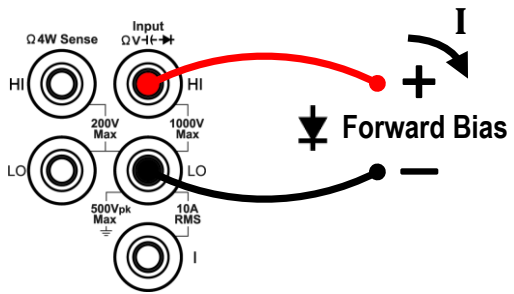

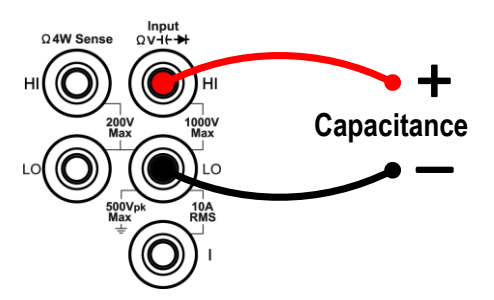

#### **Pomiar pojemności Pomiar częstotliwości/okresu**

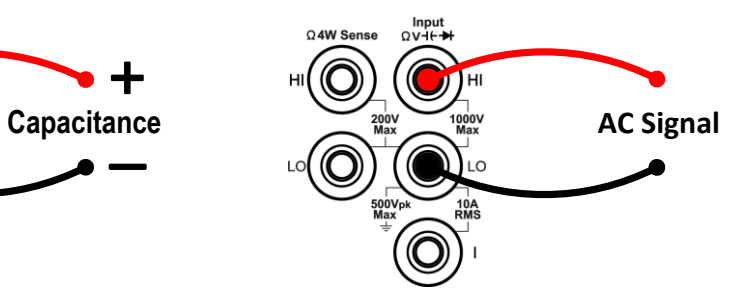

### **Pomiar temperatury**

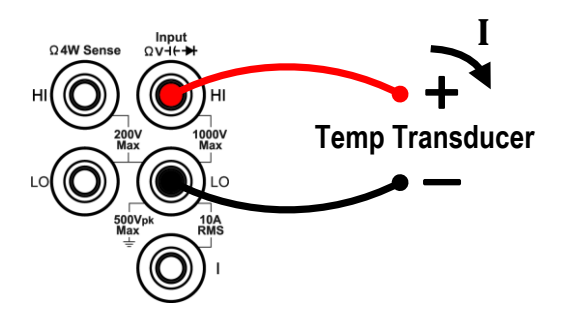

# **3. Funkcja i działanie**

# **Wybór zakresu pomiarowego**

Urządzenie oferuje automatyczny i ręczny wybór zakresu. W zakresie automatycznym multimetr automatycznie wybiera odpowiedni zakres w zależności od sygnału wejściowego. W zakresie ręcznym, można ustawić zakres pomiarowy za pomocą przycisku zakresu na panelu przednim lub powiązanego przycisku programowego. Zakres automatyczny jest bardziej przyjazny dla użytkownika, natomiast ręczny wybór zakresu może zapewnić większą dokładność pomiaru i jest szybszy.

#### **Pierwsza metoda: Zmiana zakresu pomiarowego za pomocą przycisku Range**

Gdy w prawym menu wyświetlana jest ikona Range, możesz nacisnąć przycisk Range, aby przełączyć się między zakresem Auto i Manual. Naciśnij przyciski strzałek góra / dół, aby aktywować zakres ręczny i zwiększyć lub zmniejszyć zakres pomiarowy.

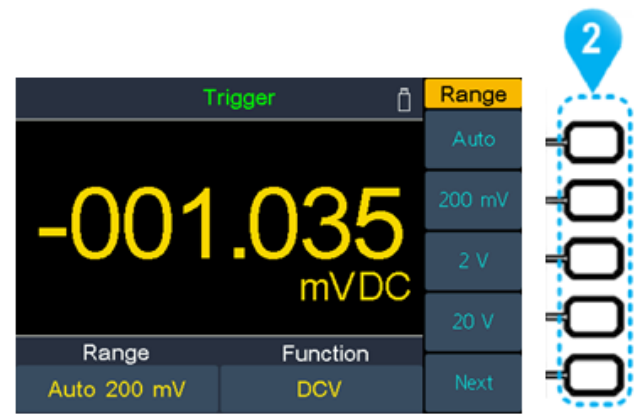

#### **Druga metoda: Zmiana zakresu pomiarowego poprzez funkcję menu**

**Automatyczny wybór zakresu:** Aktywować funkcję auto poprzez odpowiedni górny przycisk (2) paska przycisków programowanych. Automatyczny wybór zakresu wybiera zakres pomiarowy w zależności od wartości wejściowej, ale nie funkcji pomiarowej.

**Ręczny wybór zakresu:** Aktywować żądany zakres pomiarowy w menu funkcji pomiarowej poprzez odpowiedni przycisk (2) softkey. Bar.

### **Podpowiedź**:

- Jeśli sygnał wejściowy przekracza zakres pomiarowy, wyświetlany jest komunikat "przeciążenie".
- Domyślnie po włączeniu zakres jest ustawiony na Auto.
- Zakres automatyczny jest zalecany w celu ochrony urządzenia i uzyskania dokładnych danych, gdy nie znasz zakresu pomiarowego.
- Zakres testu ciągłości jest wstępnie ustawiony na 50Ω; Zakres pomiaru diody jest stały na 2 V.

# **Szybkość i rozdzielczość pomiaru**

#### **Urządzenie oferuje trzy prędkości pomiaru:**

Prędkość "niska" to 5 pomiarów/s; "średnia" to 50 pomiarów/s, a "wysoka" to 150 pomiarów/s.

Dla pomiarów DCV, ACV, DCI, ACI i 2-przewodowych / 4-przewodowych pomiarów rezystancji można wybrać prędkość pomiaru.

Rozdzielczość P4095 wynosi 4½ cyfry (maks. 60000).

Rozdzielczość P4096 może wynosić 4½ lub 5½ cyfry. Wybór prędkości pomiaru ma wpływ na rozdzielczość pomiaru. Multimetr automatycznie wybiera rozdzielczość pomiarową w zależności od aktualnych ustawień pomiarowych.

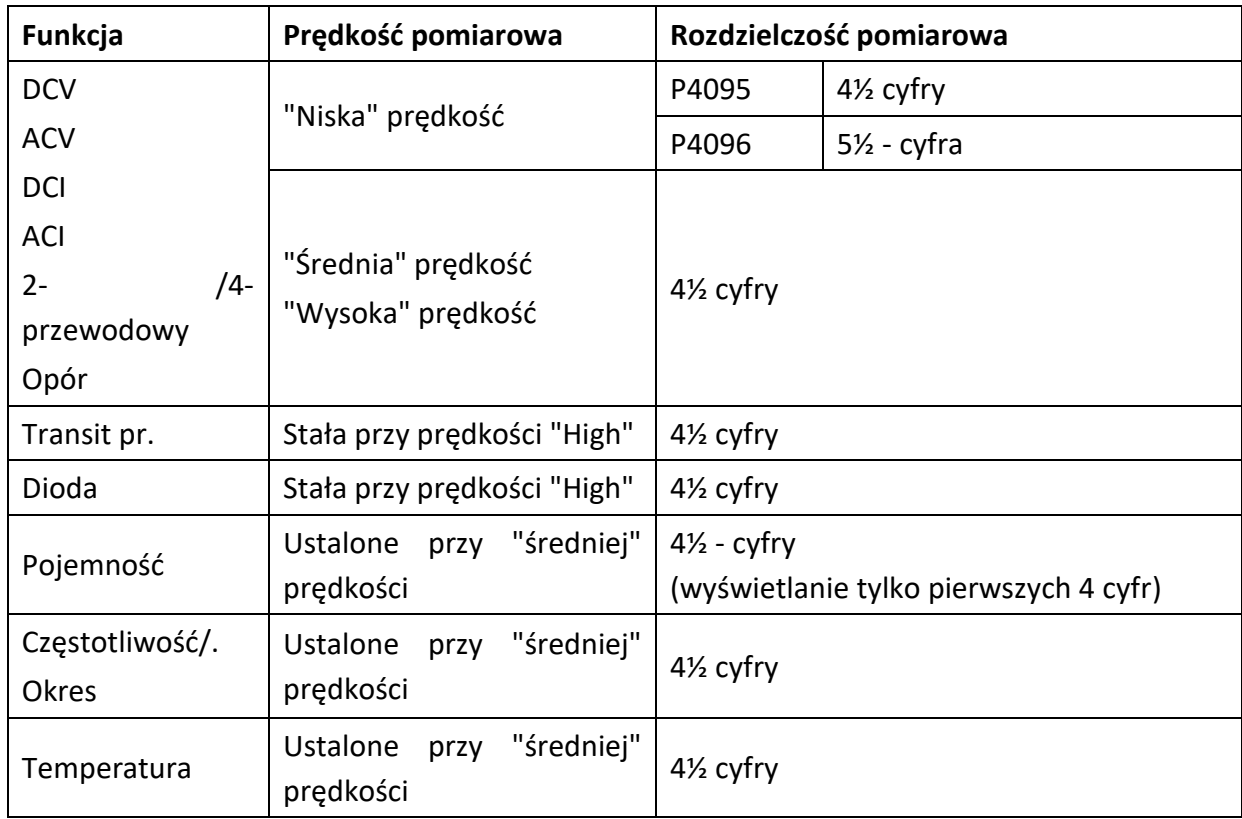

Zależność między szybkością pomiaru a rozdzielczością pomiaru:

# **Główne funkcje pomiarowe**

# **Pomiar napięcia stałego**

**Etapy aplikacji:**

**1. Aktywacja zakresu pomiarowego DCV**

Naciśnij przycisk $\left[ \right. \neq \mathsf{V} \left. \right]$  z przodu urządzenia.

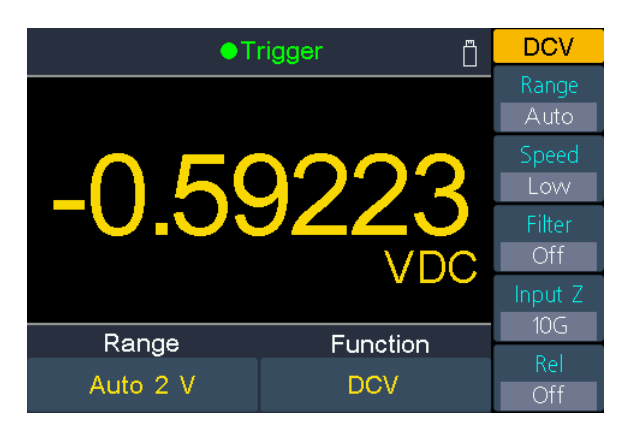

**2. Podłączyć przewody pomiarowe**

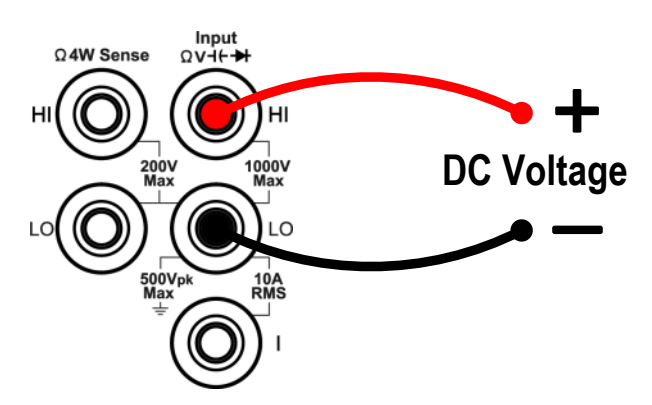

#### **3. Wybierz zakres pomiarowy**

Nacisnąć przycisk programowy Zakres, aby wybrać zakres pomiarowy. "Auto" automatycznie wybiera zakres do pomiaru na podstawie wartości wejściowej.

### **Podpowiedź:**

- We wszystkich obszarach dostępne jest zabezpieczenie wejściowe 1000 V.
- P4096: 20% przekroczenie zakresu dla wszystkich zakresów pomiarowych z wyjątkiem 1000 V.
- P4095: 10% przekroczenie zakresu dla wszystkich zakresów pomiarowych z wyjątkiem 1000 V.
- Jeśli zmierzona wartość przekracza 1050V w zakresiepomiarowym 1000V, wyświetlany jest komunikat "przeciążenie".

#### **4. Wybierz szybkość pomiaru**

Nacisnąć przycisk programowalny "Measuring rate", aby przełączyć pomiędzy Low, Mid lub High. Patrz strona 19, Szybkość pomiaru i rozdzielczość.

#### **5. Ustawić filtr** (opcjonalnie)

Naciśnij przycisk programowy "Filtr", aby włączyć lub wyłączyć filtr AC. Jeśli w wejściowym sygnale DC występują składowe AC, mogą one zostać wyłączone przez filtr AC, aby dane pomiarowe były bardziej dokładne.

**6. Ustawienie impedancji wejściowej** (opcjonalnie - tylko w zakresie 200mV i 2V)

Naciśnij przycisk ekranowy "Impedancja", aby wybrać "10M" lub "10G". Ustawieniem domyślnym jest "10M" (Ohm).

W zakresie 200 mV lub 2 V można wybrać "10G", aby zmniejszyć błąd ładowania spowodowany przez obiekt pomiarowy, który może być spowodowany przez multimetr (patrz Błąd ładowania (napięcie stałe) na stronie 57).

#### **Podpowiedź:**

- **10M**: Ustaw impedancje wejściową na 10 MΩ we wszystkich zakresach.
- **10G**: Impedancje wejściowe w zakresie 200 mV i 2 V ustawione są na 10 GΩ, natomiast w zakresie 20 V, 200 V i 1000 V impedancje wynoszą nadal 10 MΩ.
- **7. Wartość względna** (aplikacja zaawansowana)

Nacisnąć przycisk programowy Rel, aby włączyć lub wyłączyć operację względną. Przy pracy względnej multimetr odejmuje określoną wartość operacji REL od aktualnego wyniku pomiaru i wyświetla wynik. Patrz strona 41, Wartość względna.

## **Pomiar napięcia zmiennego**

**Etapy aplikacji:**

### **1. Aktywacja zakresu pomiarowego ACV**

Naciśnij przycisk $\vert \neq v \vert$  na przednim panelu, aby przełączyć się na zakres pomiaru napięcia DCV i ponownie, aby przełączyć się na zakres ACV.

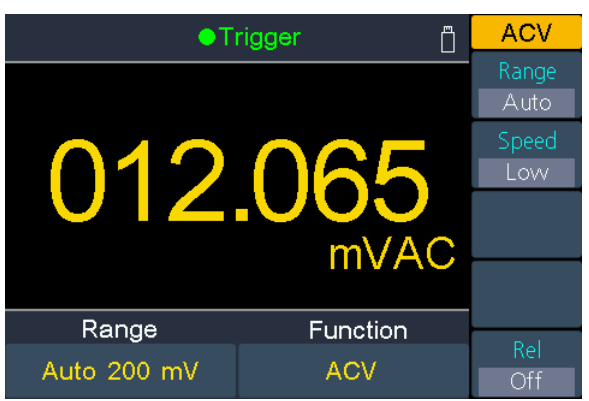

#### **2. Podłączenie przewodów pomiarowych**

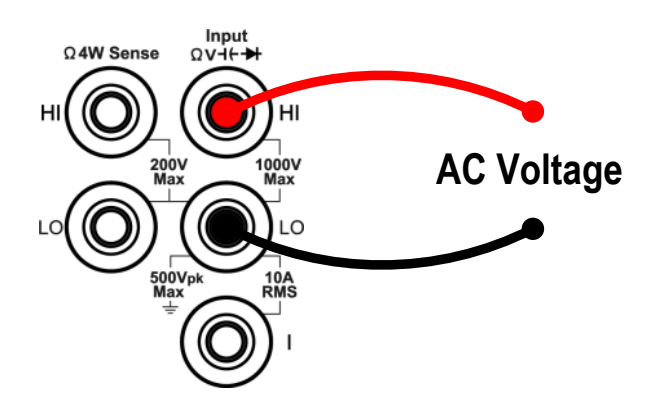

#### **3. Ustawianie zakresu pomiarowego**

Nacisnąć przycisk programowy Zakres, aby wybrać zakres pomiarowy. "Auto" automatycznie wybiera zakres do pomiaru na podstawie wartości wejściowej.

#### **Podpowiedź:**

- We wszystkich obszarach dostępne jest zabezpieczenie wejściowe 750 V.
- P4096: 20% przekroczenie zakresu dla wszystkich zakresów pomiarowych oprócz 750 V.
- P4095: 10% przekroczenie zakresu dla wszystkich zakresów pomiarowych z wyjątkiem 750 V.
- Jeśli zmierzona wartość przekracza 787,5V w zakresie pomiarowym 750V, wyświetlany jest komunikat "Overload".

#### **4. Wybierz szybkość pomiaru**

Nacisnąć przycisk ekranowy szybkości pomiaru, aby przełączyć pomiędzy Low, Mid lub High. Patrz strona 19, Szybkość pomiaru i rozdzielczość.

**5. Wartość względna.** (Aplikacja zaawansowana)

Nacisnąć przycisk programowy Rel, aby włączyć lub wyłączyć operację względną. Przy pracy względnej multimetr odejmuje określoną wartość operacji REL od aktualnego wyniku pomiaru i wyświetla wynik. Patrz strona 41, Wartość względna.

# **Pomiary prądu stałego**

**Etapy aplikacji:**

**1. Aktywacja aktualnego zakresu pomiarowego DCI**

Naciśnij przycisk  $\equiv$   $\approx$   $\mid$  na panelu przednim, aby aktywować zakres pomiarowy DC

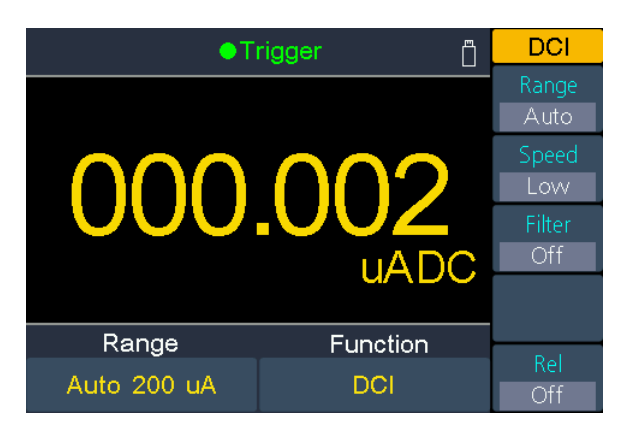

**2. Podłączyć przewody pomiarowe**

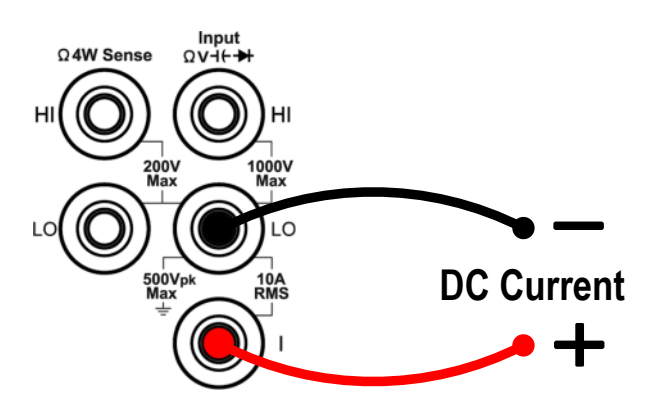

#### **3. Wybierz zakres pomiarowy**

Nacisnąć przycisk programowy Zakres, aby wybrać zakres pomiarowy. "Auto" automatycznie wybiera zakres do pomiaru na podstawie wartości wejściowej.

### **Podpowiedź:**

- Multimetr wykorzystuje dwa rodzaje bezpieczników do ochrony prądowej: bezpiecznik prądowy 10 A na tylnym panelu oraz wbudowany bezpiecznik wejściowy 12 A.
- P4096: 20% ponad zakres dla wszystkich zakresów z wyjątkiem zakresu 10 A.
- P4095: 10% ponad zakres dla wszystkich zakresów z wyjątkiem zakresu 10 A.
- Jeśli zmierzona wartość przekracza 10,5 A w zakresie 10 A, wyświetlany jest komunikat "przeciążenie".

#### **4. Wybierz szybkość pomiaru**

Nacisnąć przycisk ekranowy szybkości pomiaru, aby przełączyć pomiędzy Low, Mid lub High. Patrz strona 19, Szybkość pomiaru i rozdzielczość.

#### **5. Ustawić filtr (opcjonalnie)**

Naciśnij przycisk programowy "Filtr", aby włączyć lub wyłączyć filtr AC. Jeśli w wejściowym sygnale DC występują składowe AC, mogą one zostać wyłączone przez filtr AC, aby dane pomiarowe były bardziej dokładne.

#### **6. Wartość względna.** (Aplikacja zaawansowana)

Nacisnąć przycisk programowy Rel, aby włączyć lub wyłączyć operację względną. Przy pracy względnej multimetr odejmuje określoną wartość operacji REL od aktualnego wyniku pomiaru i wyświetla wynik. Patrz strona 41, Wartość względna.

### **Pomiary prądu zmiennego**

W tym rozdziale opisano sposób konfigurowania pomiarów prądu AC.

### **Etapy aplikacji:**

**1. Aktywacja aktualnego zakresu pomiarowego ACI**

Naciśnij przycisk  $\overline{\phantom{a}}$  a przednim panelu, aby aktywować pomiar prądu DCI, a

**ACI** ●Trigger  $\Delta$ uto Range Function **ACI** Auto 20 mA

następnie ponownie, aby przełączyć na ACI.

#### **2. Podłączyć przewody pomiarowe**

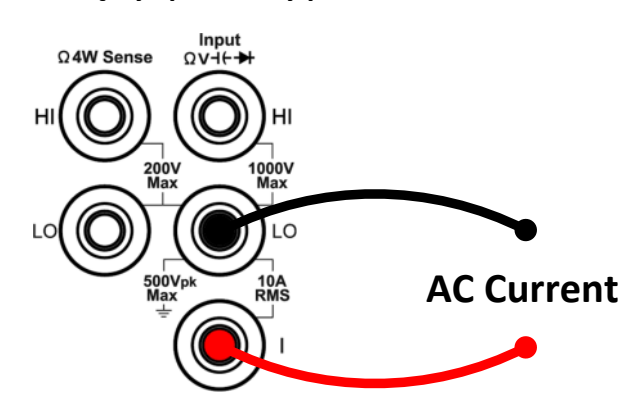

#### **3. Wybierz zakres pomiarowy**

Nacisnąć przycisk programowy Zakres, aby wybrać zakres pomiarowy. "Auto" automatycznie wybiera zakres do pomiaru na podstawie wartości wejściowej.

#### **Podpowiedź:**

- Multimetr wykorzystuje dwa rodzaje bezpieczników do ochrony prądowej: bezpiecznik prądowy 10 A na tylnym panelu oraz wbudowany bezpiecznik wejściowy 12 A.
- P4096: 20% ponad zakres dla wszystkich zakresów z wyjątkiem zakresu 10 A.
- P4095: 10% ponad zakres dla wszystkich zakresów z wyjątkiem zakresu 10 A.
- Jeśli zmierzona wartość przekracza 10,5 A w zakresie 10 A, wyświetlany jest komunikat "przeciążenie".

#### **4. Wybierz szybkość pomiaru**

Nacisnąć przycisk ekranowy szybkości pomiaru, aby przełączyć pomiędzy Low, Mid lub High. Patrz strona 19, Szybkość pomiaru i rozdzielczość.

**5. Wartość względna.** (Aplikacja zaawansowana)

Nacisnąć przycisk programowy Rel, aby włączyć lub wyłączyć operację względną. Przy pracy względnej multimetr odejmuje określoną wartość operacji REL od aktualnego wyniku pomiaru i wyświetla wynik. Patrz strona 41, Wartość względna.

## **Zmierzyć opór**

W tym rozdziale opisano, jak skonfigurować 2-przewodowe i 4-przewodowe pomiary rezystancji. Multimetr zapewnia pomiary rezystancji 2-przewodowej i 4-przewodowej. Jeśli mierzona rezystancja jest mniejsza niż 100 kΩ, zaleca się pomiar rezystancji 4 przewodowej, aby zmniejszyć błąd pomiaru spowodowany przez rezystancję przewodu pomiarowego i rezystancję styku między sondą a punktem testowym, ponieważ tych dwóch rezystancji nie można już zignorować, porównując je ze zmierzoną rezystancją.

#### **Etapy aplikacji:**

#### **1. Aktywacja zakresu pomiaru rezystancji Ω2W/Ω4W**

Naciśnij przycisk  $\binom{\Omega}{0}$ , aby włączyć zakres pomiaru rezystancji. Nacisnąć klawisz programowy Ω2W/Ω4W, aby przełączyć pomiędzy Ω2W i Ω4W.

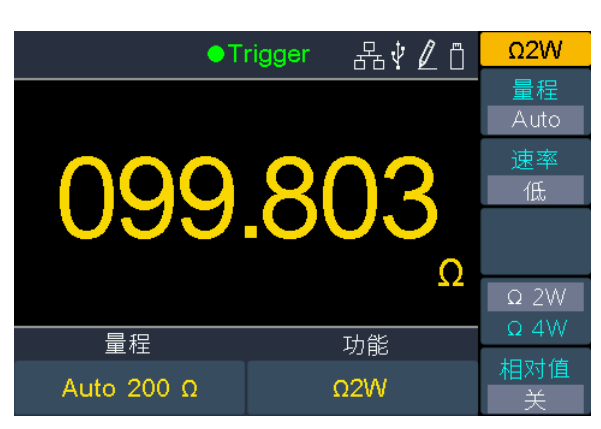

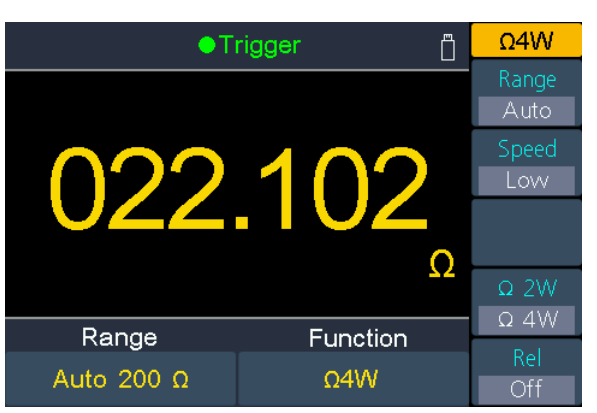

(2-przewodowy pomiar rezystancji)

(4-przewodowy pomiar rezystancji)

#### **2. Podłączyć przewody pomiarowe**

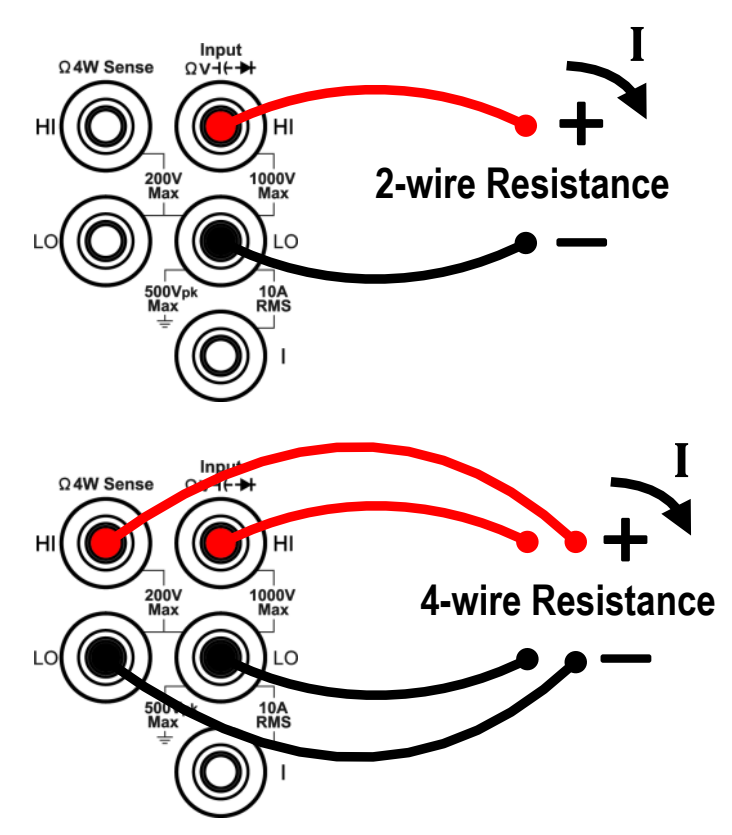

#### **3. Wybierz zakres pomiarowy**

Nacisnąć przycisk programowy Zakres, aby wybrać zakres pomiarowy. "Auto" automatycznie wybiera zakres do pomiaru na podstawie wartości wejściowej.

#### **Podpowiedź:**

- We wszystkich obszarach dostępne jest zabezpieczenie wejściowe 1000 V.
- P4096: 20% przekroczenie zakresu dla wszystkich zakresów pomiarowych z wyjątkiem 100 MΩ.

P4095: 10% nadmiar zakresu dla wszystkich zakresów pomiarowych z wyjątkiem 100 MΩ.

 Jeśli zmierzona wartość przekracza 105 MΩ w zakresie pomiarowym 100 MΩ, wyświetlany jest komunikat "Przeciążenie".

#### **4. Wybierz szybkość pomiaru**

Nacisnąć przycisk programowalny "Measuring rate", aby przełączyć pomiędzy Low, Mid lub High. Patrz strona 19, Szybkość pomiaru i rozdzielczość.

#### **8. Wartość względna** (aplikacja zaawansowana)

Nacisnąć przycisk programowy Rel, aby włączyć lub wyłączyć operację względną. Przy pracy względnej multimetr odejmuje określoną wartość operacji REL od aktualnego wyniku pomiaru i wyświetla wynik. Patrz strona 41, Wartość względna.

#### **Podpowiedź:**

- Jeśli mierzona rezystancja jest bardzo mała, zalecana jest praca względna, aby zmniejszyć błąd pomiaru spowodowany przez sam przewód pomiarowy.
- Podczas pomiaru nie należy dotykać obu końców mierzonej rezystancji, a także unikać kontaktu z innymi powierzchniami, które mogą przewodzić prąd, np. biurkiem, ponieważ w przeciwnym razie wynik pomiaru może być niedokładny. Im większa jest mierzona rezystancja, tym większy jest ten wpływ.

## **Kontrola ciągłości**

W tej sekcji opisano sposób konfigurowania testu ciągłości.

#### **Etapy aplikacji:**

**1. Uaktywnić test ciągłości** .

Naciśnij przycisk  $\left[\Omega\atop_{(9)}\right]$  na przednim panelu, aby przełączyć się na zakres pomiaru rezystancji i ponownie, aby przełączyć się na test ciągłości.

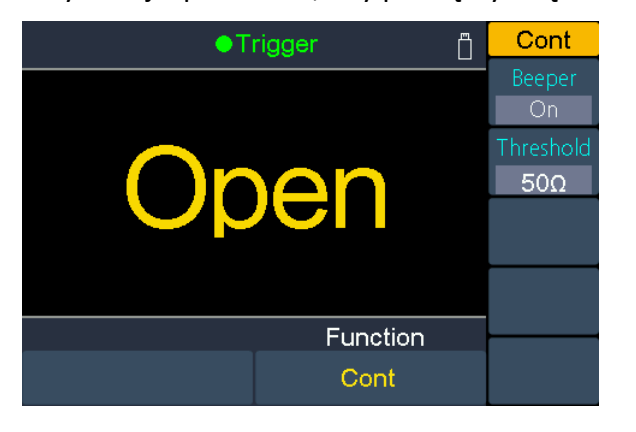

**2. Podłączyć przewody pomiarowe**

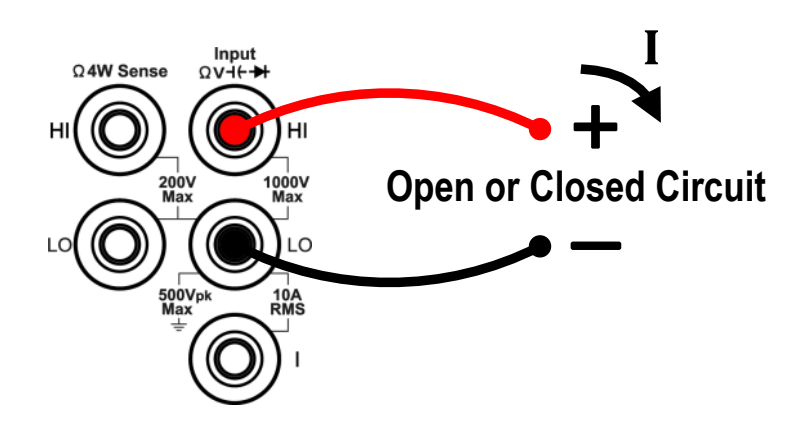

#### **3. Ustawić brzęczyk**

Nacisnąć przycisk programowy sygnał, aby aktywować lub dezaktywować brzęczyk. Przy włączonym brzęczyku emitowany jest dźwięk, gdy zmierzona rezystancja spadnie poniżej wartości pomiarowej podanej w punkcie "Próg".

#### **4. Regulacja ustawienia progu**

Naciśnij przycisk ekranowy próg, aby ustawić żądaną wartość progową testera ciągłości.

Naciśnij przycisk $\left(\sqrt[3]{k}\right)$ , aby przesunąć kursor na AUselect cyfrę, a następnie naciśnij przyciski $\overbrace{\leftrightarrow}$ , aby zmienić wartość progową. Zakres dla P4096 to 1 Ω do 2400 Ω; zakres dla P4095 to 1 Ω do 1100 Ω. Ustawienie domyślne to 50 Ω.

#### **5. Pomiary ciągłości zachowują się następująco:**

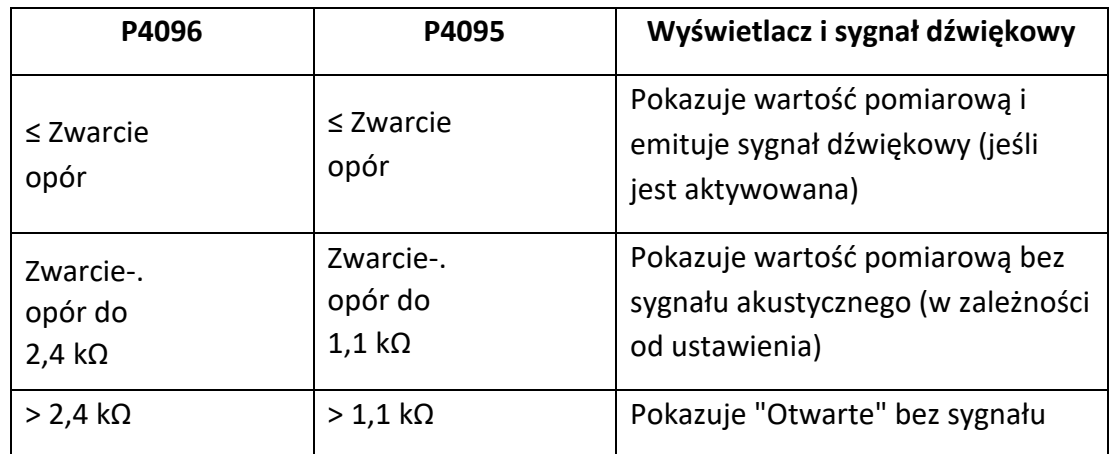

## **Test diody**

**Etapy aplikacji:**

**1. Aktywacja testu diody**

Naciśnij trzykrotnie przycisk $\boxed{\Omega}{(2)}$  na panelu przednim, aby włączyć test diody.

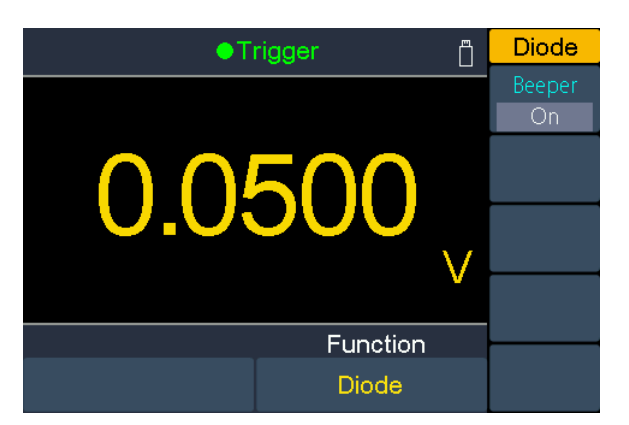

#### **2. Podłączyć przewody pomiarowe**

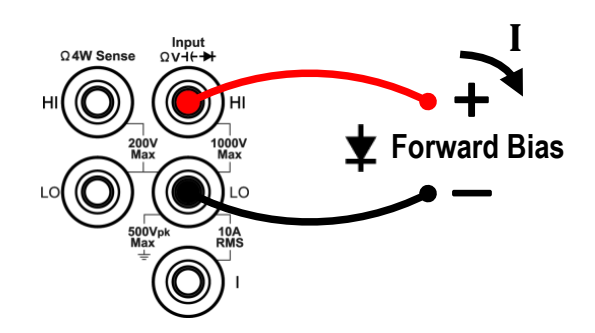

#### **3. Ustawić brzęczyk**

Naciśnijcie przycisk ekranowy sygnału, aby aktywować lub dezaktywować sygnał dźwiękowy. Gdy brzęczyk jest włączony i dioda jest podłączona, multimetr wydaje ciągłe sygnały dźwiękowe.

#### **4. Test diody zachowuje się w następujący sposób:**

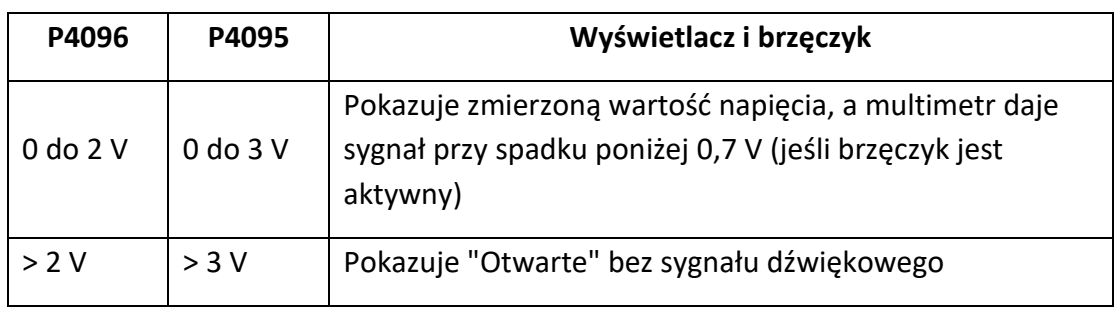

## **Pomiar pojemności**

**Etapy aplikacji:**

**1. Włączenie pomiaru pojemności.**

Naciśnij przycisk $\begin{pmatrix} -1 \\ \end{pmatrix}$  na przednim panelu, aby włączyć pomiar pojemności.

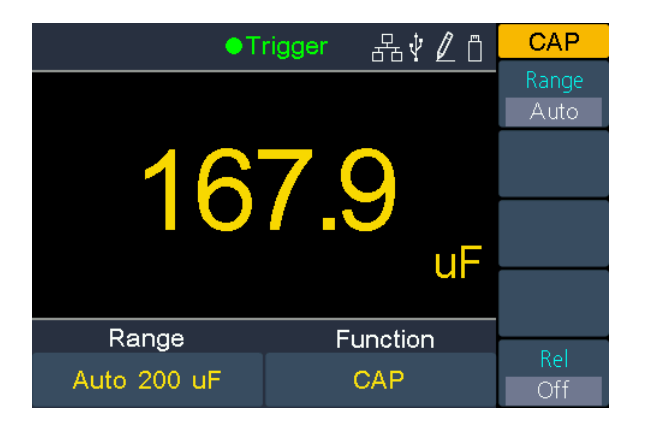

**2. Podłączyć przewody pomiarowe**

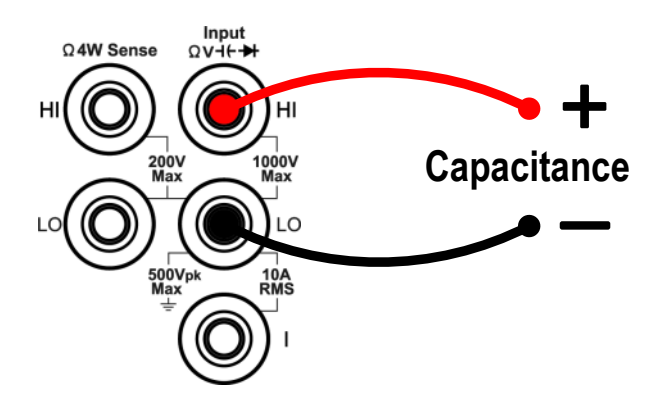

**Wskazówka: Krótko** zamknij metaliczne piny łączące każdego kondensatora raz przed testowaniem, aby go rozładować.

#### **3. Wybierz zakres pomiarowy**

Nacisnąć przycisk programowy Zakres, aby wybrać zakres pomiarowy. "Auto" automatycznie wybiera zakres do pomiaru na podstawie wartości wejściowej.

#### **Podpowiedź:**

- We wszystkich obszarach dostępne jest zabezpieczenie wejściowe 1000 V.
- P4096: 20% nadmiar zakresu dla wszystkich zakresów pomiarowych oprócz 10000 μF.

P4095: 10% nadmiar zakresu dla wszystkich zakresów pomiarowych z wyjątkiem 10000 μF.

 Jeśli zmierzona wartość przekracza 10500µF w zakresie pomiarowym 10000µF, wyświetlany jest komunikat "przeciążenie".

#### **4. Wartość względna** (aplikacja zaawansowana)

Nacisnąć przycisk programowy Rel, aby włączyć lub wyłączyć operację względną. Przy pracy względnej multimetr odejmuje określoną wartość operacji REL od aktualnego wyniku pomiaru i wyświetla wynik. Patrz strona 41, Wartość względna.

### **Pomiar częstotliwości i okresu**

Podczas pomiaru napięcia AC lub prądu AC można użyć funkcji podwójnego wyświetlacza, aby uzyskać częstotliwość i okres sygnału pomiarowego (patrz strona 35, Podwójny wyświetlacz), lub nacisnąć  $\mathsf{Freq}$ , aby zmierzyć bezpośrednio częstotliwość lub okres. W tym rozdziale opisano, jak skonfigurować pomiary częstotliwości i okresu.

#### **Etapy aplikacji:**

#### **1. Włączenie pomiaru częstotliwości / okresu**

Naciśnij przycisk $\left( \frac{Freq}{n} \right)$  na przednim panelu, aby wejść w tryb pomiaru częstotliwości / okresu. Naciśnij przycisk programowy Freq / Period, aby przełączać się między częstotliwością i okresem.

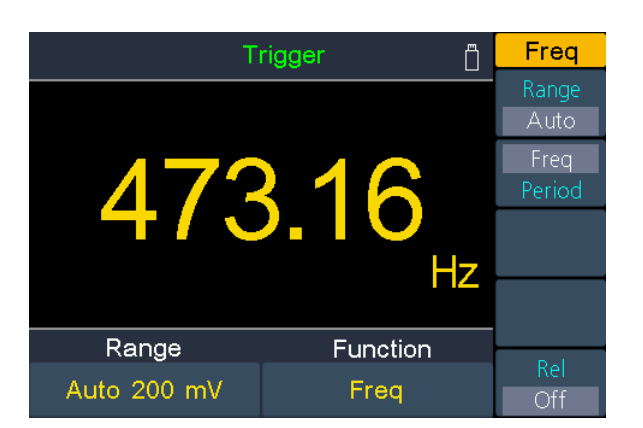

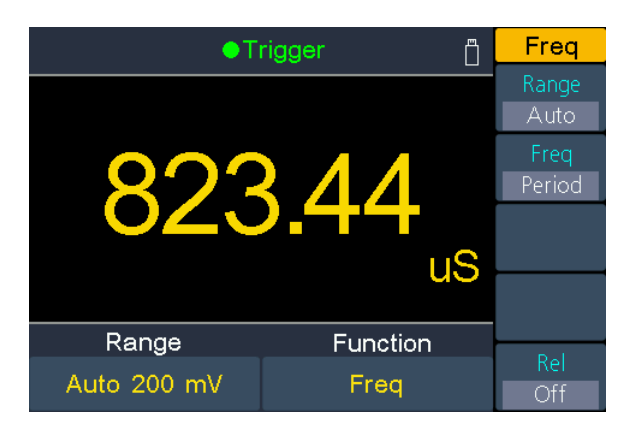

**2. Podłączyć przewody pomiarowe**

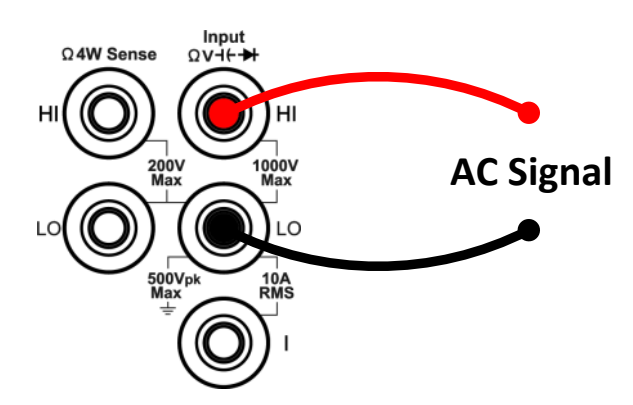

#### **3. Wybierz zakres pomiarowy**

Nacisnąć przycisk programowy Zakres, aby wybrać zakres pomiarowy. "Auto" automatycznie wybiera zakres do pomiaru na podstawie wartości wejściowej.

#### **Podpowiedź:**

- Zakres częstotliwości: P4096 to 20 Hz do 1 MHz; P4095 to 20 Hz do 500 kHz.
- Zakres okresów: P4096 wynosi 0,05 s do 1 μs; P4095 wynosi 0,05 s do 2 μs.
- We wszystkich obszarach dostępne jest zabezpieczenie wejściowe 750 V.

#### 4. **Ustaw wartość względną.** (Operacja zaawansowana)

Nacisnąć przycisk programowy Rel, aby włączyć lub wyłączyć operację względną. Przy pracy względnej multimetr odejmuje określoną wartość operacji REL od aktualnego wyniku pomiaru i wyświetla wynik. Patrz strona 41, Wartość względna.

### **Pomiar temperatury**

W tym rozdziale opisano sposób konfigurowania pomiarów temperatury. Pomiary temperatury wymagają zastosowania sondy z przetwornikiem temperatury. Obsługiwane sondy to termopary typu B, E, J, K, N, R, S, T oraz platynowe czujniki RTD PT100 i PT385.

#### **Etapy aplikacji:**

#### **1. Aktywacja funkcji pomiaru temperatury**

Naciśnij przycisk  $\lceil \mathsf{Temp} \rceil$  na panelu przednim, aby włączyć pomiar temperatury.

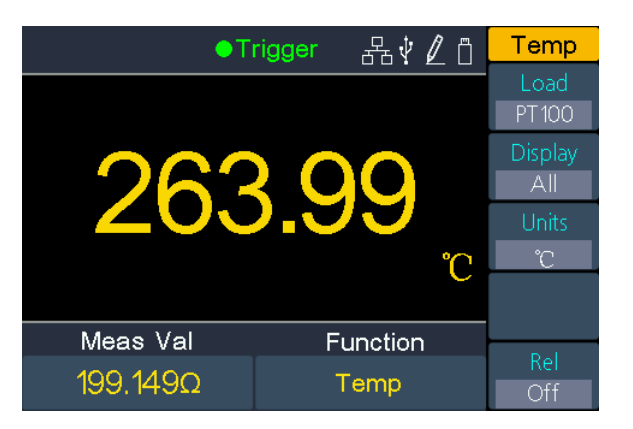

**2. Podłączyć przewody pomiarowe**

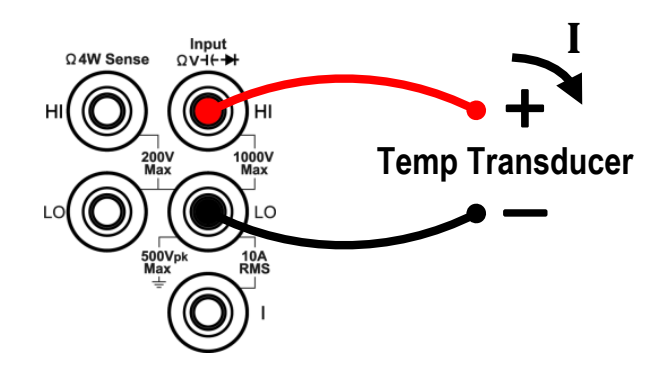
#### **3. Ustawienie czujnika temperatury**

Nacisnąć przycisk programowy Load, a następnie , aby przełączyć się pomiędzy Thermocouple lub ThermoResistor. Następnie nacisnąć $\mathcal{L}$ , aby przełączyć się na listę. Wybierzcie odpowiednią konfigurację przy pomocy klawiszy  $\left\langle \downarrow \right\rangle$ . Teraz proszę nacisnąć przycisk programowy Set, aby wyświetlić konfigurację lub bezpośrednio przycisk programowy Done, aby wybrać ten czujnik temperatury.

#### **4. Ustawić wyświetlacz**

Naciśnij klawisz programowy wyświetlacza, aby przełączać się między opcjami.

**Wartość temp.**: Wyświetlana jest tylko wartość temperatury w °C, °F lub Kelwinach.

**Wartość pomiarowa**: W mVDC wyświetlana jest tylko czysta wartość pomiarowa na sondzie temperatury.

**Wszystkie**: Wartość temperatury jest pokazywana na wyświetlaczu głównym, a wartość pomiarowa mVDC jest pokazywana jednocześnie na wyświetlaczu pomocniczym.

#### **5. Ustawienie jednostki temperatury**

Nacisnąć przycisk ekranowy Jednostka, aby przełączyć jednostkę miary pomiędzy °C, °F lub Kelvin.

Z przeliczenia między jednostkami miary wynika:

$$
°F = (9/5) \times °C + 32
$$
  
K ≈°C + 273,15

#### **9. Wartość względna** (aplikacja zaawansowana)

Nacisnąć przycisk programowy Rel, aby włączyć lub wyłączyć operację względną. Przy pracy względnej multimetr odejmuje określoną wartość operacji REL od aktualnego wyniku pomiaru i wyświetla wynik. Patrz strona 41, Wartość względna.

## **Podwójna Tablica wyników**

Dzięki funkcji podwójnego wyświetlacza można jednocześnie wyświetlać wartości pomiarowe dwóch funkcji pomiarowych.

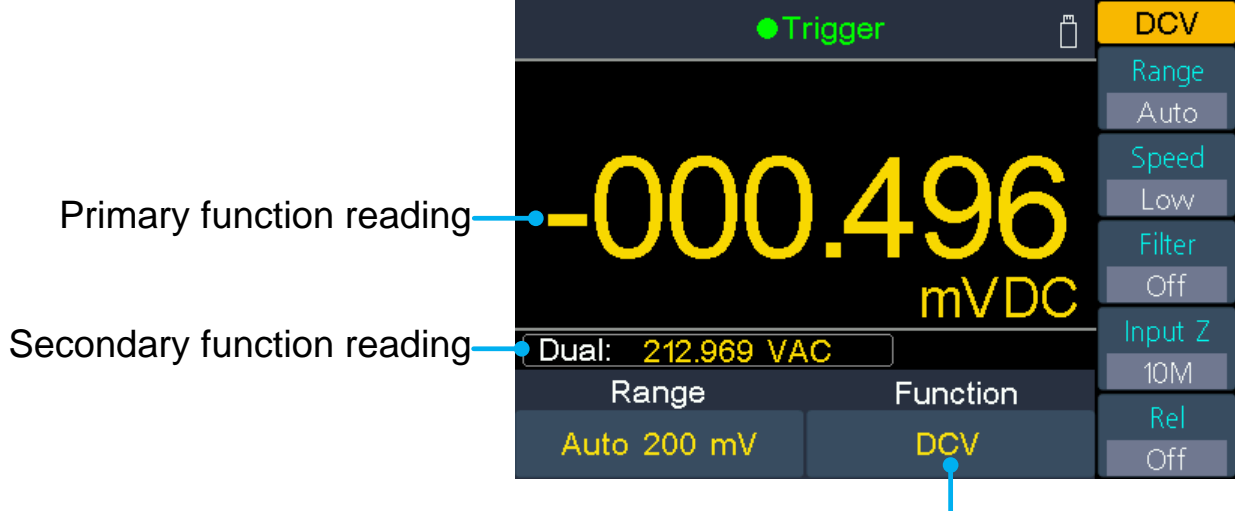

Primary function

Obraz 3-1 Podwójny wyświetlacz

#### **Etapy aplikacji:**

- 1. Naciśnij jeden z przycisków funkcji pomiaru, aby włączyć podstawową funkcję pomiaru.
- 2. Naciśnij przycisk [Dual] na panelu przednim, lista funkcji dodatkowych jest wyświetlana w prawym menu, wybierz żądaną funkcję.
- 3. Gdy włączony jest podwójny wyświetlacz, naciśnij ponownie przycisk  $\boxed{\mathsf{Dual}}$ , aby przełączyć funkcję podstawową i funkcję dodatkową. Aby skonfigurować funkcję drugorzędną, należy przełączyć ją na funkcję podstawową, skonfigurować ją w odpowiednim menu, a następnie przełączyć z powrotem.
- 4. Naciśnij jeden z przycisków funkcji pomiarowych, aby wyłączyć podwójny wyświetlacz.

Podstawowe funkcje pomiarowe i związane z nimi pomiary wtórne to: (szary kolor tła oznacza ważne kombinacje)

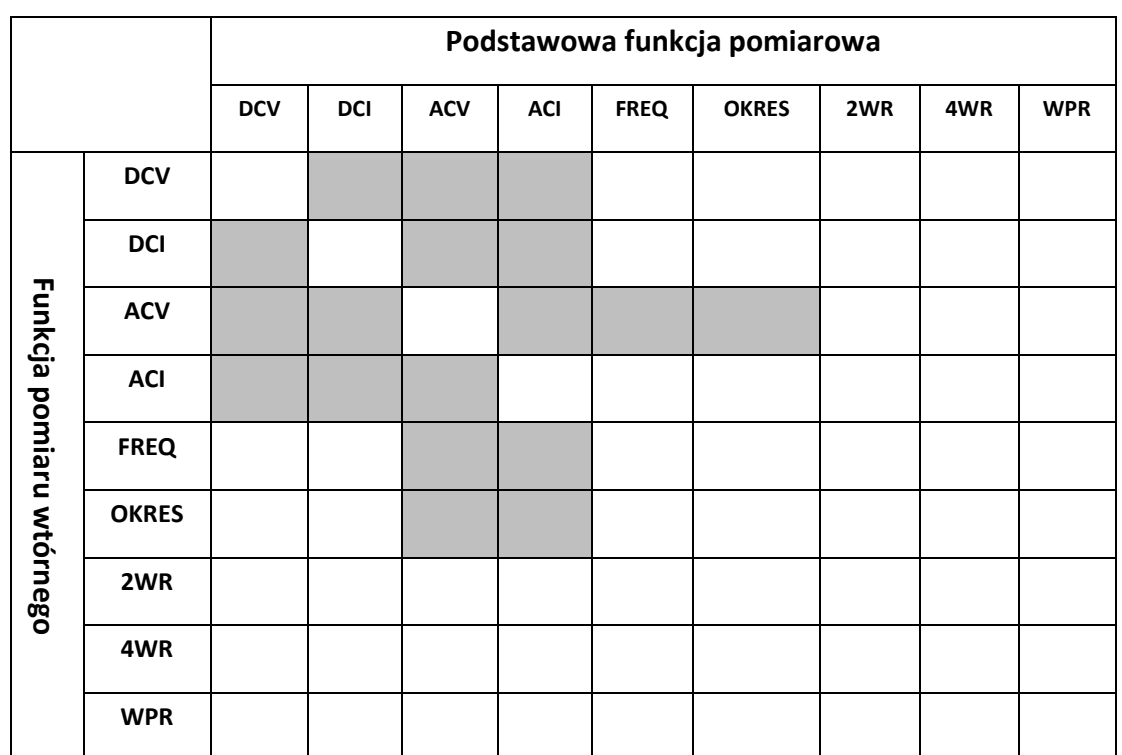

**Podpowiedź:**

- Multimetr wykonuje na przemian pomiar pierwotny i wtórny. Aktualizacja wartości pomiarowej funkcji pomiaru pierwotnego i wtórnego odpowiednio zegaruje.
- Jeśli pomiar główny wykorzystuje skalowanie dB lub dBm, nie można włączyć podwójnego wyświetlacza. Jeśli podwójny wyświetlacz jest aktywny, włączenie skalowania dB lub dBm automatycznie włącza podwójny wyświetlacz.
- <span id="page-38-0"></span> Gdy włączony jest podwójny wyświetlacz, funkcja ręcznego zapisu może zapisać zarówno odczyt pierwotny, jak i wtórny. Funkcja automatycznego zapisu może zapisać tylko odczyt pierwotny.

## **Wyzwalanie**

Multimetr oferuje trzy rodzaje wyzwalaczy: auto, pojedynczy i zewnętrzny.

### **Auto Trigger**

Naciśnij przycisk Port na panelu przednim, a następnie przycisk programowy wyzwalania. Nacisnąć przycisk programowalny Źródło, aby wybrać Auto. Gdy używany jest wyzwalacz Auto, instrument wykonuje pomiary w sposób ciągły i automatycznie ustawia nowy wyzwalacz po zakończeniu pomiaru.

Naciśnij przycisk ekranowy opóźnienia, aby wybrać opcję Auto lub Ręcznie.

#### **Opóźnienie samochodu**

Urządzenie automatycznie określa opóźnienie na podstawie funkcji, zakresu i prędkości pomiaru.

#### **Ręczne opóźnienie**

Pierwsza próbka rozpoczyna się czas opóźnienia po wyzwoleniu. Druga próbka rozpoczyna interwał po rozpoczęciu pierwszej próbki i tak dalej.

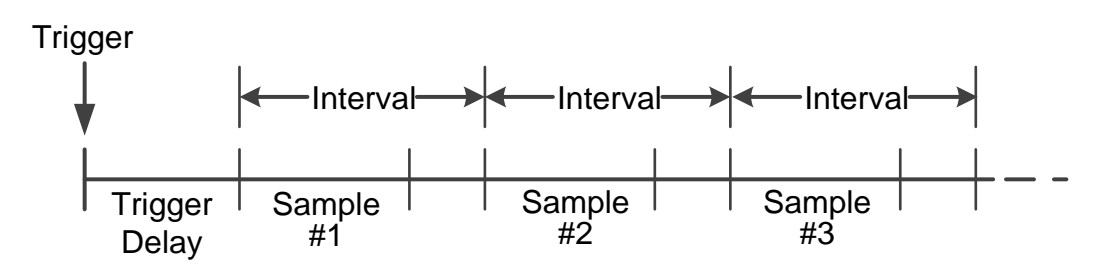

**Ustawić opóźnienie wyzwalania**: Naciśnij przycisk ekranowy opóźnienie i wybierz opcję Ręcznie. Następnie naciśnij przyciski $(\mathcal{X}, \mathcal{Y})$ , aby przesunąć kursor i $\leq \leq$ keyb, aby ustawić wartość opóźnienia od 1 ms do 999,999 ms.

**Ustawić liczbę próbek**: Multimetr wykonuje ustawioną tu liczbę próbek po wystrzeleniu wyzwalacza. Naciśnijcie klawisz programowy SamplesTrigger, a następnie klawisze $(\cdot)$   $(\cdot)$ 

aby przesunąć kursor. Następnie naciśnijcie klawisze $\left\{\begin{matrix} \lambda \\ \gamma \end{matrix}\right\}$ , aby zmienić liczbę próbek w zakresie od 1 do 999.999.

### **Pojedynczy spust**

Naciśnij przycisk  $Port$  na panelu przednim, a następnie przycisk programowy wyzwalania. Następnie naciśnij przycisk programowy Źródło, aby wybrać opcję Pojedyncze. Gdy używane jest wyzwalanie pojedyncze, przyrząd wykonuje dowolną liczbę odczytów po każdym naciśnięciu przycisku stop<sup>1</sup>

- Automatyczne opóźnienie jest stosowane dla pojedynczych wyzwalaczy, urządzenie automatycznie określa opóźnienie na podstawie funkcji, zakresu i prędkości pomiaru.
- Można również zmienić próbki w pojedynczym wyzwalaniu. Multimetr wykona ustawioną tu liczbę próbek po odpaleniu wyzwalacza. Naciśnijcie klawisz programowy

SamplesTrigger, a następnie klawisze $(\mathcal{B}, \mathcal{C})$ , aby przesunąć kursor. Następnie naciśnijcie

klawisze $\overbrace{\leftrightarrow}$ , aby zmienić liczbę próbek w zakresie od 1 do 999.999.

### **Wyzwalacz zewnętrzny**

Naciśnij przycisk Port na panelu przednim, a następnie naciśnij przycisk programowy Trigger. Następnie naciśnij przycisk programowy Source, aby wybrać "External". Gdy używane jest wyzwalanie zewnętrzne, multimetr odbiera impuls wyzwalający z portu [Ext Trig] na tylnym panelu i wyzwala na określonym zboczu sygnału impulsowego i pozyskuje dane pomiarowe.

- Automatyczne opóźnienie jest stosowane dla pojedynczych wyzwalaczy, urządzenie automatycznie określa opóźnienie na podstawie funkcji, zakresu i prędkości pomiaru.
- W przypadku korzystania z zewnętrznego wyzwalacza można ustawić typ zbocza dla impulsu ze złącza [Ext Trig] na tylnej ściance. Multimetr będzie wyzwalał przy podanym zboczu. Naciśnij przycisk programowy Trg Edge, aby wybrać Rising lub Falling.

## **Matematyka funkcje ematyczne**

Multimetr oferuje te funkcje matematyczne: Statystyka, limity, dB / dBm i względne.

### **Statisti ken**

Statystyka oblicza minimum, średnią, maksimum, rozpiętość, odchylenie standardowe i liczbę odczytów podczas pomiaru.

Naciśnij przycisk  $\lfloor$ Math  $\rfloor$ , a następnie przycisk ekranowy statystyki. Ponownie nacisnąć klawisz programowy statystyka, aby przełączyć się na wyświetlacze. Dodatkowe wartości statystyk są teraz pokazywane w dodatkowym wyświetlaczu:

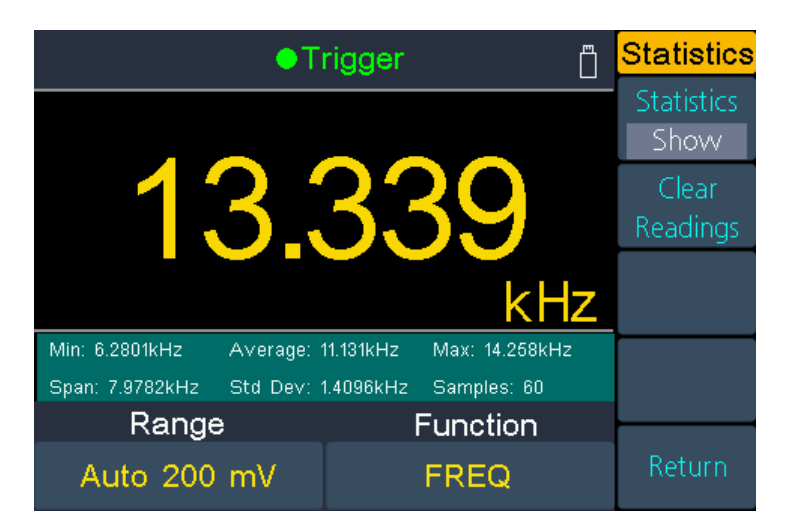

#### **Uwagi**

- **Wartość span** wynika z wartości max minus wartość min.
- Nacisnąć przycisk ekranowy Usuń wartości, aby usunąć wartości statystyki i rozpocząć od nowa.

### **Wartości graniczne**

Kontrola limitów wskazuje, ile próbek przekroczyło określone limity oraz wskazuje, że wynik kontroli sygnału przekroczył określone limity. Złącze [AUX Output] na tylnym panelu może być skonfigurowane do wyprowadzania impulsu w przypadku przekroczenia limitów (patrz strona 49, Wyjście).

Nacisnąć przycisk  $\lfloor$ Math  $\rfloor$ , a następnie przycisk ekranowy limit, aby przejść do menu limitu.

- Nacisnąć przycisk programowy limit, aby aktywować wskazanie limitu.
- Za pomocą przycisku programowego high lub low określić limity jako górne lub dolne. Nacisnąć ponownie przycisk ekranowy, aby przełączyć między środkiem i zakresem.

W ten sposób można określić wartość zadaną (środek) i zakres wokół tej wartości zadanej. Na przykład: dolnej granicy -5 V i górnej granicy +10 V odpowiada wartość środkowa 2,5 V i zakres 15 V. Podczas ustawiania parametrów, używaj przycisków do przesuwania kursora oraz przycisków $\left\langle \right\rangle$  do zwiększania i zmniejszania (≺) wartości.

 Nacisnąć przycisk ekranowy Usuń, aby usunąć wszystkie zmierzone wartości i ponownie uruchomić zapis wartości granicznych.

Wyświetlanie wartości granicznych: Czerwony kolor tła (patrz poniżej) wskazuje, że wyświetlany pomiar przekracza wartości graniczne, a multimetr emituje sygnał dźwiękowy (jeśli brzęczyk jest włączony).

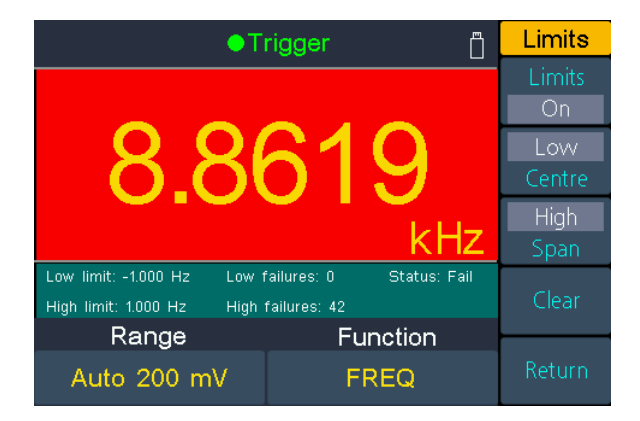

#### **DB / dBm**

Funkcje skalowania dB i dBm dotyczą tylko pomiarów ACV i DCV. Funkcje te pozwalają na skalowanie pomiarów względem wartości odniesienia.

Naciśnij przycisk $\lfloor$ Math $\rfloor$ , a następnie przycisk ekranowy dB/dBm, aby wejść do menu.

#### **Funkcja dBm**

Funkcja dBm przedstawia wartość bezwzględną mocy. Funkcja oblicza moc rezystora referencyjnego w zależności od zmierzonego napięcia, odniesionego do 1 mW:

#### **dBm = 10 x log<sup>10</sup> ( pomiar<sup>2</sup> / rezystor odniesienia / 1 mW )**

Naciśnij przycisk programowy Ref R, aby wybrać rezystancję odniesienia. Wartość może wynosić 50, 75, 93, 110, 124, 125, 135, 150, 250, 300, 500, 600 (domyślnie), 800, 900, 1000, 1200 lub 8000 Ω.

#### **Funkcja dB**

DB reprezentuje względną wartość używaną w operacji względnej wartości dBm. Po włączeniu multimetr oblicza wartość dBm mierzonej wartości i odejmuje od niej ustawioną wartość dB, a następnie wyświetla wynik:

#### **dB = 10 x Log<sup>10</sup> ( wartość mierzona<sup>2</sup> / rezystor referencyjny / 1 mW) - dB Preset**

Naciśnij przycisk programowy Ref R, aby wybrać rezystancję odniesienia. Wartość może wynosić 50, 75, 93, 110, 124, 125, 135, 150, 250, 300, 500, 600 (domyślnie), 800, 900, 1000, 1200 lub 8000 Ω.

Nacisnąć przycisk ekranowy dB Ref value, aby wybrać wartość względną. Wartość względna musi być z zakresu od -120 do +120 dBm (domyślnie 0).

### **Wartość względna**

Gdy włączona jest praca względna, odczyt wyświetlany na ekranie jest różnicą między wartością zmierzoną a wartością ustawioną. Wartość ta jest specyficzna dla aktualnej funkcji i pozostaje nawet po opuszczeniu tej funkcji i powrocie w późniejszym czasie. Można więc użyć tej funkcji do ustawienia pomiaru z odniesieniem względnym do samodzielnie wybranej wartości pomiarowej.

#### **Wartość wskazania = wartość zmierzona - wartość zadana**

W wybranej funkcji pomiarowej należy najpierw nacisnąć przycisk REL, aby aktywować tę funkcję.

Nacisnąć przycisk  $\lfloor$ Math $\rfloor$ , a następnie przycisk programowy Rel, aby ustawić żądany odczyt wstępny.

## **Wyświetl**

Naciśnij przycisk Graph na panelu przednim, aby wejść do menu, a następnie naciśnij przycisk ekranowy display, aby wybrać wyświetlanie jako liczbę, barometr, wyświetlanie trendu lub histogram.

W każdym typie wyświetlacza można nacisnąć przycisk $\lfloor$  Dual  $\rfloor$  na panelu przednim i wybrać funkcję pomocniczą. Na przykład, dla funkcji pomiaru DCV, można wybrać ACV jako drugorzędną funkcję pomiaru. Patrz strona 35, Podwójny wyświetlacz.

### **Numer**

Nacisnąć przycisk Graph z przodu, aby wejść do menu, następnie nacisnąć przycisk

ekranowy i wybrać opcję Numer. Teraz urządzenie pokazuje wartości pomiarowe jako wartość liczbową. Jest to również domyślny typ wyświetlania.

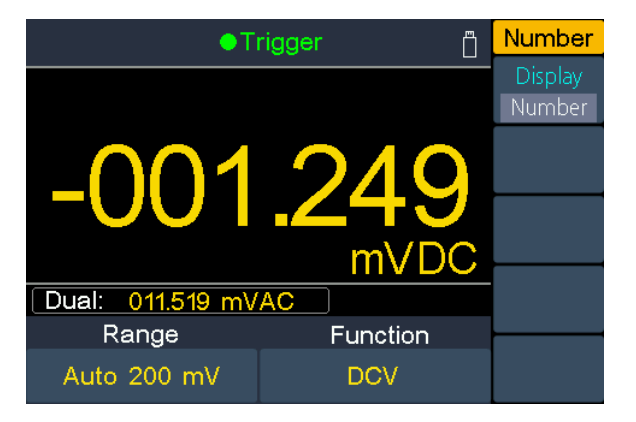

### **Barmeter**

Naciśnij przycisk <sup>[Graph</sup>] na panelu przednim, aby wejść do menu, a następnie naciśnij kilkakrotnie przycisk ekranowy, aby wybrać funkcję BarMeter. Ten miernik słupkowy dodaje ruchomy pasek poniżej standardowego wyświetlacza liczbowego.

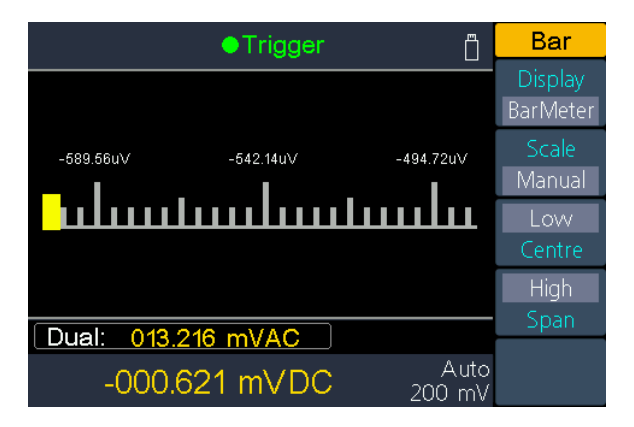

Naciśnij przycisk ekranowy skali, aby wybrać opcję Standardowy lub Ręczny.

**Standard:** Ustawia skalę odpowiadającą zakresowi pomiarowemu. Przykład: Dla funkcji pomiaru DCV ustawiany jest zakres -200 mV do 200 mV, gdy aktualny zakres pomiarowy wynosi 200 mV.

**Manual:** Ustawia skalę jako wartości wysokie i niskie lub jako zakres wokół wartości środkowej. Przykład: Skala, która przechodzi od wartości niskiej (-50 mV) do wartości wyższej (100 mV) może być również podana jako środek (25 mV) z zakresem 150 mV (2x75mV=150mV; 25mV - 75mV = -50mV; 25mV +75mV =100mV).

### **Trend Wyświetlacz**

Nacisnąć przycisk Graph , aby otworzyć to menu, a następnie przycisk ekranowy, aby przełączyć na Trend. Wyświetlacz trendu pokazuje wykresy historii odczytów, aby umożliwić lepszą obserwację zmieniających się odczytów.

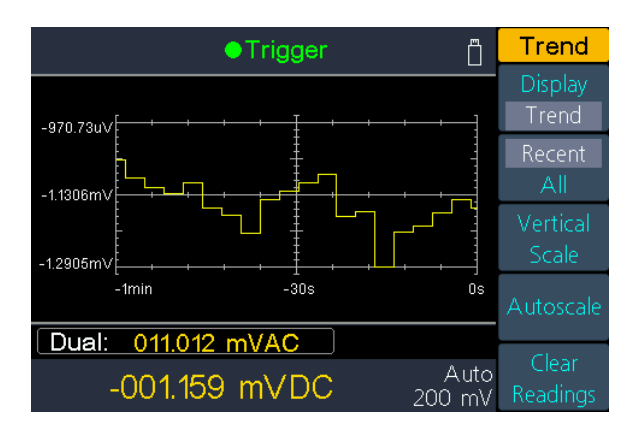

Nacisnąć przycisk ekranowy Ostatnie/Wszystkie, aby wybrać ostatnie odczyty lub wszystkie od początku.

**All**: Wykres trendu pokazuje wszystkie zarejestrowane wartości pomiarowe i buduje je od lewej do prawej na wykresie postępu. Po zapełnieniu wyświetlacza dane są pokazywane skompresowane po lewej stronie, a nowe dane przesuwają się do obrazu z prawej strony.

**Nowsza**: Wykres trendu pokazuje tylko dane zmierzone w ciągu ostatniej minuty.

Nacisnąć przycisk ekranowy Skala pionowa, aby dostosować skalę.

- **Standard:** Ustawia skalę odpowiadającą zakresowi pomiarowemu. Przykład: Dla funkcji pomiaru DCV ustawiany jest zakres -200 mV do 200 mV, gdy aktualny zakres pomiarowy wynosi 200 mV.
- **Manual:** Ustawia skalę jako wartości wysokie i niskie lub jako zakres wokół wartości środkowej. Przykład: Skala, która sięga od wartości niskiej (-50 mV) do wartości wyższej (100 mV) może być również podana jako wartość środkowa (25 mV) z zakresem 150 mV (2x75mV=150mV; 25mV - 75mV = -50mV; 25mV +75mV =100mV).

Nacisnąć przycisk ekranowy Auto, aby skala została ustawiona automatycznie.

**Auto**:Automatycznie dostosowuje skalę w zależności od bieżących wartości pomiarowych, tak aby wszystkie pomiary były wyświetlane w całości. Skala ta nie zmienia się, nawet jeśli zarejestrowane zostaną wyższe wartości pomiarowe.

- Następnie ponownie nacisnąć przycisk ekranowy auto, aby automatycznie ustawić ponownie skalę pionową na nowe odczyty.
- Albo nacisnąć przycisk ekranowy Usuń wartości, aby usunąć odczyty i rozpocząć nowy wykres trendu.

#### **Histogram m**

Nacisnąć przycisk <sup>[Graph</sup>], aby otworzyć to menu, a następnie przycisk ekranowy, aby przełączyć na Histogram. W wyświetlaniu histogramu dane pomiarowe są uporządkowane w różnych koszach według częstotliwości występowania. Dzięki temu można oszacować częstotliwość występowania określonych wartości pomiarowych.

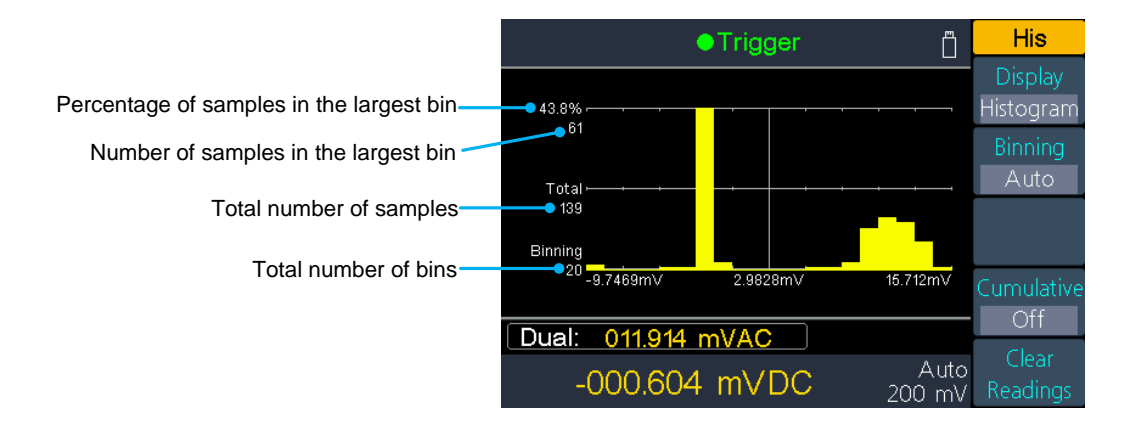

- Nacisnąć przycisk programowy podziału, aby ustawić ręczny lub automatyczny podział grup pomiarowych.
- Nacisnąć przycisk ekranowy skumulowany, aby pokazać pomocniczy wiersz dla skumulowanego wyświetlania rozkładu wartości mierzonej.
- Nacisnąć przycisk ekranowy kasowania wartości, aby usunąć wyświetlone dane pomiarowe i rozpocząć nowy wykres.

#### **Klasyfikacja samochodów**

Algorytm rozpoczyna się od ciągłej korekty rozpiętości histogramu, w oparciu o napływające pomiary, aby w momencie pojawienia się nowej wartości spoza aktualnej rozpiętości całkowicie przekwalifikować dane. Liczba wyświetlanych koszy jest funkcją liczby otrzymanych pomiarów:

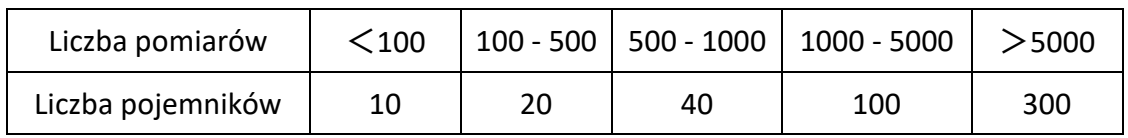

#### **Podział ręczny**

Nacisnąć przycisk ekranowy ustawienia jednostki, aby ręcznie określić ustawienia dla tej funkcji:

- Nacisnąć klawisz programowy numer, aby ręcznie ustawić liczbę koszy na 10, 20, 40, 100 lub 300.
- Zakres binów można określić jako wartości niskie i wysokie lub jako zakres wokół wartości środkowej. Na przykład zakres bin z wartością niską -5 V i wartością wysoką 10 V może być również określony jako wartość środkowa 2,5 V i zakres 15 V.
- Nacisnąć klawisz programowy Pole strony, aby pokazać lub ukryć zewnętrzne kosze. Zewnętrzne kosze to dwa dodatkowe pola dla pomiarów powyżej i poniżej zakresu kosza.

## **Rejestracja danych**

Funkcja zapisu obejmuje zapis ręczny i zapis automatyczny. Do zapisu danych pomiarowych można użyć dowolnej lub obu funkcji .

**Zapis ręczny:** Naciśnij przycisk save , aby zapisać aktualny odczyt w pamięci wewnętrznej. Maksymalna liczba odczytów wynosi 1000. Po zakończeniu zbierania danych można je przeglądać w tabeli i eksportować do pamięci zewnętrznej.

**Autorejestracja:** Po ustawieniu pamięci, liczby odczytów, odstępu między próbkami, należy nacisnąć przycisk programowy Start, aby rozpocząć rejestrację. Dane w pamięci wewnętrznej można wyświetlić w tabeli lub na wykresie.

### **Ręczne Nagrywanie**

**1. Zbieranie danych**: Urządzenie zapisuje aktualny odczyt po każdym ręcznym naciśnięciu przycisku  $\lceil$  Save  $\rceil$ . Urządzenie emituje dźwięk, a na wyświetlaczu pojawia się symbol $\Box$ .

**Uwaga:** Funkcja pomiaru może być przełączana podczas nagrywania ręcznego. Jeśli włączony jest podwójny wyświetlacz, można zarejestrować obie wartości pomiarowe.

**2. Wyświetlanie zapisu ręcznego**: nacisnąć przycisk Record , a następnie przycisk ekranowy Man. recording, aby wyświetlić tabelę danych zapisanych ręcznie odczytów. Naciskać przyciski $\left\langle \right\rangle$ , aby przewijać strony.

#### **Podpowiedź:**

- Nawet będąc w tabeli danych, można kontynuować zapisywanie wartości pomiarowych za pomocą przycisku  $|\text{save}|$ , które są następnie natychmiast wyświetlane w tabeli.
- Jeśli podczas rejestracji pomiar przekroczy zakres pomiarowy, w tabeli zamiast wartości mierzonej zapisywana jest informacja "przeciążenie".
- Jeśli zapiszesz wartość pomiarową przy aktywnej funkcji wartości względnej, informacja "rel" zostanie zapisana również w tabeli.

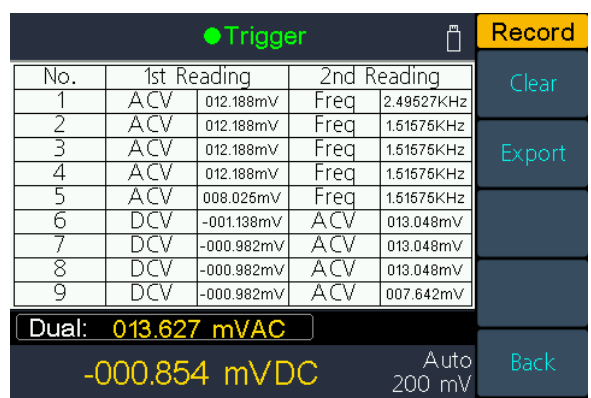

- **3. Eksport do pamięci USB**: podłączyć pamięć USB do przedniego portu USB. Nacisnąć przycisk programowy eksportu, aby wyeksportować zapis ręczny w pamięci wewnętrznej do pamięci USB jako plik CSV. Plik jest zapisywany w folderze \NRekord ręczny w pamięci USB. Nazwa pliku to Data\_YYYMMDD\_HHMMSS. RRRRMMDD to data rozpoczęcia zapisu, a GGMMSS to godzina rozpoczęcia, np. Dane 20160804 095622.csv.
- **4. Usuwanie zapisu ręcznego:** nacisnąć przycisk programowy Usuń, aby usunąć bieżący zapis ręczny.

### **Auto Nagrywanie**

- **1. Skonfiguruj parametry:**
- Naciśnij przycisk Record , a następnie naciśnij przycisk programowy Auto Record.
- Nacisnąć przycisk ekranowy Pamięć, aby wybrać pamięć wewnętrzną lub zewnętrzną.
- Nacisnąć przycisk ekranowy Punkty, aby określić całkowitą liczbę odczytów, które mają być zapisane. Zakres wynosi od 1 punktu do 1 miliona punktów dla pamięci wewnętrznej, od 1 do 100 milionów dla pamięci zewnętrznej.
- Nacisnąć przycisk ekranowy interwał, aby określić odstep czasu miedzy odczytami. Zakres wynosi od 5 ms do 1000 s.
- **2. Rozpoczęcie nagrywania**: nacisnąć przycisk programowy Start, aby rozpocząć automatyczne nagrywanie. W górnej części wyświetlacza pojawia się ikona  $\ell$ . Nacisnąć przycisk programowalny Stop, aby zatrzymać nagrywanie, dane są zapisywane jako plik CSV w określonej pamięci. Jeśli wybrano pamięć zewnętrzną, plik jest zapisywany w folderze \NRekord \Nautomatyczny w pamięci USB. Nazwa pliku to Data\_YYYMMDD\_HHMMSS. RRRRMMDD to data rozpoczęcia, a GGMMSS to godzina rozpoczęcia, np. Data\_20160804\_095622.csv.

#### **Podpowiedź:**

- Gdy działa tryb automatycznego zapisu, naciśnij inny przycisk funkcji pomiaru. Urządzenie wyświetli teraz komunikat: "Naciśnij ponownie przycisk, aby zmienić funkcję i zatrzymać nagrywanie".
- Jeśli chcesz kontynuować automatyczne nagrywanie, po prostu poczekaj, aż komunikat zniknie.
- Jeśli chcesz zatrzymać automatyczne nagrywanie i przełączyć się na daną funkcję, naciśnij ponownie przycisk funkcji, gdy komunikat jest jeszcze wyświetlany. Dane nagrywania przed przełączeniem funkcji zostaną zapisane.
- W zakresie auto, przełącznik przekaźnika może spowodować jitter, dane w tym czasie będą nieważne. Będzie to trwało około kilkuset milisekund i dane pozyskane w tym czasie zostaną oznaczone jako "invalid".
- Gdy włączone jest podwójne wyświetlanie, można zapisać tylko odczyt funkcji głównego wyświetlacza.
- **3. Odczytać i wyświetlić zarejestrowane dane pomiarowe**: Nacisnąć przycisk Record , a

następnie klawisz programowy Wyświetl.

Obecnie dla pamięci można wybrać tylko "Internal".

Przy pomocy klawisza programowego Wyświetlacz można przełączać pomiędzy opcjami wyświetlania **Wykres** i **Tabela.**

Nacisnąć przycisk programowy odczyt, aby załadować i wyświetlić dane z pamięci wewnętrznej. (W przypadku wyświetlania tabelarycznego, użyj przycisków $\gg$ , aby obrócić stronę).

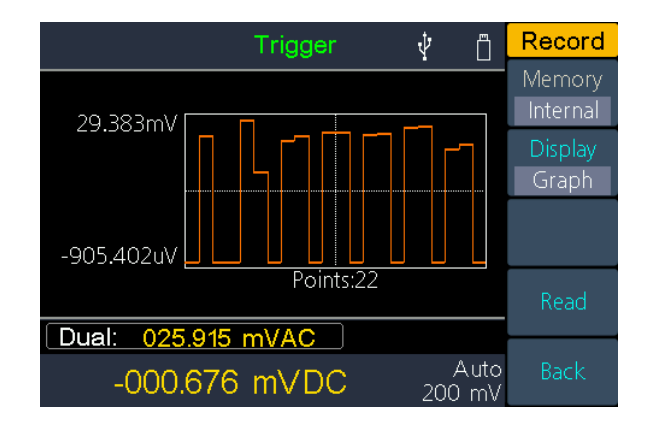

Automatycznie rejestrowane dane w postaci wykresu

|                                 | ● Trigger |                       | Record         |
|---------------------------------|-----------|-----------------------|----------------|
| No.                             | Function  | Reading               | Memory         |
|                                 |           | 13.882mV              | Internal       |
|                                 | DC V      | 9.077mV<br>-915.125uV | <b>Display</b> |
|                                 | DC V      | invalid               | Table          |
| 10                              |           | 10.524mV              |                |
|                                 |           | -907.103uV            |                |
| 12                              |           | invalid               |                |
| 13                              |           | 10.298mV              |                |
| 14                              | DC        | -891.694uV            | Read           |
| Dual:<br>009.687 mVAC           |           |                       |                |
| Auto<br>-000.893 mVDC<br>200 mV |           |                       | Back           |

Automatycznie zapisywane dane w formie tabeli

# **Konfiguracja portu**

### **Serial**

Naciśnij przycisk  $\lceil$ P<sup>ort</sup> , a następnie przycisk ekranowy Serial, aby otworzyć menu ustawień portu szeregowego.

Naciśnij przycisk ekranowy Baud, aby ustawić szybkość transmisji na 1200, 2400, 4800, 9600, 19200, 38400, 57600 lub 115200, gdzie 9600 jest ustawieniem fabrycznym. Upewnij się, że szybkość transmisji odpowiada komputerowi.

Naciśnij przycisk ekranowy Bity danych, aby zmienić ustawienie na 5, 6, 7 lub 8.

Naciśnij przycisk ekranowy Odd-Even, aby zmienić parzystość na None, Odd lub Even. Domyślnie ustawiona jest opcja Brak.

Naciśnijcie przycisk programowy Stop bit, wybierzcie bit stopu z 1, 2.

### **Trigger**

Zob. str. [35,](#page-38-0)

[Wyzwalanie](#page-38-0) .

### **Wyjście**

Naciśnij przycisk  $[Port]$ , a następnie przycisk ekranowy output, aby wejść do menu ustawień portu wyjściowego.

Naciśnij przycisk ekranowy wyjścia, aby zmienić konfigurację wyjścia [**AUX Output**] z tyłu urządzenia.

 $\bullet$  DoneS

Wysyła impuls, gdy multimetr wykonuje pomiar, dzięki czemu można to zasygnalizować innym urządzeniom. Naciśnij przycisk programowy output, aby ustawić krawędź wyjścia na dodatnią lub ujemną.

#### **P/F**

Wyjście [**AUX Output**] można ustawić tak, aby sygnał był zawsze wysyłany po przekroczeniu granic pass/fail funkcji matematycznych.

### **Rodzaj sieci**

Naciśnij przycisk  $[Port]$ , a następnie przycisk ekranowy Net Type, aby zmienić ustawienie sieci na OFF lub LAN.

### **LAN Ustawienia**

Naciśnij przycisk ekranowy LAN Settings, aby zmienić adres IP, maskę podsieci, bramę lub port.

Naciśnij $\left(\bigcup_{i=1}^{\infty}I\right)$ , aby przesunąć kursor i przyciski $\left(\bigcup_{i=1}^{\infty}I\right)$ , aby dostosować wartości. Uruchom ponownie urządzenie, aby zastosować ustawienia.

W razie potrzeby zapytaj administratora sieci o szczegóły ustawień.

## **Utility Men ü**

### **Język**

Naciśnij przycisk Utility, a następnie przycisk ekranowy Język, aby zmienić język menu.

### **Oświetlenie**

Naciśnij przycisk <sup>(Utility</sup>), a następnie przycisk ekranowy iluminacja, aby zmienić jasność wyświetlacza.

### **RTC - zegar czasu rzeczywistego**

Naciśnij przycisk <sup>[Utility]</sup>, a następnie przycisk programowy RTC. W menu wyświetlana jest godzina i data, zawsze w formacie 24-godzinnym (od 00:00:00 do 23:59:59).

Nacisnąć przycisk programowy Setup, aby zmienić godzinę i datę. Użyj przycisków $(\Im \mathfrak{C})$  do poruszania się kursorem i przycisków $\begin{matrix} \searrow \\ \searrow \end{matrix}$  do ustawiania wartości. Nacisnąć przycisk programowy Gotowe, aby zapisać ustawienia.

### **SCPI**

Naciśnij przycisk Utility , a następnie przycisk ekranowy SCPI, aby aktywować żądany protokół interfejsu.

### **Ustawienia standardowe**

Nacisnąć  $\overline{\textsf{Utility}}\,$ , a następnie standardowy przycisk ekranowy, aby przywrócić urządzenie do ustawień fabrycznych. Funkcja pomiaru DCV jest automatycznie aktywowana.

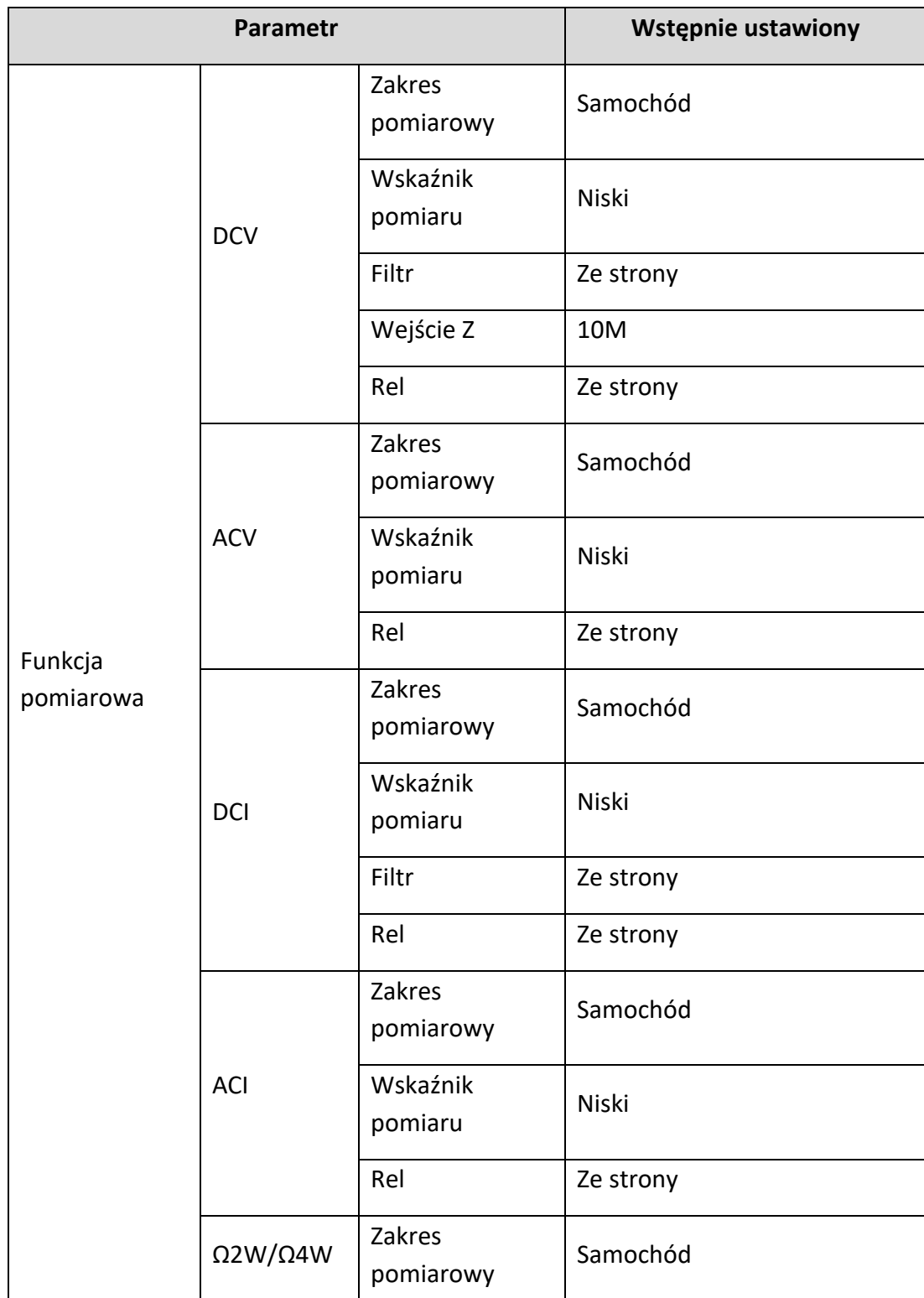

Ustawienia fabryczne

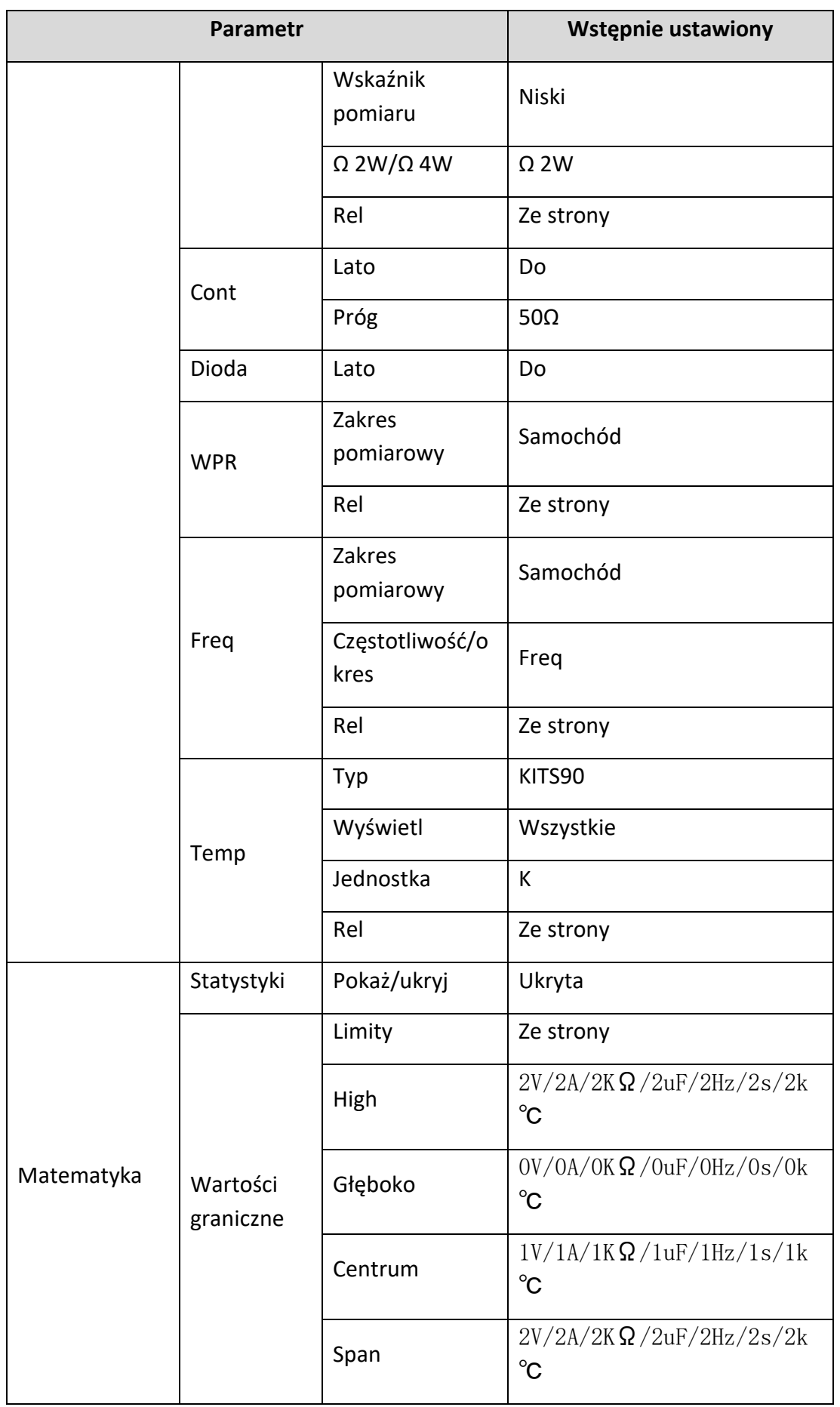

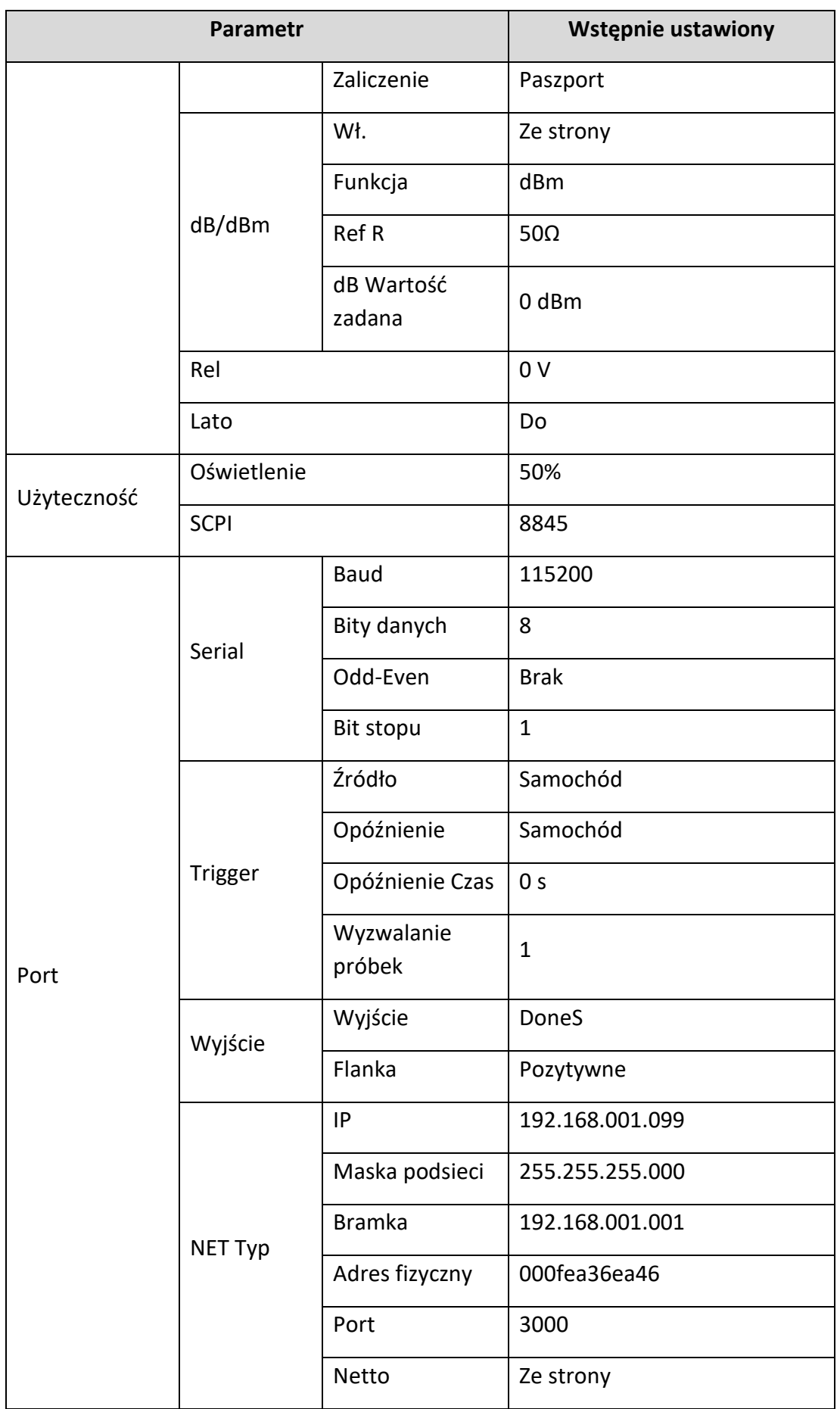

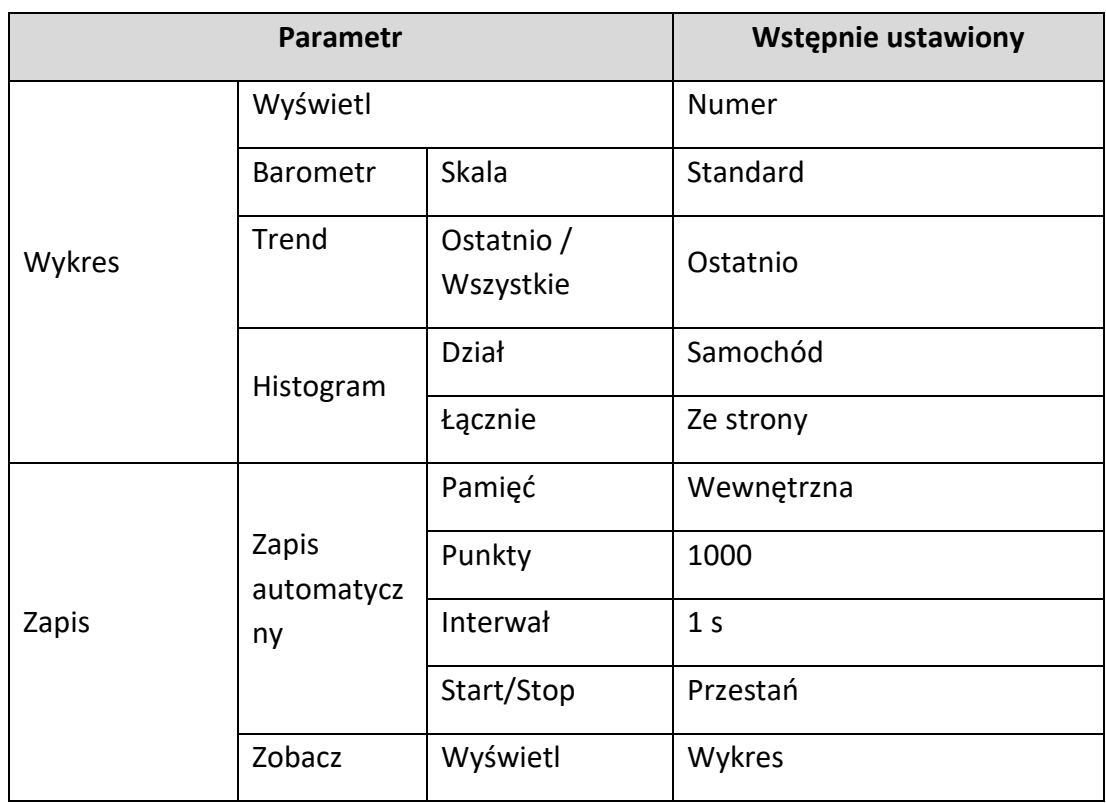

### **Informacje o systemie**

Naciśnij Utility → Next → System Info, aby wyświetlić model, wersję firmware, numer seryjny i sumę kontrolną.

### **Oprogramowanie sprzętowe Aktualizacja**

Użyj portu USB znajdującego się z przodu, aby zaktualizować oprogramowanie sprzętowe urządzenia za pomocą pamięci USB.

**Wymagania dotyczące urządzenia pamięci USB**: To urządzenie obsługuje urządzenie pamięci USB z systemem plików FAT32 lub FAT16. Jeśli urządzenie pamięci USB nie działa prawidłowo, sformatuj je do formatu FAT32 lub FAT16 i spróbuj ponownie. Można też spróbować użyć innego urządzenia pamięci masowej USB.

**Uwaga:** Aktualizacja oprogramowania sprzętowego urządzenia to delikatna aplikacja. Aby uniknąć uszkodzenia urządzenia, nigdy nie wyłączaj urządzenia ani nie wyjmuj pamięci USB podczas procesu aktualizacji.

#### **Wykonaj aktualizację oprogramowania sprzętowego w następujący sposób:**

- 1. Naciśnij  $|U^{\text{tility}}| \to \text{Next } \to \text{System}$  Info, aby wyświetlić model, numer seryjny i wersję firmware.
- 2. Z komputera PC odwiedź stronę www.peaktech.de i sprawdź, czy strona oferuje nowszą wersję firmware. Następnie należy pobrać plik z oprogramowaniem

sprzętowym. Nazwa pliku musi mieć postać DMMFW.upp. Skopiuj plik z oprogramowaniem sprzętowym do katalogu głównego urządzenia pamięci masowej USB.

- 3. Włóż urządzenie pamięci USB do portu USB na przednim panelu urządzenia. Gdy w prawym górnym rogu ekranu pojawi się ikona  $\dot{V}$ , urządzenie pamięci USB zostało pomyślnie zainstalowane.
- 4. Naciśnij  $\left\lfloor \mathsf{Utility} \right\rfloor \rightarrow \mathsf{Next} \rightarrow \mathsf{System}$  Info, a następnie klawisz programowy Firmware Update.
- 5. Urządzenie wyświetla komunikat, że nie wolno odłączać urządzenia USB ani wyłączać urządzenia do czasu zakończenia procesu aktualizacji. Pasek postępu na ekranie wskazuje, że proces aktualizacji jest w toku.

Uwaga: Aktualizacja oprogramowania sprzętowego trwa zwykle około jednej minuty. Nie należy odłączać urządzenia pamięci USB podczas procesu aktualizacji. Jeśli przypadkowo usuniesz urządzenie pamięci USB podczas procesu aktualizacji, nie wyłączaj urządzenia. Powtórz proces instalacji od kroku 3.

6. Poczekaj, aż urządzenie wyświetli komunikat "Firmware upgrade success", a następnie automatycznie uruchomi się ponownie.

Uwaga: Jeśli komunikat o działaniu nie zostanie wyświetlony, nie należy wyłączać urządzenia. Powtórz procedurę instalacji od kroku 2 z innym urządzeniem pamięci USB. Następnie odłącz urządzenie pamięci USB od urządzenia.

7. Naciśnij <sup>[Utility]</sup> →Next →System Info i sprawdź wersję oprogramowania sprzętowego, aby upewnić się, że ta aktualizacja została przeprowadzona prawidłowo.

### **Test LCD**

Wykonuje automatyczne sprawdzenie wyświetlacza LCD.

Naciśnij Utility → Next →LCD Test, aby aktywować funkcję. Nacisnąć górny przycisk

ekranowy, aby przejść przez różne kolory czerwony, zielony i niebieski i obserwować, czy występują problemy z wyświetlaniem. Nacisnąć dolny przycisk ekranowy, aby wyjść z funkcji.

### **Test klawiatury**

Przeprowadzić kontrolę przycisków urządzenia.

Naciśnij Utility →Next →Board Test, aby aktywować funkcję. Każdy kształt na

wyświetlaczu reprezentuje jeden z przycisków na urządzeniu. Naciśnij dowolny przycisk na panelu przednim, a odpowiedni kształt na interfejsie testowym zmieni kolor na zielony. Naciśnij przycisk ekranowy Wstecz, aby zakończyć test.

## **4. Samouczek pomiarowy**

## **Błąd obciążenia (napięcie stałe)**

Błędy obciążenia pomiarowego występują, gdy rezystancja DUT (Device-Under-Test) stanowi znaczny procent rezystancji wejściowej multimetru, jak pokazano poniżej:

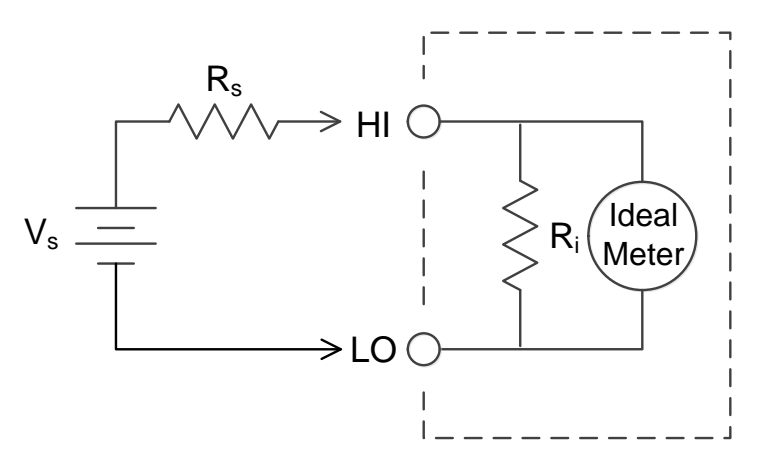

V<sup>s</sup> = idealne napięcie DUT

R<sup>s</sup> = oporność na spęczanie DUT

R<sup>i</sup> = rezystancja wejściowa multimetru (10 MΩ lub >10 GΩ)

$$
\text{Btqd} \ \ (\%) = \frac{100 \times R_{\rm s}}{R_{\rm s} + R_{\rm i}}
$$

Aby zmniejszyć skutki błędów ładowania i zminimalizować zakłócenia, należy ustawić rezystancję wejściową multimetru na 10 GΩ dla zakresów 200 mVDC i 2 VDC. Oporność wejściowa jest automatycznie ustawiana na 10 MΩ dla zakresów 20 VDC, 200 VDC i 1000 VDC.

## **Pomiary True RMS AC**

Pomiar AC multimetrem jest prawdziwie efektywny. Moc rozpraszana w rezystorze jest proporcjonalna do kwadratu przyłożonego napięcia, niezależnie od kształtu fali sygnału. Ten multimetr dokładnie mierzy prawdziwe napięcie lub prąd, o ile przebieg zawiera znikomą energię powyżej efektywnego pasma przenoszenia miernika.

Efektywna szerokość pasma napięcia AC multimetru wynosi 100 kHz, natomiast efektywna szerokość pasma prądu AC wynosi 10 kHz.

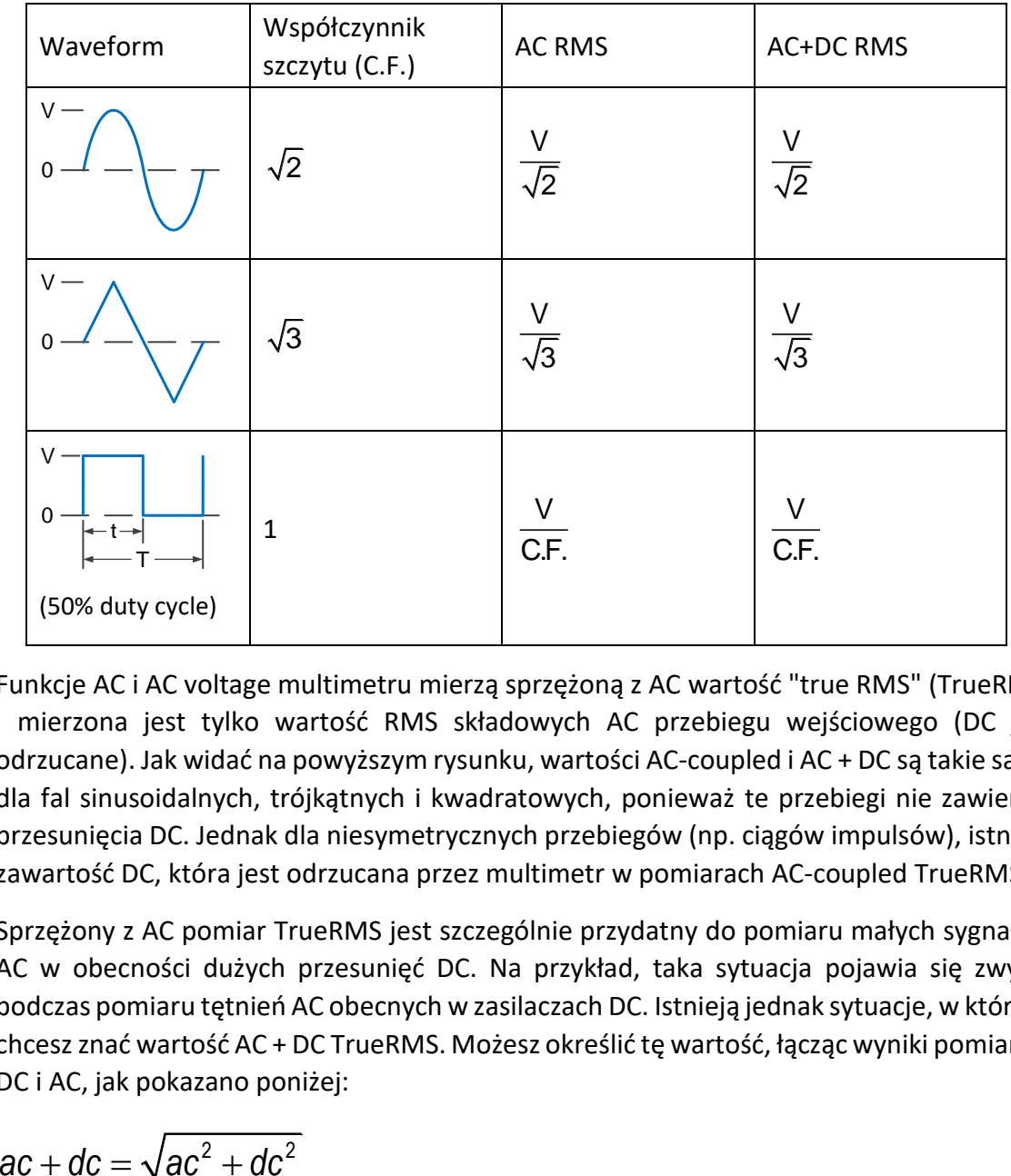

Funkcje AC i AC voltage multimetru mierzą sprzężoną z AC wartość "true RMS" (TrueRMS) i mierzona jest tylko wartość RMS składowych AC przebiegu wejściowego (DC jest odrzucane). Jak widać na powyższym rysunku, wartości AC-coupled i AC + DC są takie same dla fal sinusoidalnych, trójkątnych i kwadratowych, ponieważ te przebiegi nie zawierają przesunięcia DC. Jednak dla niesymetrycznych przebiegów (np. ciągów impulsów), istnieje zawartość DC, która jest odrzucana przez multimetr w pomiarach AC-coupled TrueRMS.

Sprzężony z AC pomiar TrueRMS jest szczególnie przydatny do pomiaru małych sygnałów AC w obecności dużych przesunięć DC. Na przykład, taka sytuacja pojawia się zwykle podczas pomiaru tętnień AC obecnych w zasilaczach DC. Istnieją jednak sytuacje, w których chcesz znać wartość AC + DC TrueRMS. Możesz określić tę wartość, łącząc wyniki pomiarów DC i AC, jak pokazano poniżej:

Aby uzyskać najlepsze odrzucenie szumów AC, należy wybrać niską szybkość pomiaru, aby uzyskać rozdzielczość 5½ cyfry przy pomiarze DC.

## **Błąd obciążenia (napięcie AC)**

W funkcji AC, impedancja wejściowa multimetru pojawia się jako 1 MΩ rezystor równolegle z 100 pF pojemności. Okablowanie, którego używasz do podłączenia sygnałów do multimetru, również dodaje pojemność i obciążenie. Poniższa tabela przedstawia przybliżoną impedancję wejściową multimetru przy różnych częstotliwościach.

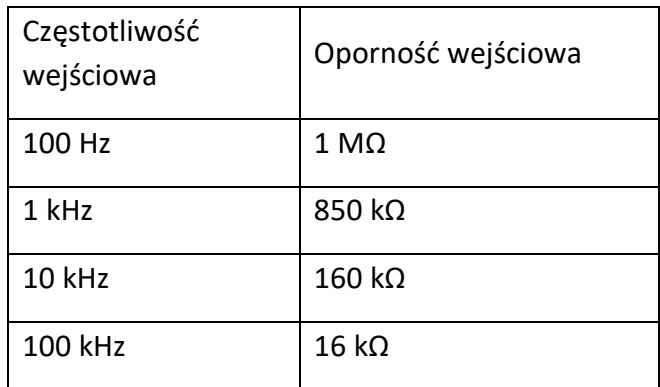

Przy niskich częstotliwościach błąd ładowania:

$$
B4q d \quad (\%) = \frac{-100 \times R_s}{R_s + 1 M\Omega}
$$

Przy wysokich częstotliwościach dodatkowy błąd ładowania:

Bład (%) = 100 × 
$$
\left[ \frac{1}{\sqrt{1 + (2\pi \times F \times R_S \times C_{in})^2}} - 1 \right]
$$

R<sup>s</sup> = odporność na pęcznienie

F = częstotliwość wejściowa

Cin = Pojemność wejściowa (100 pF) plus pojemność linii

# **5. Rozwiązywanie problemów**

**1. Urządzenie jest włączone, ale nie pojawia się żaden wyświetlacz.**

1) Sprawdź, czy urządzenie jest prawidłowo podłączone.

2) Sprawdź, czy przełącznik wyboru napięcia sieciowego AC jest ustawiony na prawidłowe ustawienie napięcia.

3) Sprawdź, czy bezpiecznik sieciowy znajdujący się

pod gniazdem przyłączeniowym wtyczki sieciowej jest w porządku (patrz strona 68, dodatek C: Bezpiecznik sieciowy).

4) Uruchom ponownie urządzenie, wykonując powyższe czynności.

5) Jeśli problem nadal występuje, skontaktuj się z serwisem firmy PeakTech.

#### **2. wartość mierzona nie zmienia się po wprowadzeniu sygnału prądowego.**

1) Sprawdź, czy przewód pomiarowy jest prawidłowo włożony do gniazda wejścia prądowego.

(gniazdo I i zacisk wejściowy LO) jest podłączony.

2) Sprawdź, czy bezpiecznik zasilania na panelu przednim nie przepalił się.

Patrz numer 7 "Nośnik bezpieczników" przy opisie panelu przedniego na stronie Strona 9.

3) Sprawdź, czy funkcja pomiaru DCI lub ACI jest aktywna.

4) Sprawdź, czy funkcja pomiaru DCI nie została przypadkiem użyta do pomiaru Stosowany jest prąd przemienny ACI.

Jeśli napotkasz inne problemy, spróbuj najpierw przywrócić urządzenie do ustawień fabrycznych lub uruchomić je ponownie. Jeśli nadal nie działa prawidłowo, skontaktuj się z serwisem PeakTech i podaj informacje o swoim urządzeniu. ( $\left[\mathsf{Utility}\right] \rightarrow \mathsf{Next} \rightarrow \mathsf{System}$ 

Info)

# **6. Tech nical specifications**

## **P4096 Specyfikacja**

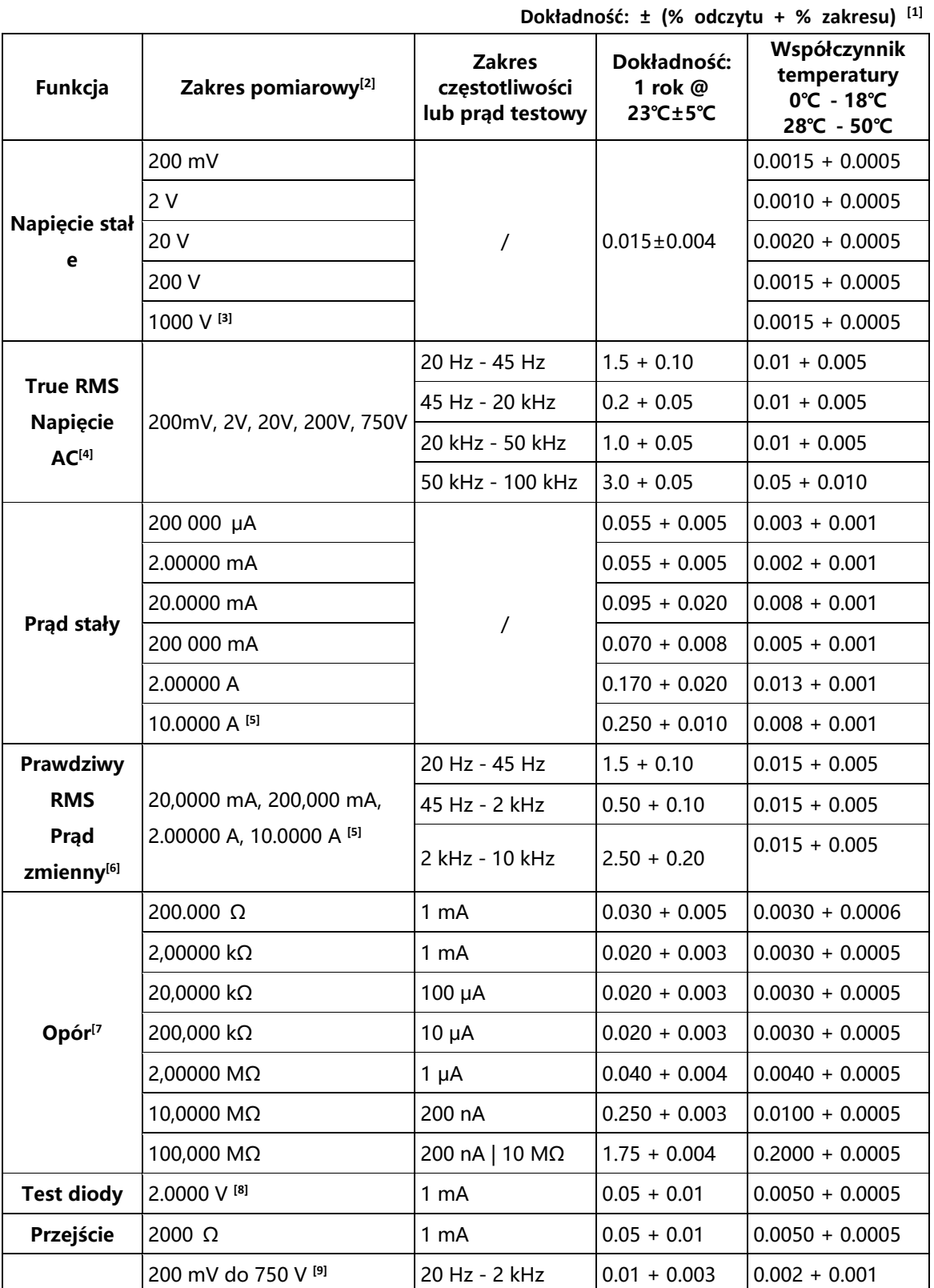

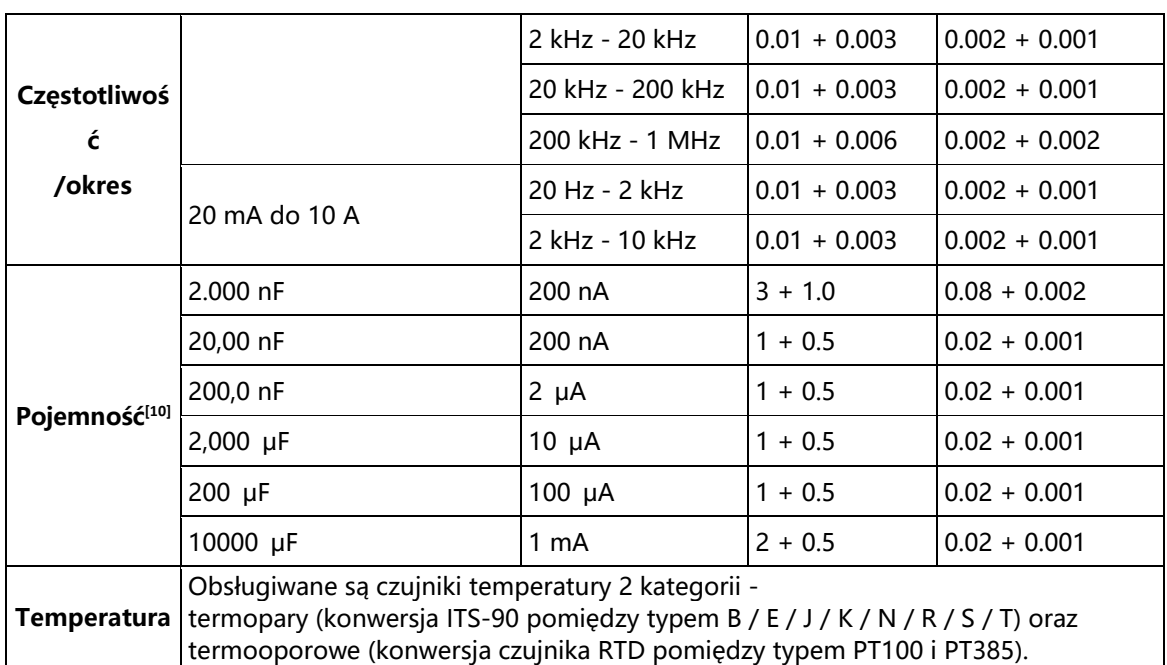

**[1]** Specyfikacje są ważne przy 30-minutowym rozgrzaniu, szybkości pomiaru "Low" i temperaturze kalibracji 18 ℃ - 28 ℃.

**[2]** 20% nad zakresem na wszystkich zakresach z wyjątkiem 1000 V DCV, 750 ACV, 10 A DCI, 10 A ACI, 100 MΩ rezystora i 10000 μF pojemności.

**[3]** Za każdy dodatkowy wolt powyżej ± 500 VDC, dodaj błąd 0.02 mV.

**[4]** Specyfikacje są ważne dla amplitudy wejścia sinusoidalnego> 0,5% zakresu. Dla wejść od 1%

do 5% zakresu i <50 kHz, dodaj 0,1% zakresu jako dodatkowy błąd. Dla 50 kHz do 100 kHz, dodaj 0,13% zakresu jako dodatkowy błąd.

**[5]** Co 30 sekund wyłączenie i po 30 sekundach włączenie jest zalecane dla prądu ciągłego większego niż DC 7 A lub AC RMS 7 A.

**[6] Specyfikacja jest** ważna dla sinusoidy wejściowej o amplitudzie> 0.5% zakresu. Błąd 0.1% jest dodawany gdy sinusoida wejściowa ma zakres 1% do 5%.

**[7] Specyfikacje są ważne** dla 4-przewodowej funkcji omowej lub 2-przewodowej funkcji omowej z aktywną funkcją względną. Bez pracy względnej należy dodać dodatkowy błąd ± 0,20 Ω w funkcji 2-przewodowej om.

**[8]** Specyfikacje dotyczą napięcia mierzonego na zaciskach wejściowych. Prąd testowy 1 mA jest typowy. Zmiana źródła prądu spowoduje pewną zmianę spadku napięcia przez złącze diodowe.

**[9]** Poza odrębnymi specyfikacjami, napięcie wejściowe AC wynosi od 15% do 120% zakresu przy ≤100 kHz i od 30% do 120% zakresu przy> 100 kHz. Napięcie 750 V jest ograniczone do 750 Vrms.

**[10]** Specyfikacje mają zastosowanie w przypadku korzystania z funkcji wartości względnej.

Zastosowanie kondensatora niefoliowego może wprowadzić dodatkowe błędy. Specyfikacje dotyczą 1% do 120% na zakresie 2 nF i zakresu od 10% do 120% na pozostałych zakresach.

## **P4095 Specyfikacja**

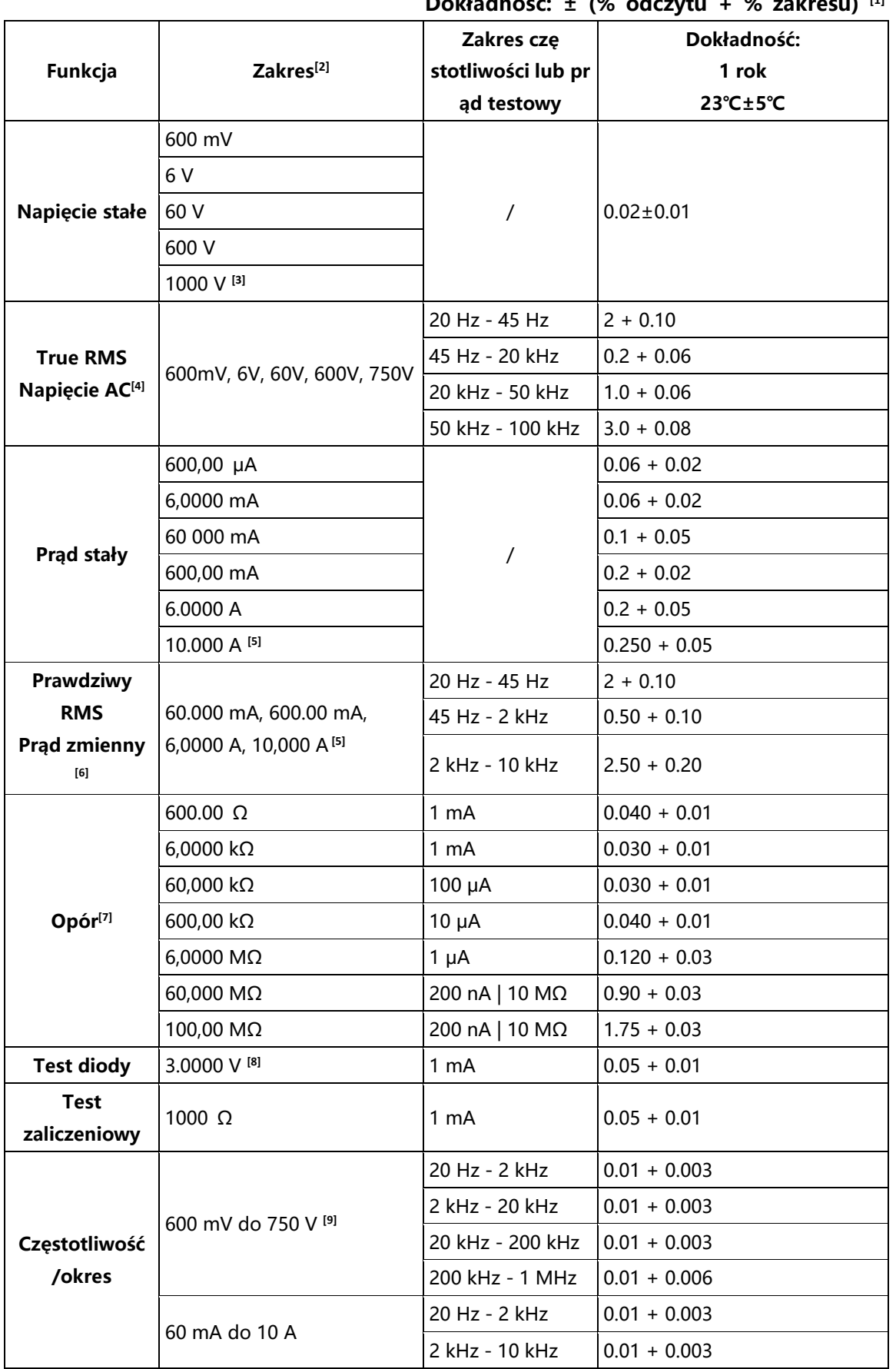

**Dokładność: ± (% odczytu + % zakresu) [1]**

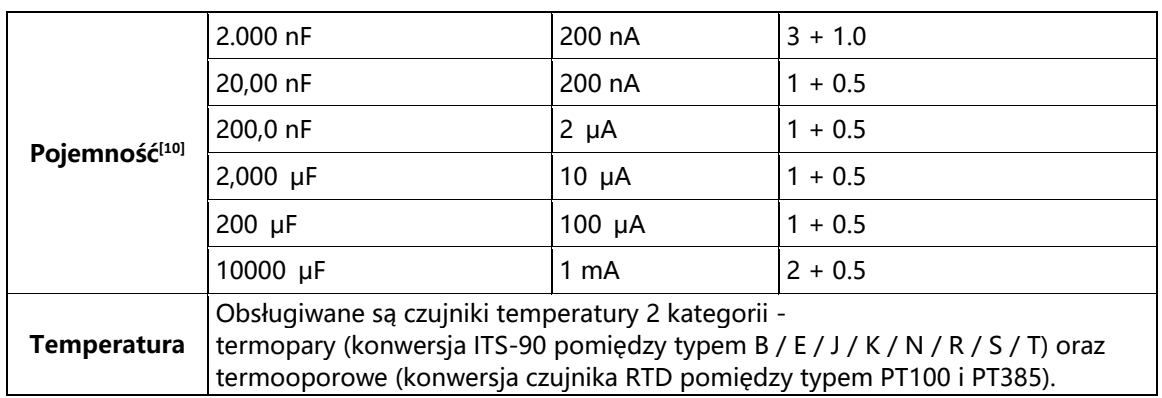

**[1]** Specyfikacje są ważne przy 30-minutowym rozgrzaniu, szybkości pomiaru "Low" i temperaturze kalibracji 18 ℃ - 28 ℃.

**[2]** 10% ponad zakres na wszystkich zakresach z wyjątkiem 1000 V DCV, 750 ACV, 10 A DCI, 10 A ACI, 100 MΩ rezystora i 10000 μF pojemności.

**[3]** Za każdy dodatkowy wolt powyżej ± 500 VDC, dodaj błąd 0.02 mV.

**[4]** Specyfikacje są ważne dla amplitudy wejścia sinusoidalnego> 0,5% zakresu. Dla wejść od 1% do 5% zakresu i <50 kHz, dodaj 0,1% zakresu jako dodatkowy błąd. Dla 50 kHz do 100 kHz, dodaj 0,13% zakresu jako dodatkowy błąd.

**[5]** Co 30 sekund wyłączenie i po 30 sekundach włączenie jest zalecane dla prądu ciągłego większego niż DC 7 A lub AC RMS 7 A.

**[6] Specyfikacja jest** ważna dla sinusoidy wejściowej o amplitudzie> 0.5% zakresu. Błąd 0.1% jest dodawany gdy sinusoida wejściowa ma zakres 1% do 5%.

**[7] Specyfikacje są** ważne dla 4-przewodowej funkcji omowej lub 2-przewodowej funkcji omowej z aktywną funkcją wartości względnej. Bez funkcji wartości względnej należy dodać dodatkowy błąd ± 0,20 Ω w funkcji 2-przewodowej om.

**[8]** Specyfikacje dotyczą napięcia mierzonego na zaciskach wejściowych. Prąd testowy 1 mA jest typowy. Zmiana źródła prądu spowoduje pewną zmianę spadku napięcia przez złącze diodowe. **[9]** Poza odrębnymi specyfikacjami, napięcie wejściowe AC wynosi od 15% do 110% zakresu przy ≤100 kHz i od 30% do 110% zakresu przy> 100 kHz. Napięcie 750 V jest ograniczone do 750 Vrms. Jeśli zakres pomiarowy napięcia AC jest w zakresie 600 mV, pomnóż % błędu odczytu x10.

**[10]** Specyfikacje mają zastosowanie w przypadku korzystania z funkcji wartości względnej.

Zastosowanie kondensatora niefoliowego może powodować dodatkowe błędy. Specyfikacje dotyczą 1% do 110% na zakresie 2 nF i zakresu od 10% do 110% w pozostałych zakresach.

## **P4094 Specyfikacja**

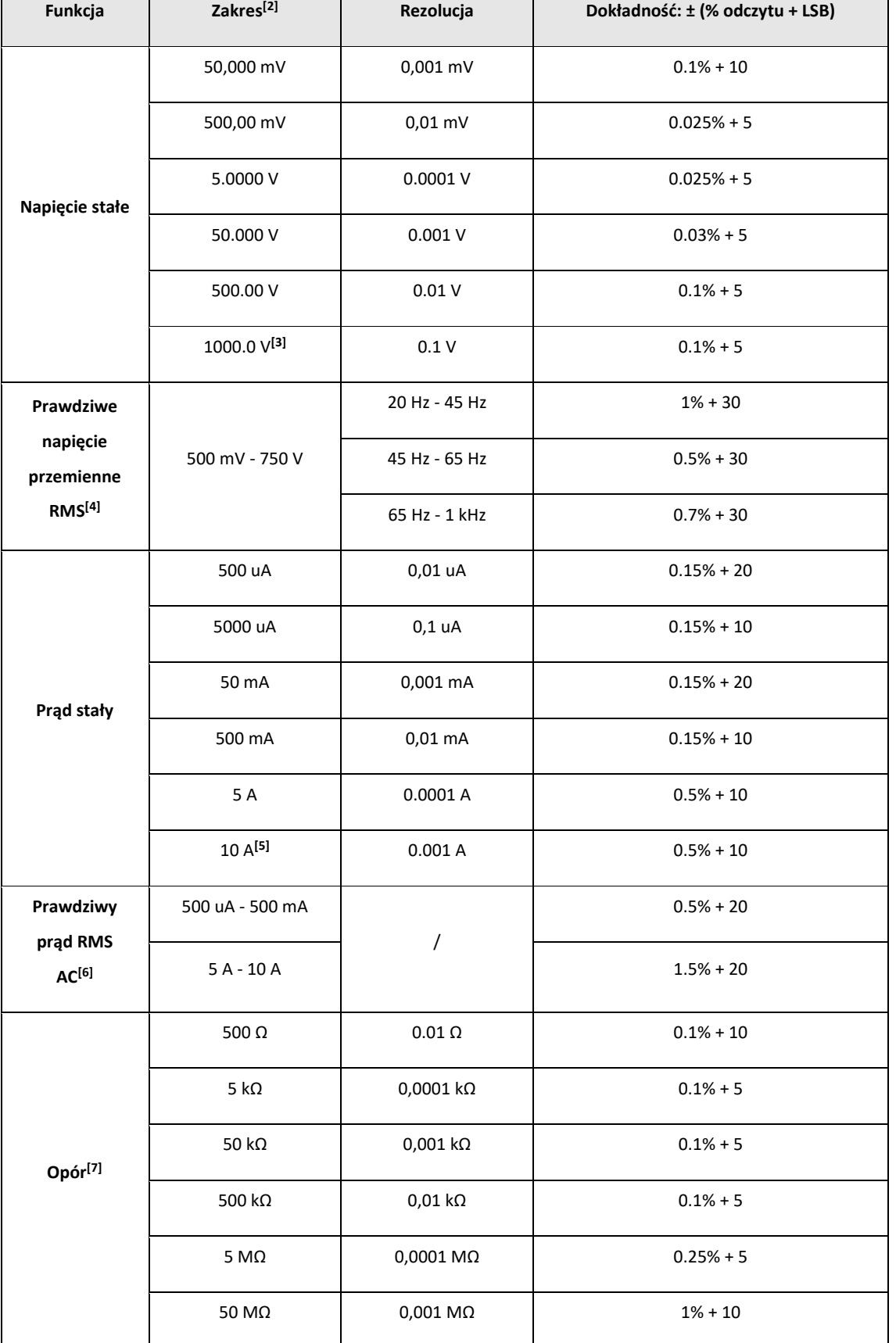

## **Dokładność: ± (% odczytu + % zakresu) [1]**

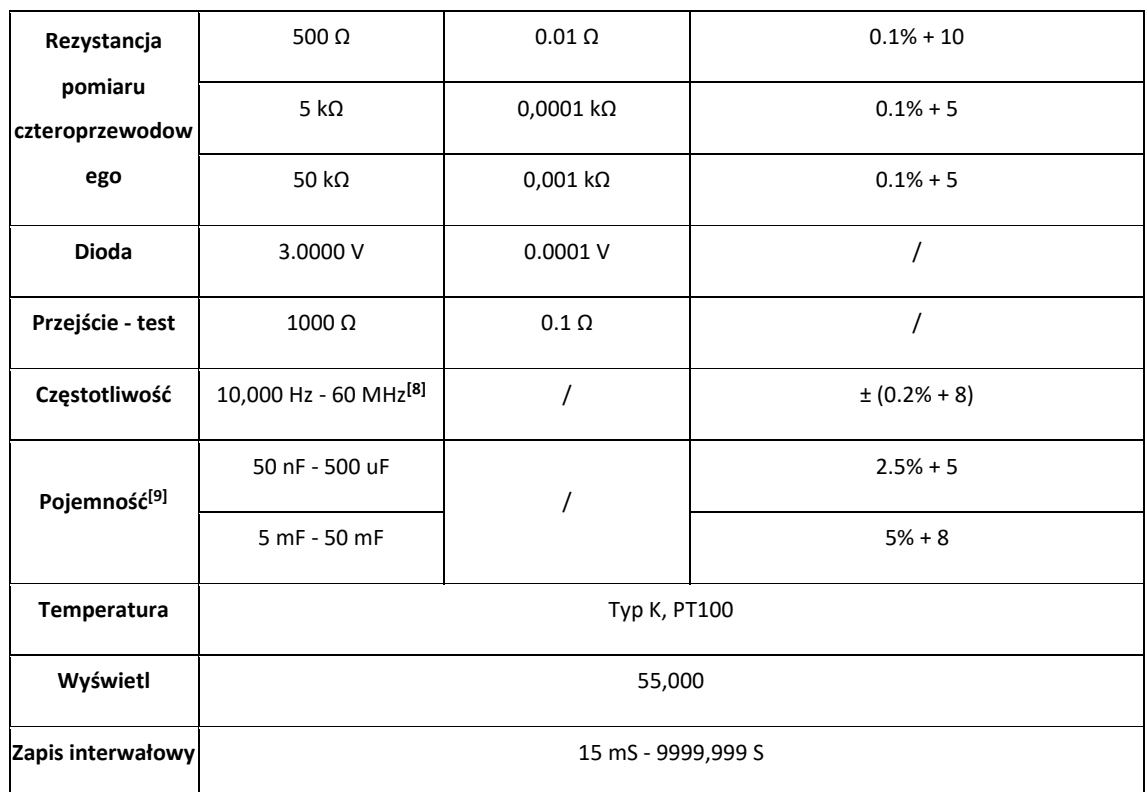

**[1]** Specyfikacje są ważne przy 30-minutowym rozgrzaniu, szybkości pomiaru "Low" i temperaturze kalibracji 18 ℃ - 28 ℃.

**[2]** 10% ponad zakres na wszystkich zakresach z wyjątkiem 1000 V DCV, 750 ACV, 10 A DCI, 10 A ACI, 100 MΩ rezystora i 10000 μF pojemności.

**[3]** Za każdy dodatkowy wolt powyżej ± 500 VDC, dodaj błąd 0.02 mV.

**[4]** Specyfikacje są ważne dla amplitudy wejścia sinusoidalnego> 0,5% zakresu. Dla wejść od 1% do 5% zakresu i <50 kHz, dodaj 0,1% zakresu jako dodatkowy błąd. Dla 50 kHz do 100 kHz, dodaj 0,13% zakresu jako dodatkowy błąd.

**[5]** Co 30 sekund wyłączenie i po 30 sekundach włączenie jest zalecane dla prądu ciągłego większego niż DC 7 A lub AC RMS 7 A.

**[6] Specyfikacja jest** ważna dla sinusoidy wejściowej o amplitudzie> 0.5% zakresu. Błąd 0.1% jest dodawany gdy sinusoida wejściowa ma zakres 1% do 5%.

**[7] Specyfikacje są** ważne dla 4-przewodowej funkcji omowej lub 2-przewodowej funkcji omowej z aktywną funkcją wartości względnej. Bez funkcji wartości względnej należy dodać dodatkowy błąd ± 0,20 Ω w funkcji 2-przewodowej om.

**[8]** Specyfikacje dotyczą napięcia mierzonego na zaciskach wejściowych. Prąd testowy 1 mA jest typowy. Zmiana źródła prądu spowoduje pewną zmianę spadku napięcia przez złącze diodowe.

**[9]** Poza odrębnymi specyfikacjami, napięcie wejściowe AC wynosi od 15% do 110% zakresu przy ≤100 kHz i od 30% do 110% zakresu przy> 100 kHz. Napięcie 750 V jest ograniczone do 750 Vrms. Jeśli zakres pomiarowy napięcia AC jest w zakresie 600 mV, pomnóż % błędu odczytu x10.

**[10]** Specyfikacje mają zastosowanie w przypadku korzystania z funkcji wartości względnej. Zastosowanie kondensatora niefoliowego może powodować dodatkowe błędy. Specyfikacje dotyczą 1% do 110% na zakresie 2 nF i zakresu od 10% do 110% w pozostałych zakresach.

#### **Charakterystyka temperaturowa**

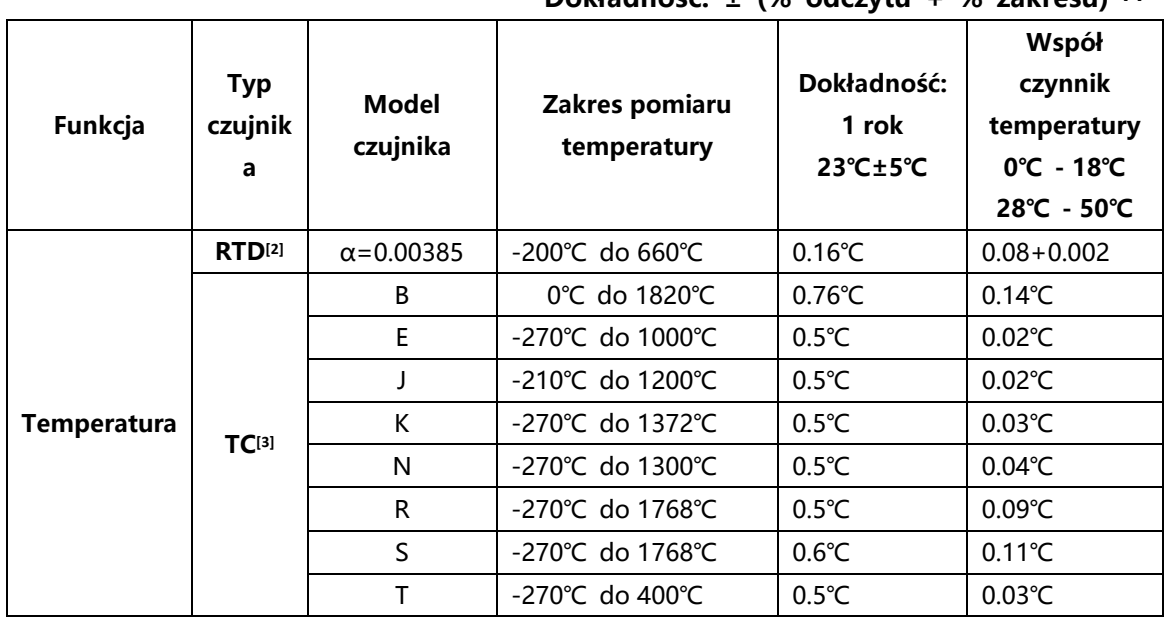

**Dokładność: ± (% odczytu + % zakresu) [1]**

**[1]** Specyfikacje są ważne dla 0,5 godzinnego nagrzewania, nie uwzględniając błędów pomiarowych samego czujnika.

**[2]** Specyfikacja dla pomiaru 2-przewodowego w trybie "REF".

**[3]** Wbudowana kompensacja dla zimnych gniazd pomiarowych na termoparze, dokładność wynosi ± 2 ℃.

### **Rejestracja danych**

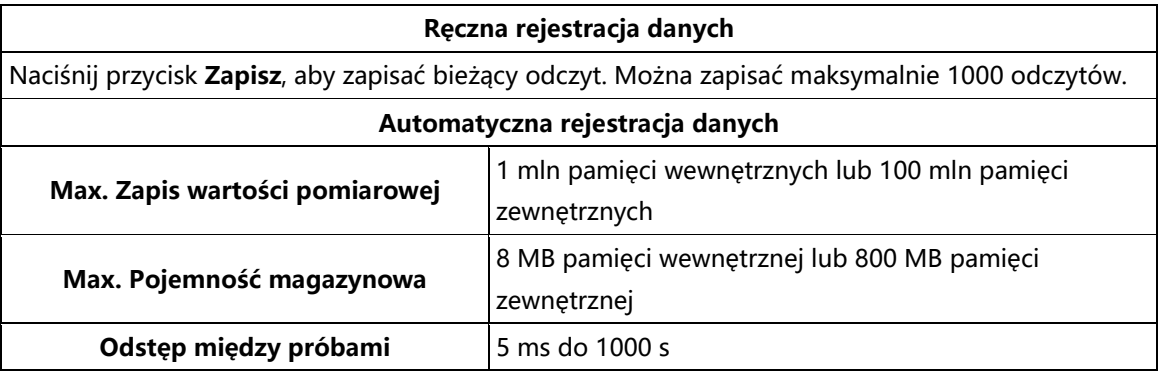

#### **Trigger**

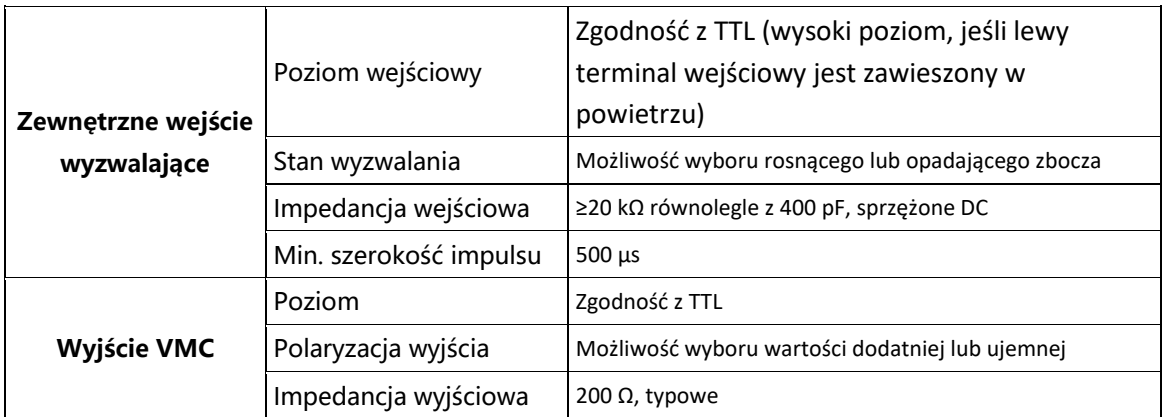

## **Specyfikacja ogólna**

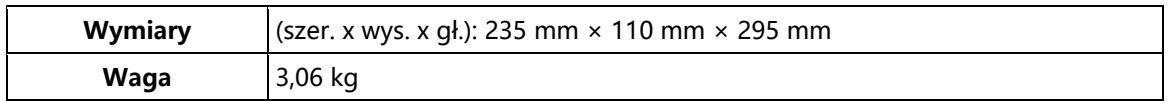

# **7. Dodatek**

# **Dodatek A: Obudowa**

#### **Akcesoria standardowe :**

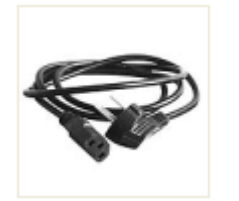

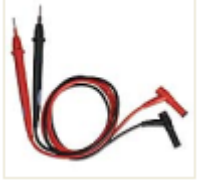

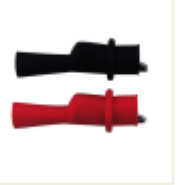

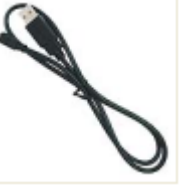

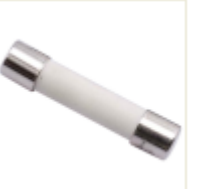

**Kabel sieciowy Przewody** 

**pomiarowe**

**Klipsy do krokodyli**

**Kabel USB Zapasowy bezpiecznik 10A, 250 VAC**

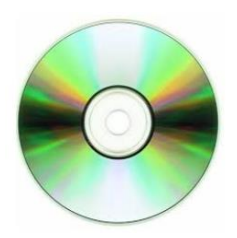

**Oprogramowanie / Sterownik / Instrukcja obsługi**

# **Dodatek B: Pielęgnacja i czyszczenie**

#### **Ogólna opieka** Nie **należy**

przechowywać ani używać urządzenia w miejscu, w którym wyświetlacz ciekłokrystaliczny LCD będzie narażony na bezpośrednie działanie promieni słonecznych przez dłuższy czas. **Czyszczenie** 

Aby wyczyścić zewnętrzną część urządzenia, wykonaj następujące czynności:

1. Aby uniknąć porażenia prądem, odłącz urządzenie od sieci elektrycznej i odłącz wszystkie przewody testowe na wejściach. 2.

Wyczyść zewnętrzną część urządzenia wilgotną, miękką szmatką bez kapiącej wody. Podczas czyszczenia nie należy zarysowywać ekranu LCD. Aby uniknąć uszkodzenia urządzenia, nie należy używać żrących lub chemicznych środków czyszczących.

**Uwaga: Aby uniknąć uszkodzenia urządzenia**, nie należy używać sprayów, płynów ani rozpuszczalników.

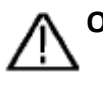

**Ostrzeżenie:** Przed włączeniem pracy należy ponownie potwierdzić, że urządzenie jest już całkowicie suche i uniknąć zwarć elektrycznych lub obrażeń ciała spowodowanych wilgocią.

## **Dodatek C: Wymienić bezpiecznik sieciowy**

Bezpiecznik sieciowy znajduje się w plastikowej skrzynce bezpiecznikowej poniżej przyłącza sieciowego na tylnej ścianie.

**Ostrzeżenie:** Przed wymianą bezpiecznika sieciowego należy odłączyć kabel sieciowy od tylnego panelu i usunąć wszystkie przewody testowe podłączone do urządzenia. Niezastosowanie się do tego zalecenia może narazić użytkownika na działanie niebezpiecznego napięcia, które może spowodować obrażenia lub śmierć.

Należy stosować wyłącznie prawidłowy typ bezpiecznika. Nieprzestrzeganie tego zalecenia może spowodować obrażenia ciała lub uszkodzenie mienia.

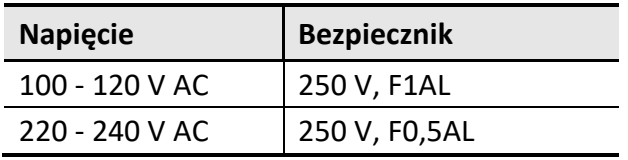

Aby wykonać wymianę bezpiecznika sieciowego, należy postępować w następujący sposób:

1. wyłączyć multimetr, usunąć z urządzenia wszystkie przewody pomiarowe i inne kable, w tym kabel sieciowy.

2. Za pomocą płaskiego śrubokręta wyjmij skrzynkę bezpieczników.

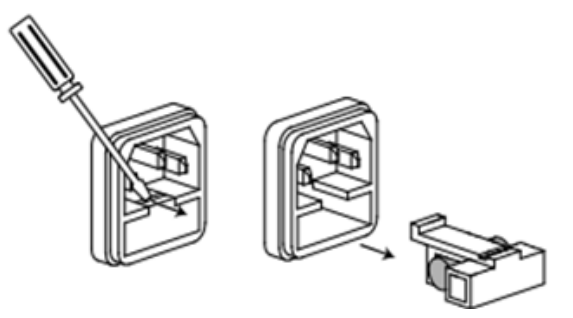

3. Wymień bezpiecznik na nowy, który powinien odpowiadać napięciu. Zamontować go w skrzynce bezpieczników i wsunąć skrzynkę bezpieczników z powrotem na tylną ścianę.

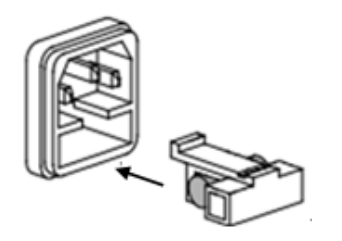
*Wszelkie prawa zastrzeżone, w tym prawa do tłumaczenia, przedruku i reprodukcji niniejszej instrukcji lub jej części. Reprodukcje wszelkiego rodzaju (fotokopia, mikrofilm lub inny proces) są dozwolone tylko za pisemną zgodą wydawcy.* 

*Ostatnia wersja w momencie druku. Zastrzegamy sobie prawo do wprowadzania zmian technicznych w urządzeniu w trosce o postęp.* 

*Niniejszym potwierdzamy, że urządzenie spełnia specyfikacje podane w naszych dokumentach i jest dostarczane skalibrowane fabrycznie.* 

*Zalecane jest powtórzenie kalibracji po upływie 1 roku.* 

PeakTech® 06/2023/EHR/Lie

PeakTech Prüf- und Messtechnik GmbH - Gerstenstieg 4 - DE-22926 Ahrensburg / Niemcy (0) 4102 97398-80 (0) 4102 97398-99 D[info@peaktech.de](mailto:info@peaktech.de) © [www.peaktech.de](http://www.peaktech.de/)